**Desarrollo de una plataforma de gestión para la distribución de cosmética de venta directa**

Proyecto de Final de Carrera Enginyeria Informàtica (UOC)

**Alumna**: Cristina de Sicart Prieto

**Consultora**: Ana Cristina Domingo Troncho

Enero 2014

# Índice

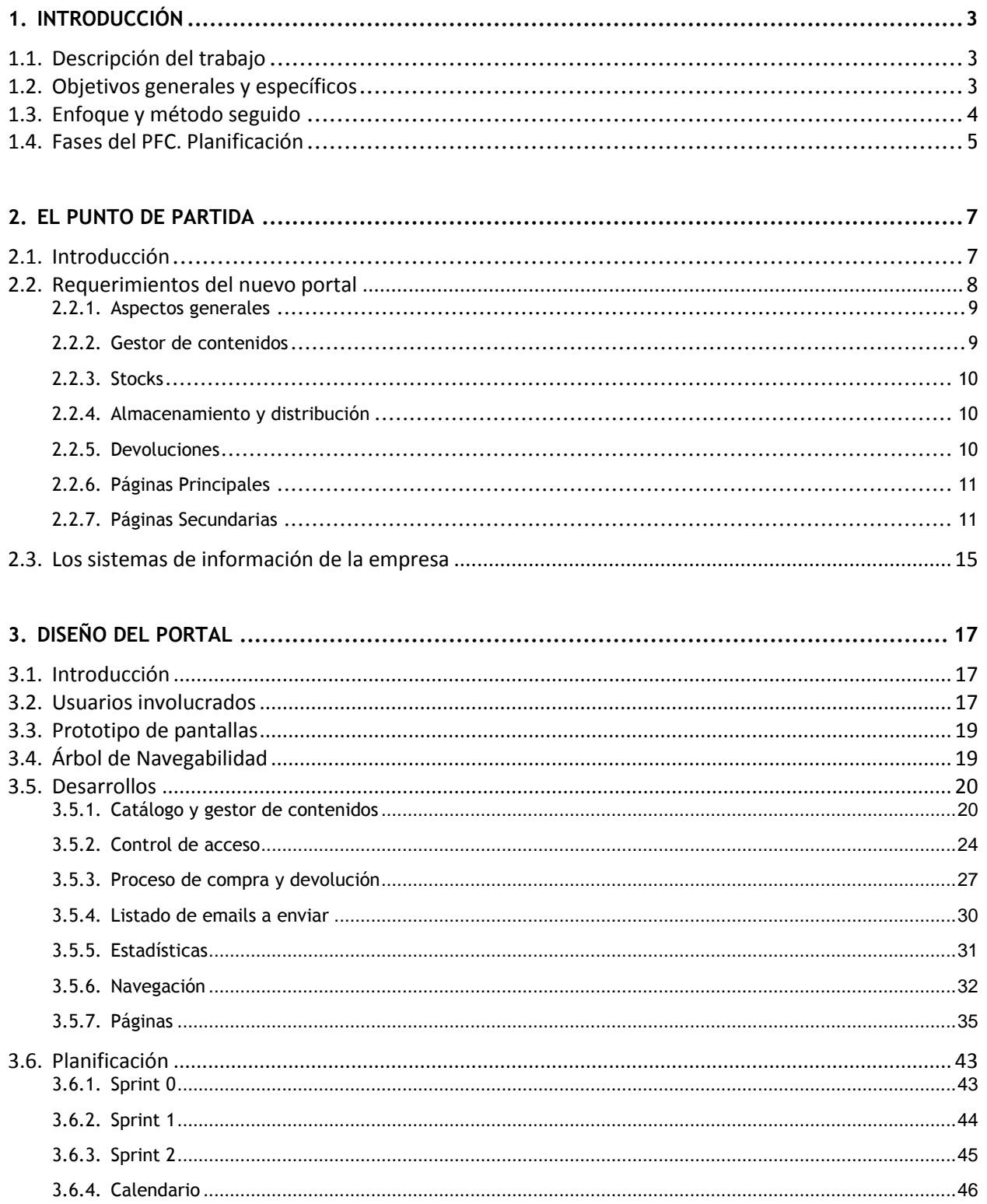

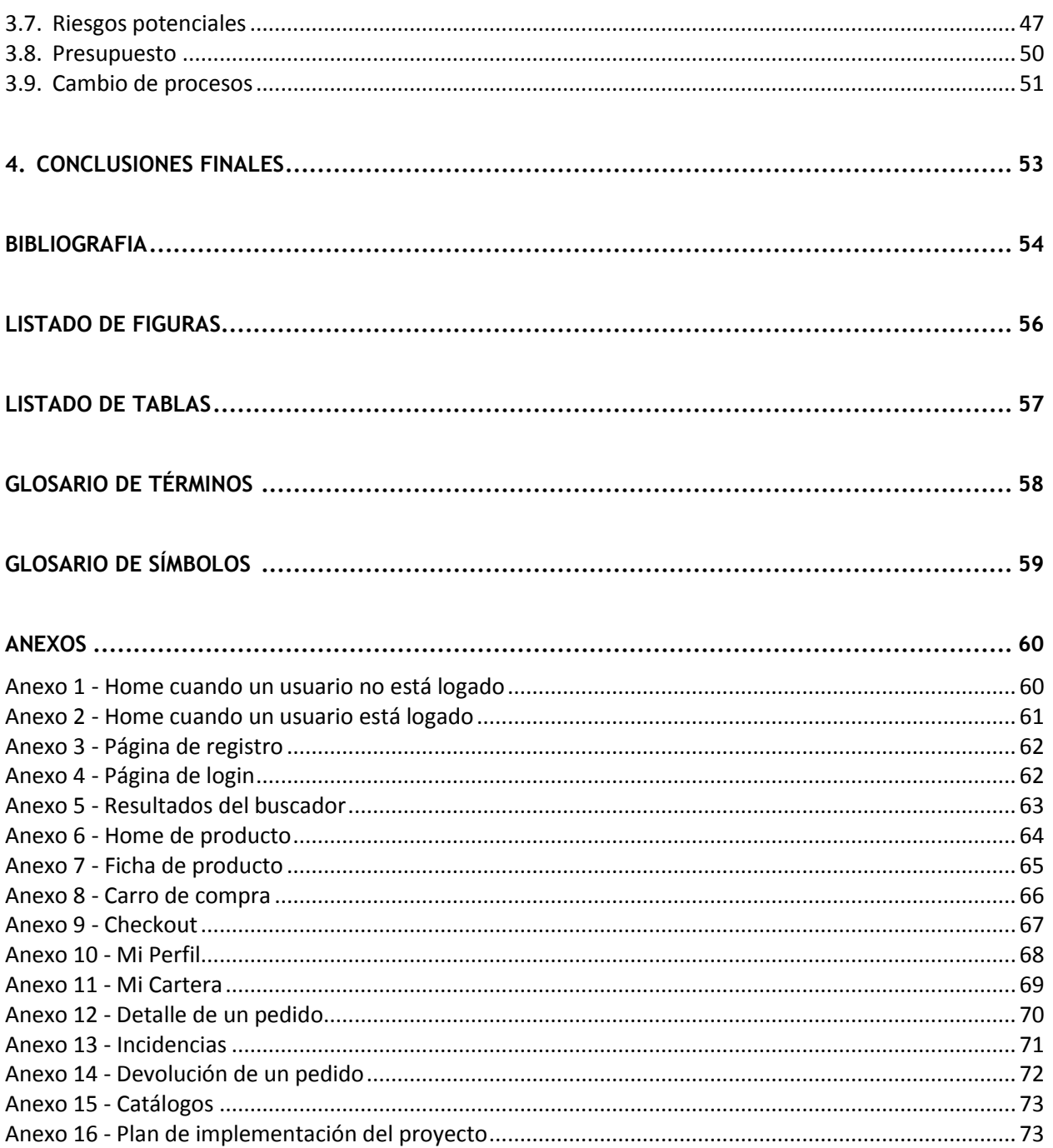

# <span id="page-3-0"></span>**1. INTRODUCCIÓN**

# <span id="page-3-1"></span>**1.1. Descripción del trabajo**

La economía española está sufriendo gravemente las consecuencias de la crisis que se desató en 2008 y en la que el país sigue sumergido. Esta situación ha provocado que muchas empresas hayan tenido que re-pensar su modelo de negocio y "re-inventarse", como la empresa navarra Bildu Lan<sup>1</sup> o la valenciana Hurtado Rivas<sup>2</sup>.

En este PFC se presenta el caso de la empresa Cursa<sup>3</sup>, una empresa con un recorrido en el territorio español de más de 50 años, en los que ha acercado un producto del mundo del entretenimiento a más de un millón de hogares. Esta empresa que, durante más de 50 años, ha trabajo este producto mediante un solo canal de distribución (una red comercial de venta directa), decidió en 2011 dar un giro a su modelo de negocio y convertirse en una empresa multi-producto y multi-canal e incorporó la cosmética a su port-folio de productos. En solo 2 años, la incorporación de este producto ha incrementado la facturación en 4 millones de euros.

El peso que gana la comercialización de este producto, implica invertir en el despliegue de una red de vendedoras de productos cosméticos y la necesidad de desarrollar una plataforma online para que estas distribuidoras de productos de cosmética gestionen sus pedidos y ventas.

El objetivo del trabajo es crear el plan de implantación de esta plataforma, una extranet, definiendo las interacciones con los sistemas actuales de información, definir y analizar los requerimientos de desarrollo que se deberán llevar a cabo para construirla y definir los nuevos procesos a implementar en la empresa para poner en marcha esta línea de negocio.

# <span id="page-3-2"></span>**1.2. Objetivos generales y específicos**

En concreto, los objetivos de este PFC son:

 Ayudar al Departamento Comercial a identificar las necesidades que tiene con esta plataforma y con qué funcionalidades quieren que cuente, a definir qué diseño quieren que tenga y analizar esas necesidades, en relación a la configuración de los sistemas de información de la empresa, para crear un plan de implantación.

 $\overline{a}$ 1 <http://goo.gl/wI6uKG>

<sup>&</sup>lt;sup>2</sup> <http://goo.gl/5dx13z>

<sup>&</sup>lt;sup>3</sup> Debido a que se presenta el caso de una empresa real, y con la intención de proteger su identidad y los datos sensibles que aparecerán en esta memoria, se utilizará el nombre "Cursa" para referirse a la empresa.

- Analizar el impacto que tendrá disponer de esta plataforma para los procesos de negocio existentes, detallar los cambios que se llevarán a cabo y describir los procesos de negocio que se deberán crear, en caso de que sea necesario.
- Según el análisis funcional, las prioridades de la empresa y las horas de desarrollo necesarias, calendarizar la implementación y cuantificar económicamente la inversión necesaria para su puesta a punto.

# <span id="page-4-0"></span>**1.3. Enfoque y método seguido**

Para elaborar este proyecto se ha seguido un proceso por el cual se ha trabajado con el Departamento Comercial para recopilar sus necesidades como cliente respecto a las funcionalidades, diseño y usabilidad de la aplicación y crear los bocetos de las principales páginas de la plataforma (interface gráfica).

Para ello se establecieron 8 reuniones con el área de negocio, en las que se trabajó en los siguientes puntos:

- 1. La primera para que describiese su visión del proyecto y los requerimientos que esta plataforma tiene que satisfacer para que sea de utilidad al área.
- 2. La segunda para presentar el documento que recoge los requerimientos y que, como cliente interno, tiene que revisar y validar para proseguir con el proyecto.
- 3. De la tercera a la quinta para discutir los cambios en los requerimientos y cerrar el documento final que refleja las necesidades del área de negocio.
- 4. La sexta para presentar los primeros bocetos (o *wireframes*) de cómo se verían las páginas principales de la plataforma (sin aplicar diseño, solo mostrando los elementos que deberían estar presentes en cada página).
- 5. Finalmente, la séptima y la octava para discutir los cambios en los *wireframes* y dar la validación final.

Una vez los requerimiento estuvieron claros y validados por el cliente, se profundizó en la configuración de los sistemas de información de la empresa con el responsable de Sistemas de la empresa, se analizaron los desarrollos necesarios con el equipo de desarrolladores, que estimaron el esfuerzo para cada tarea, y se tradujo ese esfuerzo en inversión necesaria del proyecto con el apoyo del responsable de Desarrollos de Cursa, así como la calendarización del proyecto respecto a las prioridades de la empresa.

Por último se creó un calendario de implementación, un presupuesto y un análisis de posibles riesgos que se podrían presentar en el desarrollo del proyecto, cada uno con su correspondiente plan de contingencia listo para aplicarse en caso de ser necesario.

## <span id="page-5-0"></span>**1.4. Fases del PFC. Planificación**

De cara a cubrir los objetivos del proyecto, se ha seguido la siguiente planificación de tareas. En esta tabla se recogen las fases, con sus correspondientes objetivos, entregables y fechas de presentación de cada etapa.

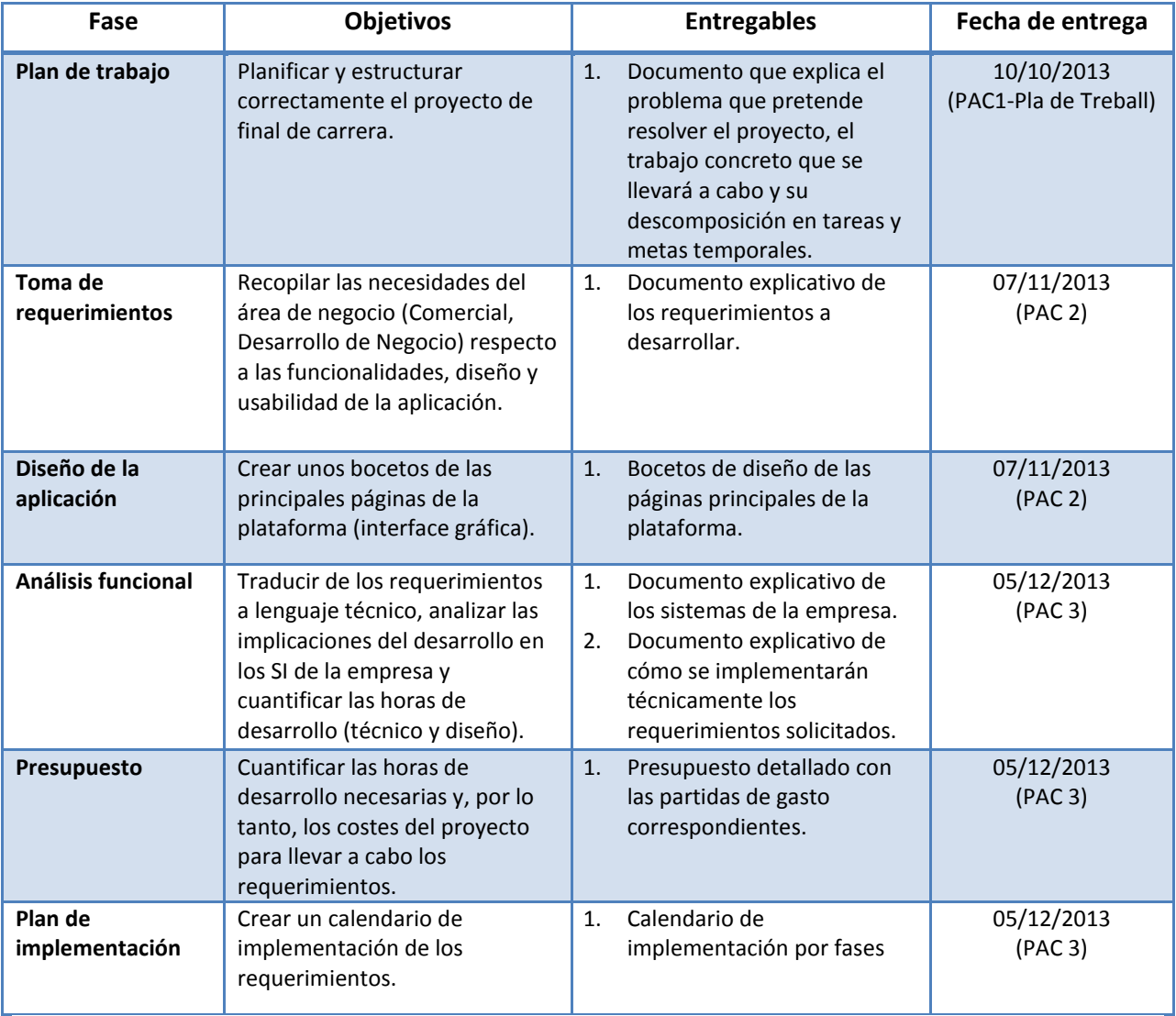

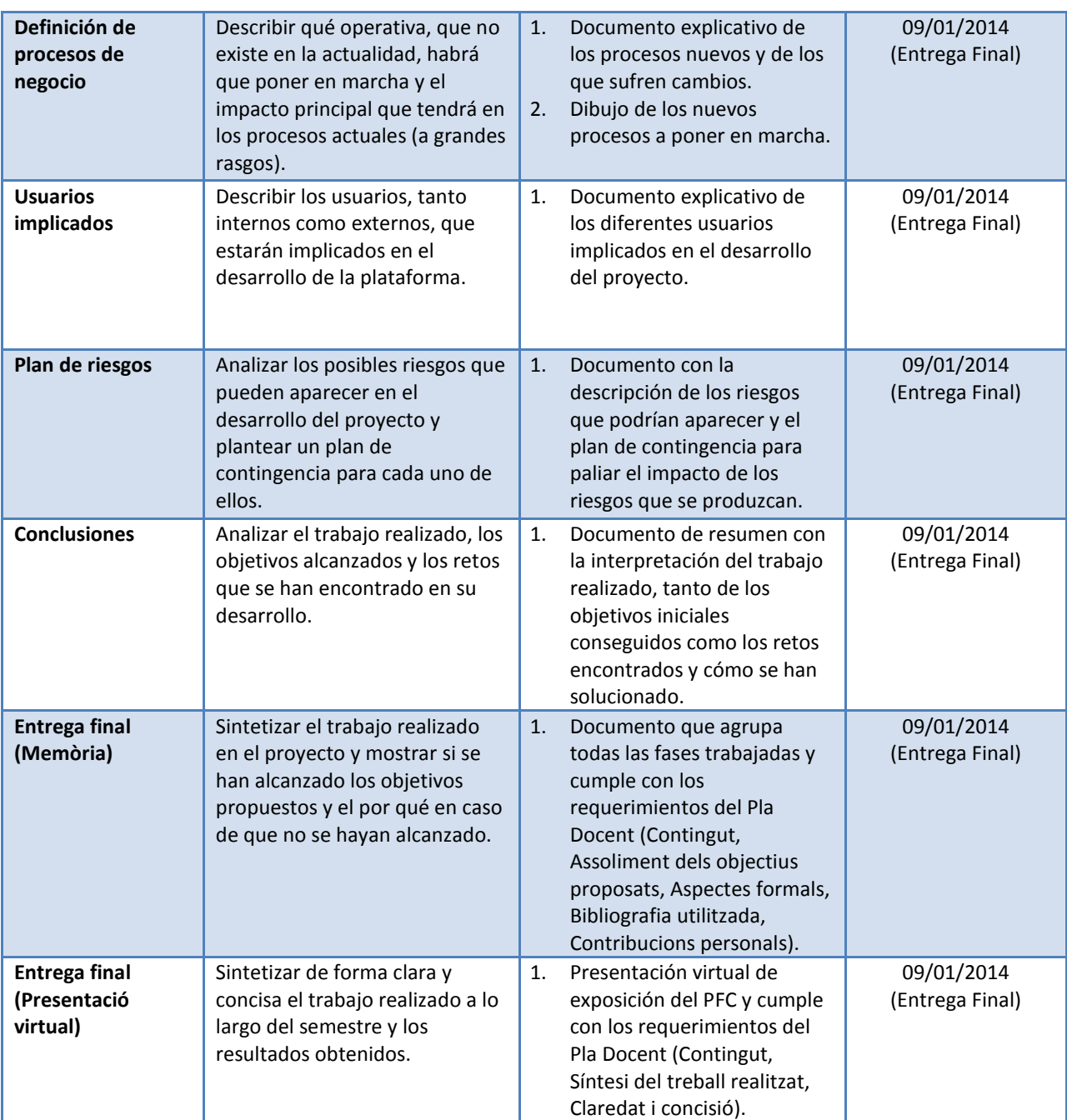

Tabla 1. Planificación del PFC

# <span id="page-7-0"></span>**2. EL PUNTO DE PARTIDA**

# <span id="page-7-1"></span>**2.1. Introducción**

Como se ha explicado en la introducción de este documento, la empresa Cursa ha decidido que es estratégico para su negocio invertir en el despliegue de una red de vendedoras de productos cosméticos y en una extranet, a partir de la cual, estas distribuidoras puedan hacer sus pedidos, gestionarlos, pagarlos y enviar las incidencias que puedan surgir. Actualmente la red está formada por 350 vendedoras.

El proceso actual para que las distribuidoras puedan hacer sus pedidos es muy manual:

- 1. La distribuidora rellena un documento Excel con los productos que quiere pedir y lo envía por email al Departamento Comercial.
- 2. El Departamento Comercial comprueba en SAP que esa distribuidora no tenga ningún pedido pendiente de pago y el importe del pedido realizado, que no debe superar los 500€.
- 3. Si se cumplen estas dos condiciones, el Departamento Comercial graba en SAP el pedido comprobando, uno a uno, que haya stock de los productos solicitados. Si no se cumplen, se le comunica a la distribuidora por email que su pedido ha sido rechazado (especificando los motivos).
- 4. Cuando el pedido está grabado, el Departamento de Finanzas genera la factura, aplicando los descuentos correspondientes, y se la envía a la distribuidora. Paralelamente, los servicios logísticos preparan el envío, que se envía cuando está listo.
- 5. En el momento que la distribuidora recibe el pedido y la factura, lo paga haciendo un ingreso en cuenta en su oficina bancaria.

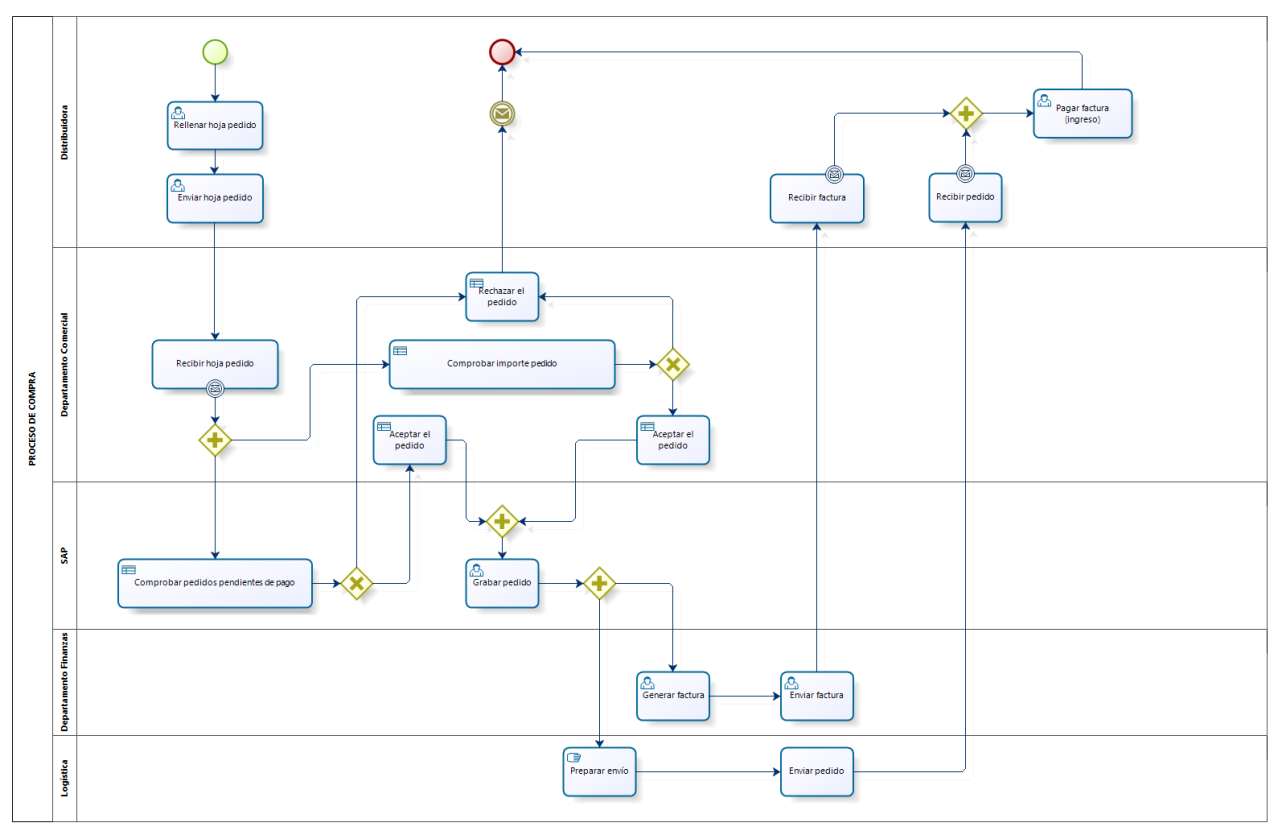

De una forma esquemática, el proceso actual sería el siguiente:

Figura 1. Proceso de compra de una distribuidora antes de disponer del portal

Con esta extranet, se quiere automatizar la mayor parte del proceso, que es principalmente la que depende del Departamento Comercial y del Departamento de Finanzas, además de dar a las distribuidoras las mayores comodidades posibles para desempeñar su trabajo con la mayor autonomía.

## <span id="page-8-0"></span>**2.2. Requerimientos del nuevo portal**

A continuación se definen los requerimientos que deberá cumplir la extranet, según los ha definido y validado el cliente.

# <span id="page-9-0"></span>**2.2.1. Aspectos generales**

Tras ser seleccionada por el departamento comercial como distribuidora de productos cosméticos, la distribuidora se registrará como usuaria en el portal y tendrá acceso a la parte de gestión. Los pedidos los podrá hacer en esa misma web en el momento que quiera.

Los usuarios hacen diferentes pedidos a lo largo del año, sin mínimo o máximo determinado. Cada pedido puede ser del número de unidades que quieran. Los pedidos que superen los 500€ generarán una alerta para el departamento comercial, que tendrá que decidir si acepta o no el pedido. Una vez lo reciben en la dirección de entrega especificada, ellas se encargan de revenderlos a sus clientes, sin que Cursa tenga ningún control ni información sobre el cliente final.

Las distribuidoras podrán pagar los pedidos haciendo un ingreso en cuenta en su oficina bancaria o a través de la plataforma con su tarjeta de crédito/débito pero solo podrá haber un pedido pendiente de pago y no se le permitirá realizar otro pedido si tiene alguna deuda.

Otras consideraciones:

- Idioma del portal: español.
- Primero se servirán los pedidos y después el usuario pagará, en función de los productos que finalmente ha recibido. El usuario solo podrá tener un pedido pendiente de pago, por lo que el sistema impedirá que se pueda tramitar uno nuevo si hay alguno pendiente.
- La plataforma permitirá pagos con VISA y MasterCard y el envío se hará a todo el territorio español (península, Baleares, Canarias, Ceuta y Melilla).

# <span id="page-9-1"></span>**2.2.2. Gestor de contenidos**

El sistema requiere un gestor de contenidos que tenga la siguiente funcionalidad:

- Poder consultar y modificar los detalles de la ficha de producto: imagen del producto, el nombre, la categoría, la descripción corta y la descripción larga.
- Poder consultar los detalles de la ficha de producto: código de producto, stock y precio.
- Poder consultar los datos personales del usuario (nombre, apellido, DNI/NIE y email), su tarjeta de crédito/debito (4 últimos dígitos), si es que la tiene almacenada, y los pedidos del usuario.
- Poder consultar y modificar la dirección de envío del usuario, si es que la tiene almacenada.
- Poder modificar la contraseña del usuario.
- Poder consultar el detalle de los pedidos de un usuario: el número de pedido, la fecha de pedido, estado del pedido, enlace a la factura del pedido, estado del pago, relación de productos de ese pedido (con los siguientes detalles: nombre de producto, código de producto, precio por unidad, unidades pedidas y precio total por esa referencia), descuentos aplicados, el importe total a pagar y los regalos solicitados.

# <span id="page-10-0"></span>**2.2.3. Stocks**

El stock de cada producto se indicará en la ficha de producto y no habrá que hacer una gestión manual.

Puede ser que haya un acceso concurrente (que no se controlará) y dos personas compren la última unidad de un mismo producto. En ese caso, se servirá la unidad disponible a uno de los dos usuarios y al otro no. Al que no se le sirva el producto, no se le incluirá en la factura y no se le cobrará. El usuario que no haya recibido el producto por estar agotado, tendrá que incluirlo en su siguiente pedido, si es que sigue interesado en adquirirlo.

# <span id="page-10-1"></span>**2.2.4. Almacenamiento y distribución**

El almacenamiento y distribución se hará desde los servicios logísticos de Cursa.

Cuando un usuario finaliza un pedido, se notifica a los servicios logísticos, que preparan y envían el pedido al usuario. A los servicios logísticos se le proveerá, además de los productos pedidos, el nombre, teléfono y dirección de envío del usuario.

A todos los pedidos, se les añadirán los gastos de administración de 2,5€.

Según el importe del pedido, se aplicarán los siguientes gastos de envío:

- Pedidos inferiores o igual a 25€: 7€ de gastos de envío.
- Pedidos inferiores o igual a 45€: 3,5€ de gastos de envío.
- Pedidos superiores a 45€: gastos de envío gratis.

# <span id="page-10-2"></span>**2.2.5. Devoluciones**

Se dará la opción a devolver un producto, o un pedido entero.

Para poder tramitar una devolución, el usuario habrá tenido que abrir antes una incidencia, notificando la intención de tramitar una devolución, y el responsable comercial tendrá que haber aprobado la devolución.

A continuación se detallan los motivos posibles de devolución:

- Faltante: faltan productos en el pedido recibido.
- Sobrante: sobran productos en el pedido recibido.
- Defectuoso: alguno o todos los productos han llegado rotos, con el *packaging* dañado o están en unas condiciones en las que no se pueden re-vender.

Cuando se tramita una devolución, no se reembolsará el importe, pero cada usuario tendrá un saldo asociado que se descontará en el importe a pagar en el siguiente pedido. Por lo tanto, se añadirá al saldo del usuario el importe del producto devuelto.

# <span id="page-11-0"></span>**2.2.6. Páginas Principales**

Cuando el usuario NO está logado solo verá esta sección:

 **Home**: Será una página de contenido con texto + imágenes con información corporativa y un enlace a la web de captación de distribuidoras de cosmética. En el *footer* estarán los enlaces al Aviso Legal, la Política de Privacidad y la Política de cookies.

Cuando el usuario está logado, la web se divide en 5 módulos principales:

- **1. Home**: Tendrá un banner central, varios banners de acceso a campañas especiales o acciones promocionales y algunos productos destacados. Además contará con el buscador de productos.
- **2. Mi Perfil**: en este espacio el usuario podrá consultar sus datos personales (nombre, apellido, DNI/NIE, número de distribuidora, dirección de facturación, su teléfono de contacto y email), consultar y modificar, su dirección de envío y su tarjeta de crédito/debito (en esta sección podrá cambiar su tarjeta por defecto, si es que la tiene). Además, podrá modificar su contraseña, consultar sus pedidos (enlace a la sección "Mi Cartera") y abrir una incidencia (enlace a la sección "Incidencias").
- **3. Mi Cartera**: en este espacio el usuario podrá consultar el resumen de sus pedidos (número, fecha de solicitud, estado, importe, detalle y factura) y entrar al detalle de cada uno.
- **4. Catálogos**: será un espacio donde el usuario podrá acceder a los catálogos en versión online, tanto el catálogo actual, como los pasados y folletos de acciones especiales.
- **5. Incidencias**: será un espacio donde el usuario podrá comunicar las incidencias que tenga con la recepción de sus pedidos.

# <span id="page-11-1"></span>**2.2.7. Páginas Secundarias**

## **Registro**

Para poder registrarse en la plataforma, el usuario tendrá que haber pasado un proceso de selección con el departamento comercial y haber sido autorizado para registrarse, una vez ha sido dado de alta en los sistemas de información de la empresa. Si no se han dado estos pasos previos, el registro dará error.

Durante el proceso de registro se solicitará al usuario la siguiente información:

- DNI/NIE
- Contraseña
- Confirmación de la contraseña
- *Check* de política de privacidad

El usuario recibirá un email en su cuenta donde confirmará el proceso de registro. Hasta que no se confirme todo este proceso el usuario no estará activo en el sistema.

## **Login**

El usuario podrá identificarse en la plataforma a través de su NIF/NIE y contraseña.

#### **Recordar contraseña**

Existirá un proceso para recordar la contraseña. Se enviará un email a la dirección del usuario con un link para modificar la contraseña.

## **Buscador**

El buscador de productos será una sección de la Home y los resultados del buscador se mostrarán en una página donde se mostrará, por resultado obtenido: imagen del producto, nombre del producto, descripción corta, el precio, el stock disponible y el código del producto. Se podrá seleccionar cuantos productos se quieren ver por página (entre 4, 8, 12 y 24), los

resultados del buscador se podrán ordenar por orden alfabético del nombre (ascendente y descendente) y por precio (ascendente y descendente) y habrá un selector de la página a mostrar. Además se indicará qué productos se están mostrando del total de productos encontrados.

Se podrá buscar por código de artículo, por nombre o por componente (por ejemplo, aceite de argán). Si el usuario clica en un resultado de la búsqueda, entraremos en la ficha de ese producto.

## **Ficha de producto**

La ficha de producto tendrá una imagen del producto, el nombre, una descripción corta (que podrá contener, por ejemplo, el tamaño del producto), una descripción larga, el precio, el código del producto y el stock disponible. Además, contará con un botón de "añadir al carro".

## **Carro de compra**

La plataforma tendrá carro de compra. El usuario navegará por la plataforma e irá añadiendo productos al carro.

De cada producto en el carro, se mostrará la siguiente información: imagen del producto, nombre, descripción corta, el precio por unidad, las unidades pedidas y el importe total de esa referencia. Además, se mostrará el importe total de todos los productos del carro.

Si el usuario cierra la sesión, el carro se guardará y, la siguiente vez que inicie sesión, el carro tendrá los productos que estaban guardados. Cuando el usuario decida confirmar el pedido, se pasará al *checkout*.

## **Checkout**

En el *checkout* se tendrá que mostrar:

- Resumen de los productos pedidos.
- Importe del pedido: se añadirán los gastos de envío correspondientes al importe del pedido y, según los elementos que el usuario haya añadido al carro, se aplicarán fórmulas de descuento. En el *checkout* se aplicarán estas fórmulas, se añadirán los gastos de administración y se calculará el importe final del pedido.
- Regalos: según el importe que se alcanza con el pedido, se permite escoger al usuario entre varios regalos. En el *checkout* se ofrecerán los regalos disponibles para que el usuario lo/los escoja y se añadirán al pedido con precio 0.
- Espacio para modificar la dirección de envío.

## **Detalle de un pedido**

A modo general de ese pedido se mostrará: el número de pedido, la fecha de pedido, estado del pedido, un enlace a la factura del pedido, el estado del pago y la opción de devolver algún producto de ese pedido.

A continuación se mostrará la relación de productos de ese pedido (con los siguientes detalles: nombre de producto, código de producto, precio por unidad, unidades pedidas y precio total por esa referencia), el importe total a pagar con los descuentos aplicados especificados y los regalos solicitados.

Dependiendo de los estados del pago y del pedido, se mostrarán además las siguientes opciones:

- Si el estado del pago es "pendiente de pago", se mostrará la opción de pagar. El usuario tendrá la opción de pagar con tarjeta de crédito/débito o hacer un ingreso en cuenta en su oficina bancaria.
- Si el estado del pedido es "finalizado", se mostrará activa la opción de devolver productos.

## **Incidencias**

El usuario tendrá un espacio donde podrá comunicar las incidencias con sus pedidos. Habrá un formulario donde especificará su DNI/NIE, un selector para especificar el motivo de la comunicación de la incidencia (las incidencias podrán estar relacionadas con faltantes, sobrantes, defectuosos, agotados, cobros, pedidos, artículos y con el portal), un selector para especificar el pedido con el que se ha encontrado la incidencia y un espacio para explicar el problema concreto.

En los casos que el motivo de la consulta sea faltantes, sobrantes, defectuosos, agotados, cobros y pedidos será obligatorio seleccionar el pedido al que hace referencia la incidencia. En los casos que el motivo de la consulta sea artículos y portal, no será obligatorio seleccionar

el pedido al que hace referencia la incidencia.

## **Devolución de un pedido**

A modo general de ese pedido, se mostrará el número de pedido, la fecha de pedido, el estado del pedido, un enlace a la factura, el estado del pago, el importe total tras descuentos, los descuentos aplicados al pedido y los regalos solicitados.

Después se mostrará un listado de los productos que forman parte de este pedido, con los siguientes detalles: nombre de producto, código, precio por unidad, unidades pedidas, el importe por producto, un *checkbox* para marcar la devolución de ese producto y un seleccionador del número de unidades (el número máximo que aparecerá en el selector será el número total de unidades recibidas de esa referencia).

El usuario irá seleccionando los productos y unidades por producto y se irá acumulando en el total a devolver. Cuando el usuario haya seleccionado todos los productos a devolver y clique en el botón "tramitar devolución", se enviará una petición de devolución. Cuando el administrador la valide, se le mostrará al usuario un PDF, que será el albarán de devolución y que tendrá que añadir al paquete con las devoluciones.

## **Páginas legales**

- Aviso Legal: será una página de contenido
- Política de Privacidad: será una página de contenido
- Política de cookies: será una página de contenido

## **Sobre nosotros**

Será una página de contenido.

## **Preguntas frecuentes**

Será una página de contenido.

# <span id="page-15-0"></span>**2.3. Los sistemas de información de la empresa**

Para poner en marcha este proyecto, la extranet tendrá que relacionarse con los sistemas de información de Cursa. A continuación se describen estos sistemas con los que el portal tendrá interacción y la función que juega cada uno de ellos en este proyecto:

#### o **SAP**

Se trabaja con una licencia SAP ECC 6.0. La función principal de SAP es de ERP, centrado en la gestión de usuarios y pedidos. En este proyecto, los usuarios (también referidos como distribuidores) se consideran clientes.

Los módulos de SAP implicados en este proyecto son, principalmente: SD, FI, HR, CO y MM. La comunicación entre el *front-end* y SAP se realiza a través de servicios web.

#### o **CEAP**

Es un sistema hecho a medida al que se le han ido haciendo actualizaciones periódicamente hasta llegar a la versión en producción actualmente que es la 13.7. Utiliza SQL Server 2012 y Visual Basic 6. En este proyecto cumple las funciones de base de datos de producto, gestionando las características, los precios y los stocks. La comunicación entre el *front-end* y CEAP se realiza a través de servicios web.

#### o **Sharepoint**

Se trabaja con Sharepoint 2010, es el *front-end* de esta extranet (el portal) y se encarga de la gestión y visualización de contenidos, a través de los *webparts* definidos o los desarrollados a medida.

#### o **NopCommerce**

Se trabaja con nopcommerce 3.10 y es el *back-end* del portal. Sus funciones principales son gestionar las reglas de negocio y descuentos y la información que se muestra de los productos. La comunicación entre el *front-end* y nopcommerce se realiza a través de servicios web.

#### o **Conexflow**

Es un producto de IECISA y es la pasarela de pago con la que se trabaja en todo el grupo empresarial. La comunicación entre el *front-end* y *Conexflow* se realiza a través de servicios web.

#### o **LUA**

Es un sistema hecho a medida que coordina la comunicación entre SAP (que envía el fichero con los pedidos a servir) y el operador logístico, que ejecuta el envío de pedidos. La comunicación entre el *front-end* y LUA se realiza a través de ficheros planos.

En el siguiente gráfico se muestran resumidas las interacciones descritas:

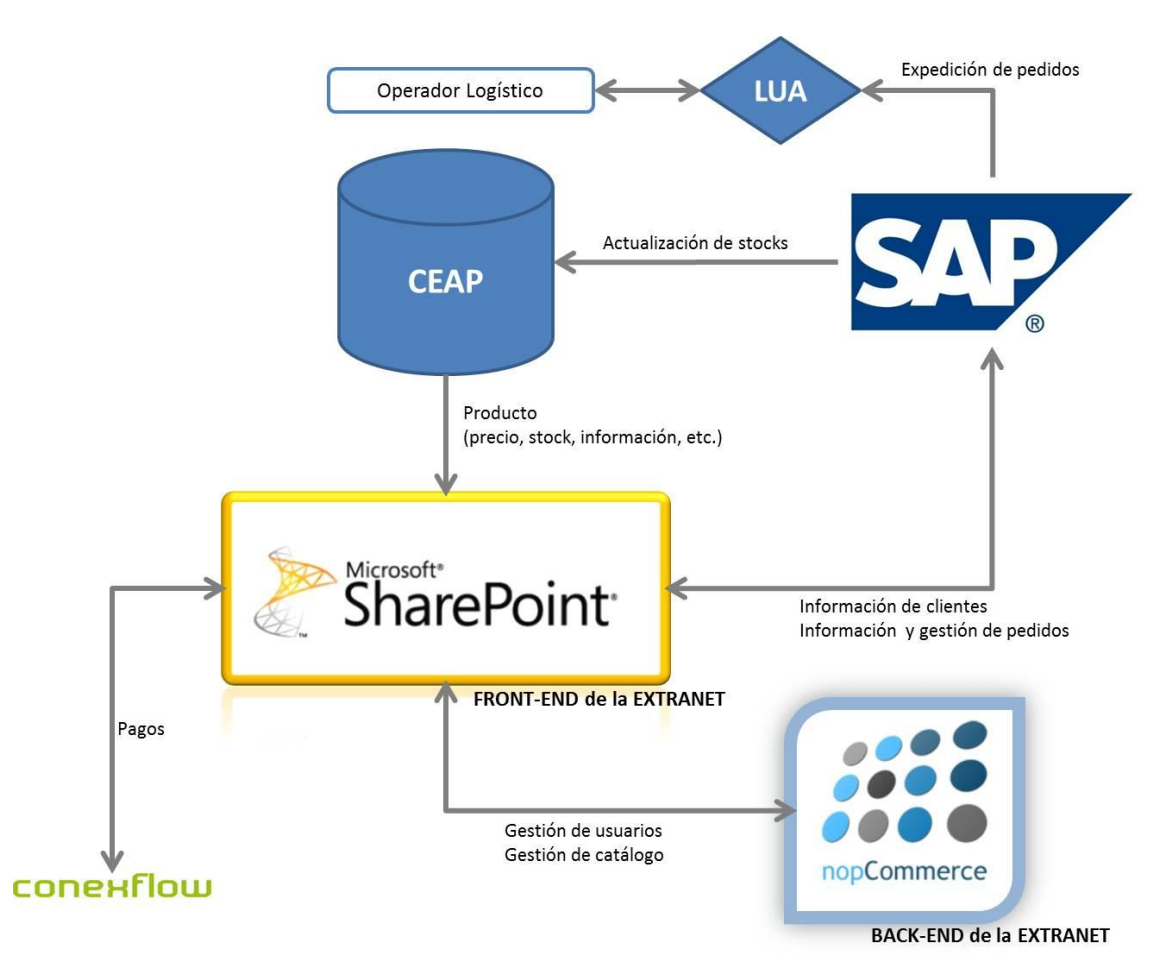

Figura 2. Interacciones del portal con los sistemas de información de la empresa

# <span id="page-17-0"></span>**3. DISEÑO DEL PORTAL**

## <span id="page-17-1"></span>**3.1. Introducción**

Una vez se han establecido los requerimientos por parte del cliente, y que sabemos con qué sistemas de información contamos para el desarrollo del portal, vamos a definir, en primer lugar, los usuarios que estarán involucrados en el desarrollo y uso de la extranet, se mostrarán los wireframes de la plataforma que se han preparado y con los que se ha trabajado y el árbol de navegabilidad del portal.

A continuación, se describirán los desarrollos a implementar, la planificación y el presupuesto a destinar al proyecto.

Finalmente, se plantea un análisis de riesgos del proyecto, así como los cambios en los procesos que supondrá disponer de esta plataforma.

## <span id="page-17-2"></span>**3.2. Usuarios involucrados**

A continuación se presentan los perfiles de usuario involucrados en el proyecto, tanto internos como externos, y en el uso futuro del portal y sus roles:

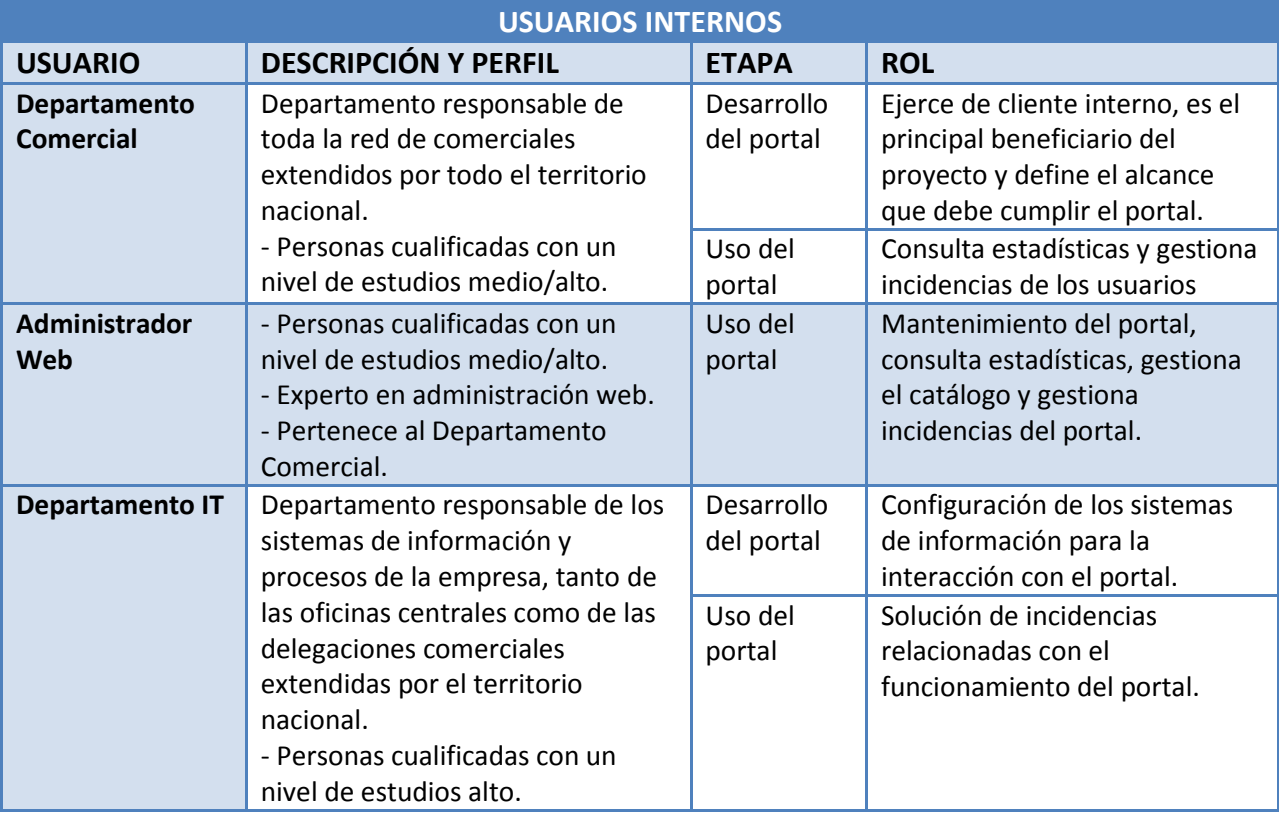

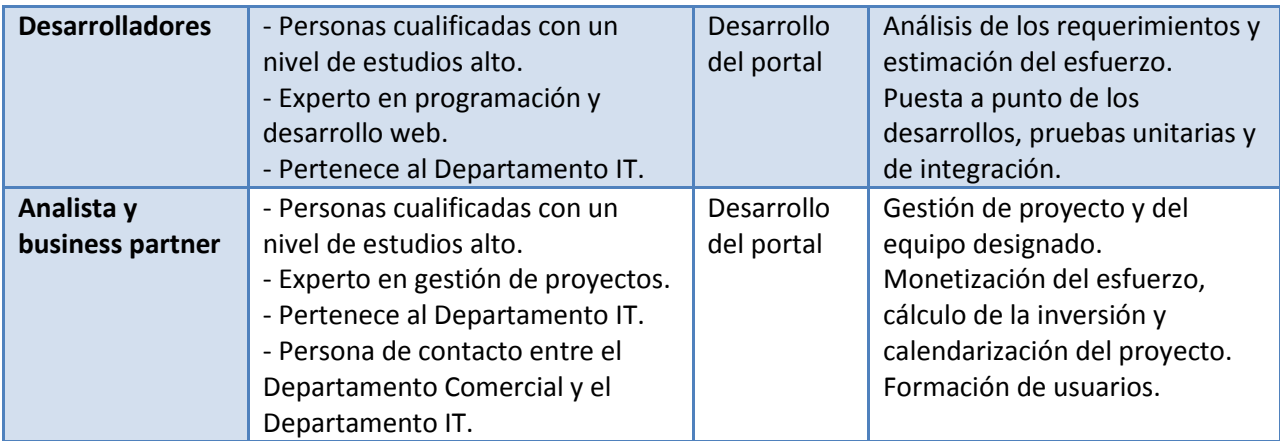

Tabla 2. Usuarios internos involucrados

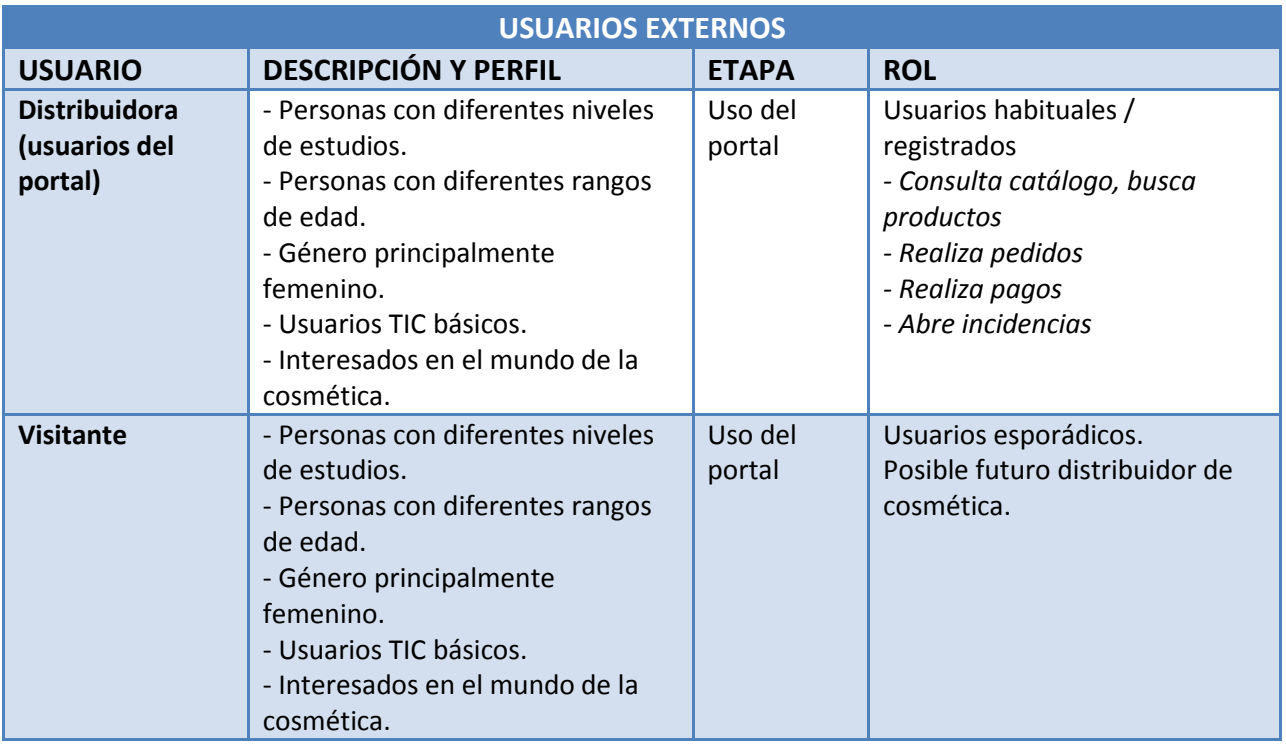

Tabla 3. Usuarios externos involucrados

# <span id="page-19-0"></span>**3.3. Prototipo de pantallas**

En el anexo se adjuntan los *wireframes* de las principales páginas. Para hacer más accesible cada uno, se presenta el siguiente índice:

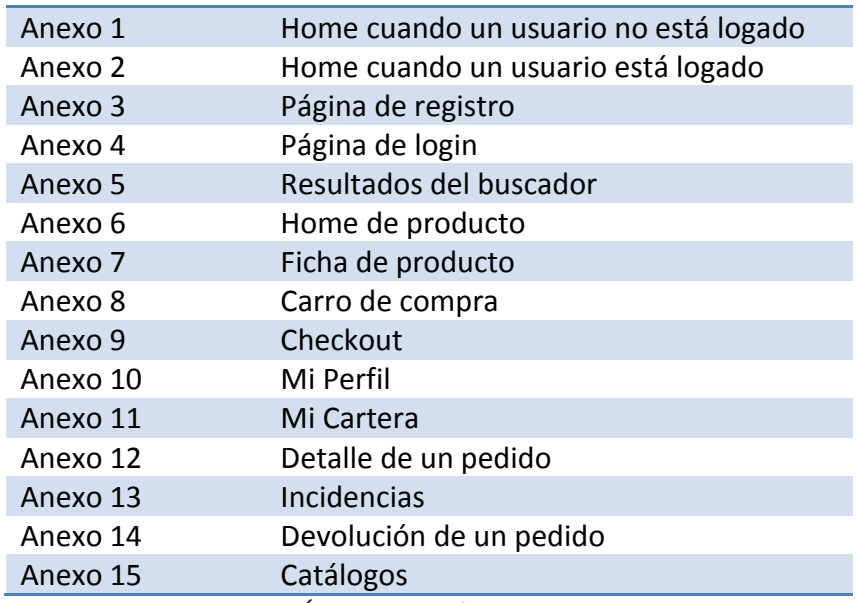

Tabla 4. Índice de wireframes del anexo

# <span id="page-19-1"></span>**3.4. Árbol de Navegabilidad**

A continuación, pasamos a presentar el árbol de navegabilidad del portal, según las páginas principales y secundarias que se han presentado en los apartados "2.2.6. Páginas Principales" y "2.2.7. Páginas Secundarias" de este documento.

Se trata de una plataforma pensada para navegar desde el ordenador, que consta de las siguientes pantallas:

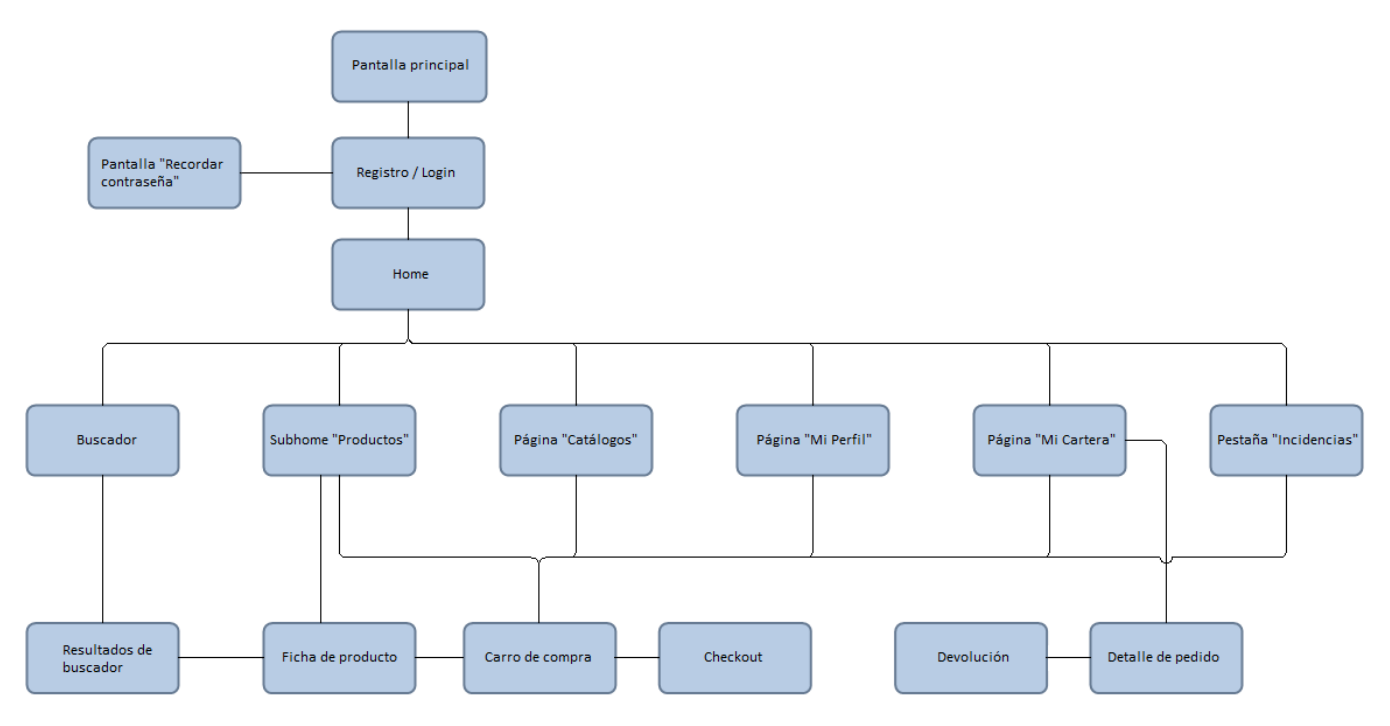

Figura 3. Árbol de navegabilidad del portal

# <span id="page-20-0"></span>**3.5. Desarrollos**

Ahora, entramos a describir los desarrollos que se tendrán que llevar a cabo para poner el proyecto en marcha. Cada desarrollo a llevar a cabo está marcado con un código del tipo "DBVxx", donde "xx" corresponde al identificador del desarrollo.

Esta codificación, además de para identificar fácilmente los desarrollos, nos será útil para ordenar la cuantificación de esfuerzo y su calendarización.

# <span id="page-20-1"></span>**3.5.1. Catálogo y gestor de contenidos**

## **3.5.1.1. Gestión de catálogo**

Se creará un servicio web (*addcontents*) para cargar la información de catálogo de productos de CEAP a nopcommerce.

#### **DBV-13**

Se modificará nopcommerce para incorporar los campos referentes a productos cosméticos y que permitan la importación de datos actuales (**DBV-14**). Para ello, y a partir del servicio de *addcontents*, CEAP informará a diario a nopcommerce de las altas y modificaciones de producto físico.

## **Cargas de contenido**

La información de la ficha de producto procederá de distintas fuentes:

- Imagen, precio, código, estado (stock)  $\rightarrow$  CEAP
- Textos y otros contenidos  $\rightarrow$  Introducción manual en el gestor de contenidos

Se creará un proceso (de ejecución diaria) para enviar a través del *addcontents* las actualizaciones de los artículos de CEAP, que actualizará el contenido de nopcommerce indicando las modificaciones del producto y enviando las nuevas altas de producto. **DBV-15**

Que información obtendremos de CEAP:

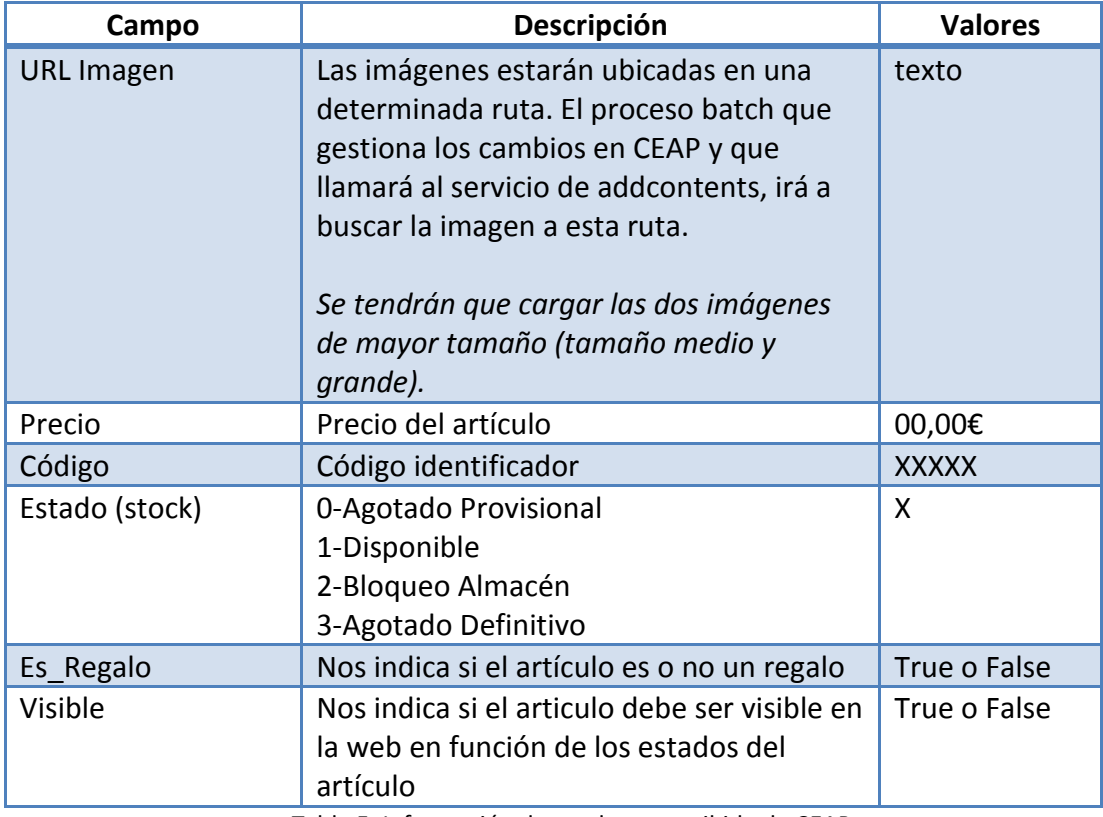

Tabla 5. Información de productos recibida de CEAP

Se enviarán a nopcommerce todos los productos por *addcontents*. Para diferenciar los productos cosméticos de los otros productos de Cursa, se les asignará el código 88001. **DBV-36**

De la misma manera que el producto de Cursa, CEAP enviará el contenido como visible = true si el estado del artículo es Disponible o Agotado Provisional, en cualquier otro caso, el producto no será visible en la web. **DBV-36**

Deberíamos tener publicado en la web sólo producto cosmético que esté dentro del catálogo actual, de no ser así es posible que no pueda servirse. Será el gestor de catálogo quien publique o des-publique desde nopcommerce aquel contenido que tenga que estar visible.

## **Publicación en gestor de contenidos**

Todos los productos que entren por primera vez en nopcommerce entrarán con el *check* de publicado = *false*. La publicación no será automática. Para poder publicar estos productos, se generará un listado de *warnings* con los productos que han entrado por primera vez y no están publicados. **DBV-16**

El listado deberá ordenar por Nombre y por código. Campos del listado: *Código / Nombre / Categoría / Link a ficha de producto .*

## **3.5.1.2. Actualizaciones**

Las actualizaciones podrán ser de dos tipos: de precio y de estado. Las variantes cuyo origen sea una modificación actualizarán directamente el producto, no se almacenarán como *warning*. Se guardará un historial de modificaciones.

## **Modificación de Precio**

Las modificaciones de precio del producto serán automáticas. Se creará un informe de modificaciones de precio, filtrado por fecha y exportable a Excel, con los siguientes campos:

*Fecha / Código / Nombre / Categoría / Precio Anterior / Precio Actual .*

El informe se podrá consultar dentro de la funcionalidad Productos del menú de Catálogo. **DBV-17**

## **Modificación de Estado**

Cuando el estado del producto se modifique en CEAP, se enviará una actualización de estado a nopcommerce a través del servicio *addcontents*. El proceso informará un nuevo campo del *addcontents* **Visible**, en función de la siguiente lógica:

Será **visible = FALSE** cuando:

- Bloqueo Almacén <-- No permite venta
- Agotado Definitivo <-- No permite venta

Será **visible = TRUE** cuando:

- Agotado Provisional
- Disponible

Para que un producto sea visible en la web, tendrá que tener las propiedades publicado = true y visible = true, en caso contrario no será visible.

Este campo visible será modificado automáticamente por los cambios de estado del producto en CEAP y a través del servicio *addcontents*. No se podrá modificar manualmente. En cambio sí que se podrá modificar manualmente el campo **publicado** para hacer visible o no un producto en la web. Este campo estará en la ficha de producto en nopcommerce.

Cuando un producto deja de estar visible en la web (*publicado = false o visible = false*), desaparece de los resultados del buscador y cualquier otro *webpart*.

Habrá un listado de *warnings* con las modificaciones de estado, filtrado por fecha y exportable a Excel, con los siguientes campos:

*Fecha / Código / Nombre / Tipo de Modificación (Visible – No Visible) .*

El informe se podrá consultar dentro de la funcionalidad Productos del menú de Catálogo. **DBV-18**

#### **Despublicación manual**

Para aquellos productos que cumplan los requisitos de CEAP para ser visibles en la web pero no deban aparecer publicados, existirá la opción de des-publicar un producto en la ficha de cada uno en el gestor de contenidos. De esta manera, para que un producto tenga ficha, debe ser visible (correlación con su estado en CEAP) y no estar des-publicado.

Se mostrará un informe de los productos que se han des-publicado manualmente, con la siguiente información:

*Código / Nombre / Categoría / Fecha Alta / Fecha Despublicación .*

Se filtrará por fecha y será exportable a Excel (se unifica con la petición **DBV-18**).

## **3.5.1.3. Gestión de pedidos**

La información de los pedidos del usuario se guardará en SAP y nopcommerce no tendrá ninguna información respecto a los pedidos.

Para facilitar la gestión al administrador, y que no tenga que consultar en dos sistemas diferentes, en el apartado de gestión de pedidos en nopcommerce introducirá el DNI/NIE del usuario a consultar y un servicio web recogerá esos datos de SAP y los pintará en nopcommerce.

**DBV-42**

## <span id="page-24-0"></span>**3.5.2. Control de acceso**

**3.5.2.1. Registro y Login**

Sólo se podrán registrar aquellos usuarios que hayan sido dados de alta en SAP, tras haber pasado el proceso de selección con el departamento comercial.

Para que administrativamente se pueda dar de alta en SAP, la distribuidora habrá tenido que rellenar manualmente el siguiente formulario:

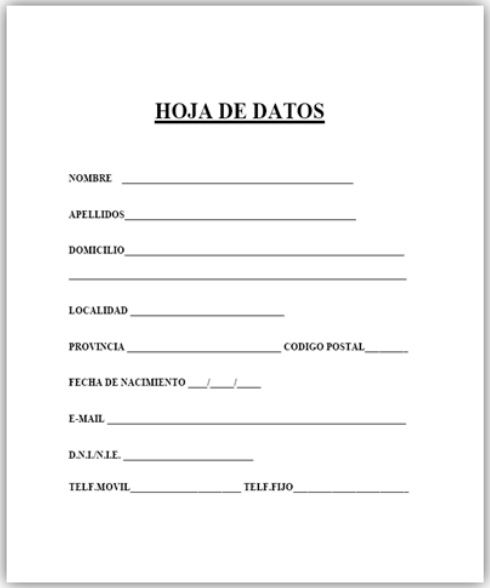

Figura 4. Formulario de alta para distribuidoras de cosmética

#### **Registro**

#### **DBV-11**

El usuario se tendrá que registrar en el portal. Para formalizar el registro, el usuario tendrá que indicar los siguientes datos: DNI/NIE, Contraseña, confirmación de la contraseña y marcar el *check* de la política de privacidad.

Tras seleccionar el botón "Registrarme", se validará que el usuario indicado (con su DNI/NIE) exista en SAP. Esta validación se realizará a partir de un servicio web en SAP.

El servicio web, además, devolverán los siguientes datos: nombre, apellido, número de distribuidora, email y teléfono móvil. Estos datos se guardarán en variables de sesión en la web y, además, el nombre, apellidos y email se guardarán en nopcommerce. **DBV-10**

Si es OK se mostrará un *popup* con un texto como el siguiente:

Y para acabar, hemos enviado un correo a la dirección que nos has facilitado. Por favor, sigue los pasos que te indicamos para confirmar tu registro.

Si no lo recibes en breve, revisa si se ha colado en tu bandeja de correo no deseado.

Tras realizar el registro, se enviará en email a la dirección de correo indicada para activar la cuenta de usuario. Una vez activada, el usuario podrá realizar *login* como se especifica en el siguiente apartado.

#### **Login**

#### **DBV-12**

El usuario se podrá logar en el portal con su DNI/NIE y su contraseña. El DNI/NIE identifica a un usuario en la web de forma única.

Además, habrá una funcionalidad de "Recordar contraseña" que funcionará de la siguiente manera:

- Tras seleccionar el link, nos redirige a una página para introducir nuestro email.
- Se envía un email a la dirección de correo indicada.
- Este email contiene un link que nos lleva a una página del siguiente estilo:

**Desarrollo de una plataforma de gestión para la distribución de cosmética de venta directa** Cristina de Sicart Prieto

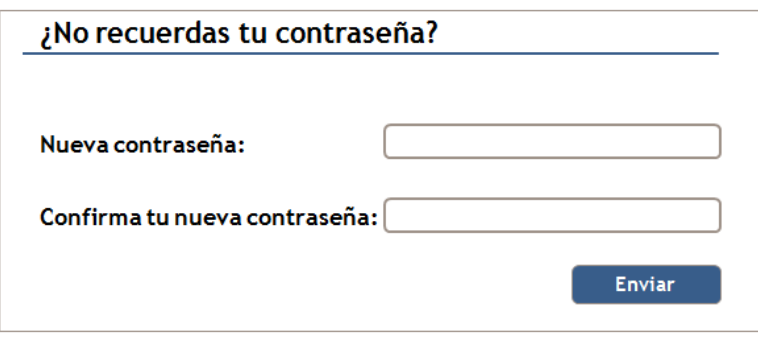

Figura 5. Wireframe de la página para recordar contraseña

Tras introducir el DNI/NIE y contraseña, se validará a través de un servicio web que el usuario indicado exista en SAP (con su DNI/NIE).

Si el usuario existe, el servicio web devolverán los datos del usuario (nombre, apellido, número de distribuidora, email y teléfono móvil), por si hay alguna modificación en SAP, la lista de pedidos del usuario con todos los detalles (número de pedido, fecha de pedido, estado del pedido, enlace a la factura, estado del pago, relación de productos de ese pedido: nombre de producto, código de producto, precio por unidad, unidades pedidas y precio total por esa referencia), el importe total a pagar con los descuentos aplicados especificados y los regalos solicitados) y el saldo del usuario en caso que tenga.

Por temas de rendimiento esta llamada se realizará en el momento del *login*, de manera que los datos del socio estén permanentemente disponibles en la web mientras esté logado.

Estos datos se guardarán en variables de sesión en la web y, además, el nombre, apellidos y email se guardarán en nopcommerce.

Para un usuario que navega y añade productos en el carro pero no finaliza el proceso de compra, guardaremos la información del carro de compra en nopcommerce, vinculada al ID del usuario. Un usuario solo podrá tener un carro guardado en nopcommerce. **DBV-41**

# **3.5.2.2. Modificación de datos de usuario**

En el portal, el usuario podrá consultar los siguientes datos:

- Nombre
- Apellidos
- Email
- Teléfono móvil
- Número de distribuidora

Y podrá consultar y modificar los siguientes datos:

- Dirección de envío
- Tarjeta de crédito/debito

Además, se le permitirá la gestión del cambio de contraseña.

## <span id="page-27-0"></span>**3.5.3. Proceso de compra y devolución**

## **3.5.3.1. Precios**

La plataforma calculará el precio final que se facturará. El motor de precios estará en nopcommerce y, por temas de rendimiento, este precio será calculado solo al acceder al *checkout*, donde se aplicarán las reglas de descuento que se definan.

El precio de los artículos serán cargados a través del servicio *addcontents* junto con la información del artículo y, los precios que se muestren en navegación serán los precios del catálogo, no los calculados por el motor de precios.

## **DBV-19**

# **3.5.3.2. Carro de Compra / Checkout / Pago**

El usuario va añadiendo productos al carro de compra y podrá modificar la cantidad de unidades de un producto. No permitirá cantidad = 0.

Cuando decida finalizar su compra y pasar al *checkout*, el motor de precios aplicará los descuentos correspondientes y el descuento por el saldo que tenga el usuario, que se recuperará de las variables de sesión.

Una vez en el *checkout*, se le mostrará al usuario la siguiente información:

- Nombre y apellidos: que se recuperarán de las variables de sesión.
- Teléfono: que se recuperará de las variables de sesión.
- Email: que se recuperará de las variables de sesión.
- Dirección de envío: si hay una dirección de envío guardada previamente en nopcommerce, se mostrará y se le dará opción de modificarla. Si no hay ninguna dirección de envío guardada previamente, se mostrará la dirección de facturación (que se recuperará de las variables de sesión), y se le dará opción de modificarla. Esta dirección se guardará en nopcommerce como dirección de envío.

Una vez confirmada la compra, se realizará el proceso de generación de pedido y se enviará un email al usuario con el resumen de la compra. **DBV-20**

Es posible que, al entrar en el carro de compra, el usuario tenga un producto que ya ha sido des-publicado. En este caso, se mostrará un mensaje indicando los productos que se van a eliminar de su carro de compra. **DBV-21**

El usuario solo podrá tener un pedido con estado de pago "pendiente". Si el servicio web que se llama en el momento del *login* devuelve un estado de pago como "pendiente", tendrá que impedir que se pueda pasar del carro de compra al *checkout*. **DBV-12**

El usuario tendrá la opción de pagar los pedidos haciendo un ingreso en cuenta en su oficina bancaria o a través de la plataforma con su tarjeta de crédito/débito (a través de la pasarela de pago conexflow).

La opción de pagar con tarjeta se habilitará en el detalle de un pedido que tenga el estado del pago en "pendiente".

Cuando el pedido se cobre a través de conexflow, se notificará a SAP el pago de ese pedido a través de un servicio web. Además, se tendrá que actualizar en las variables de sesión que el estado de pago de ese pedido es "pagado". **DBV-24**

En la sección de "Mi Cuenta" del usuario se dará la opción de dar de alta o modificar la tarjeta de crédito/débito que tenga guardada por defecto. **DBV-22**

Para comprobar que la tarjeta es correcta, se hará un cobro de 1€. Si el proceso es correcto y el banco acepta el pago, inmediatamente se hará la devolución de 1€ y se guardará el token correspondiente a esa tarjeta para futuros pagos.

# **3.5.3.3. Grabación de Pedidos**

La plataforma incluirá un carro de compra y generará un pedido, que se enviará a SAP a través de un servicio web. **DBV-23**

Ese servicio enviará a SAP:

- El DNI, nombre y apellidos del usuario
- La dirección de envío del pedido y teléfono móvil de contacto
- Número de pedido
- Fecha de pedido
- Relación de productos de ese pedido:
	- nombre de producto
	- código de producto
	- **P** precio por unidad
	- unidades pedidas
	- precio total por esa referencia
- El importe total a pagar con los descuentos aplicados especificados y el saldo descontado
- Los regalos solicitados

Cuando el pedido se graba en SAP, las variables de sesión que controlan el saldo y la posibilidad de hacer otro pedido se actualizan: el saldo se decrementa en función del saldo descontado del pedido grabado y se pone el estado del pago del pedido grabado en "pendiente". Así, aseguramos cumplir la norma que impide poder tener más de un pedido pendiente de pago.

Se creará en nopcommerce una cola de espera de pedidos retenidos. En esta cola entrarán los pedidos que superen los 500€, hasta que el responsable del departamento comercial los apruebe o los rechace.

Para notificar que hay un pedido superior a 500€ pendiente de aprobación, el sistema enviará un email a la dirección de email especificada (pendiente).

Los pedidos aprobados pasaran al sistema de grabación de pedidos establecidos.

Los pedidos rechazados se guardarán como carro de compra del usuario (sin los descuentos aplicados y sin los regalos seleccionados) y se enviará un email al usuario notificando el rechazo del pedido por superar el límite establecido

#### **DBV-39**

En caso de una compra concurrente de un producto del que queda poco stock, se servirá el que primero se grabe en SAP.

Para notificar a los servicios logísticos los pedidos que hay que preparar y servir se utilizará el servicio ya definido: al final del día (23'30h aprox.) se ejecuta un proceso que recoge de SAP todos los pedidos grabados ese día y genera un fichero que se envía al operador logístico.

## **3.5.3.4. Devoluciones**

Cuando el usuario tramita una devolución, se envía una petición de devolución en nopcommerce, que entra en una cola de devoluciones pendientes.

El administrador recibe un email que le notifica que hay una devolución nueva en la cola, la revisa y, si la valida, genera un PDF en SAP (manualmente), que es el albarán de devolución.

Ese PDF se almacena en una ruta y guarda esa ruta en la ficha de nopcommerce de ese usuario. El usuario podrá acceder a esa ruta y descargar el PDF para incluirlo al paquete a devolver a través de "Mi Perfil".

**DBV-43**

## <span id="page-30-0"></span>**3.5.4. Listado de emails a enviar**

A continuación se listan todos los emails que serán enviados desde la plataforma a través de nopcommerce.

**DBV-28**

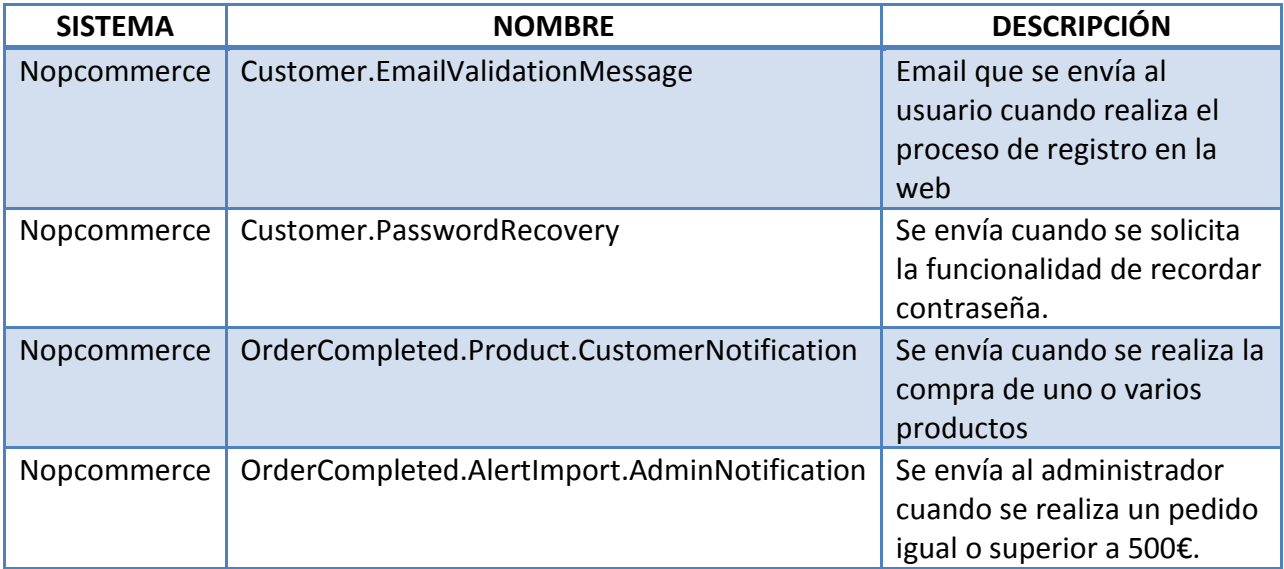

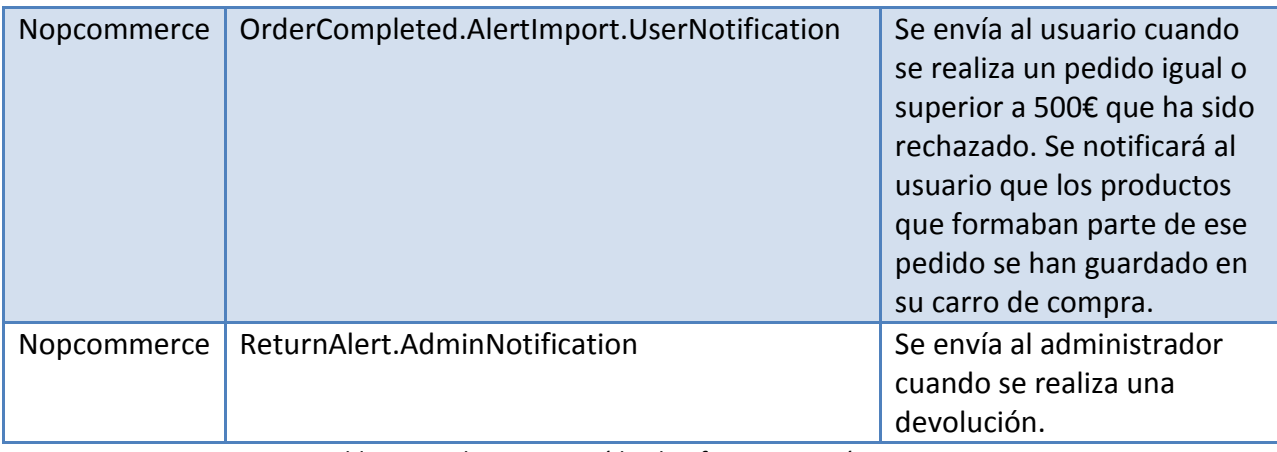

Tabla 6. Emails que enviará la plataforma automáticamente

# <span id="page-31-0"></span>**3.5.5. Estadísticas**

## **DBV-29**

Se solicita la generación de 3 informes:

- Facturación
- Ranking de ventas
- Pedidos Día

## *Facturación*

Se mostrará, a partir de un conjunto de fechas, el total de unidades vendidas e importes facturados.

## *Ranking de Ventas*

Se indicará, a partir de un conjunto de fechas, la información relativa al ranking de ventas. Se mostrará la información por Fecha y Producto.

## *Pedidos Día*

Se indicará, a partir de un conjunto de fechas, el acumulado de unidades e importes de los pedidos realizados por el portal y los pedidos facturados.

# <span id="page-32-0"></span>**3.5.6. Navegación**

## **3.5.6.1. Menú Home**

A continuación se muestra la cabecera que tendrá el portal:

## **DBV-38**

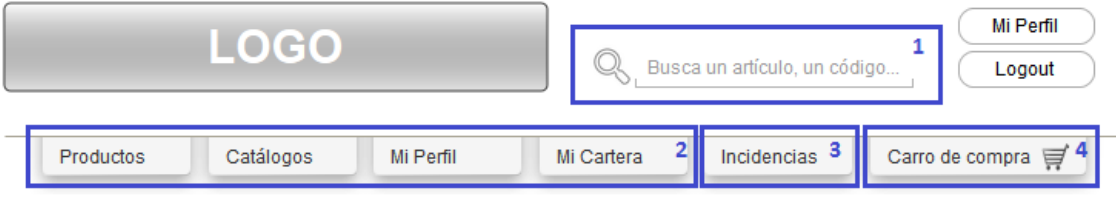

Figura 6. Wireframe de la cabecera del portal

La cabecera está formada por:

- 1. Buscador
- 2. Menú de Secciones
- 3. Acceso al apartado de Contacto
- 4. Acceso al carro de compra

La cabecera (con todos estos elementos) será fija en la pantalla, de manera que a medida que el usuario haga *scroll* la barra se mantendrá en la parte superior de la pantalla siempre accesible. **DBV-25**

## **3.5.6.2. Menú home de producto**

La navegación mantendrá la cabecera. En la home de producto se incluirá en la parte izquierda de la pantalla el menú de categorías, en formato vertical: **DBV-37**

**Desarrollo de una plataforma de gestión para la distribución de cosmética de venta directa** Cristina de Sicart Prieto

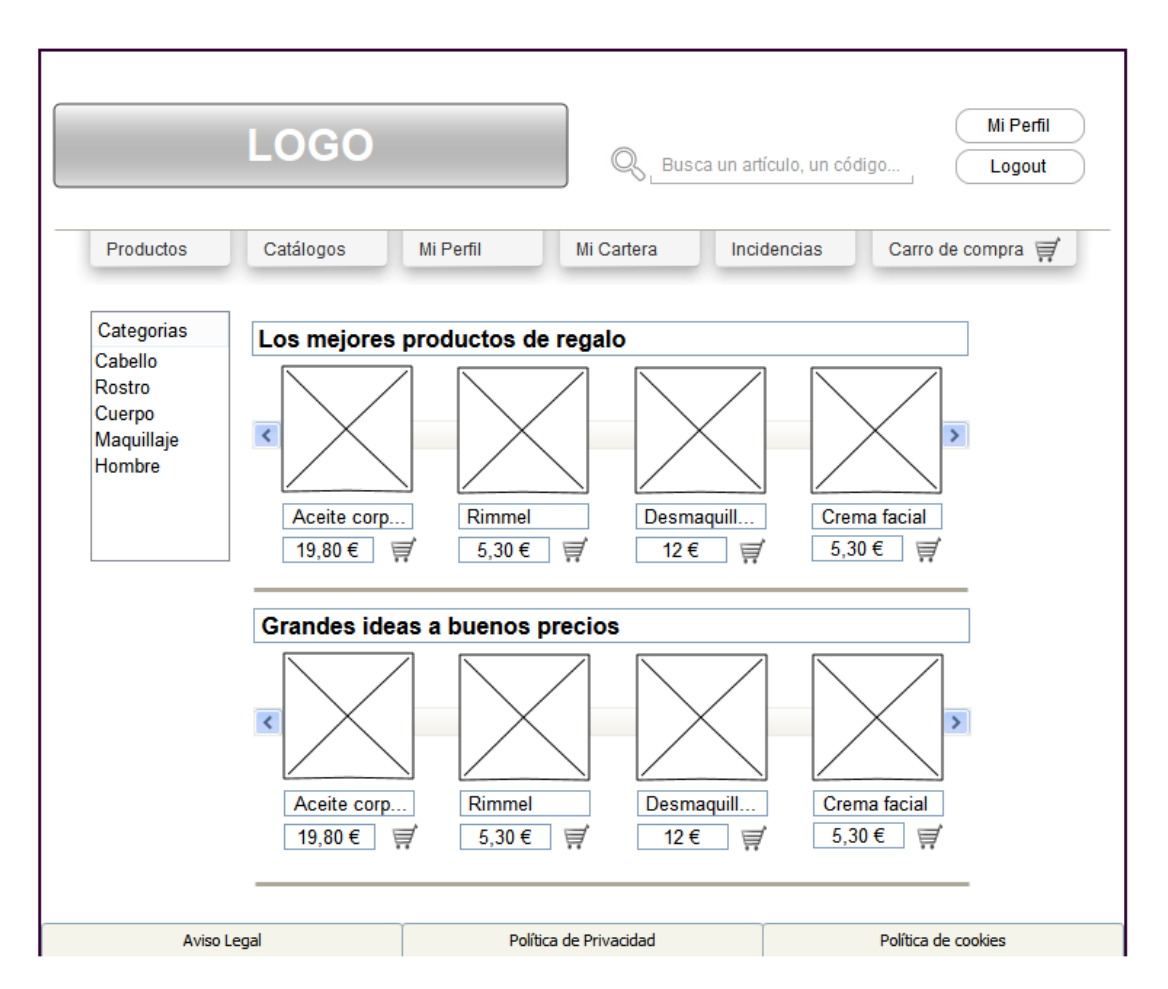

Figura 7. Wireframe de la home de producto

## **3.5.6.3. Footer**

En el *footer* se incluirán los enlaces al aviso legal, la política de privacidad y la política de cookies y aparecerá en todas las páginas de la web. **DBV-25**

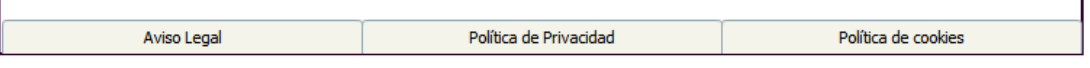

Figura 8. Wireframe del footer del portal

## **3.5.6.4. Búsqueda**

## **DBV-26**

El Buscador tendrá funcionalidades avanzadas de sugerencia y autocompletado.

Buscará por código de artículo, por nombre o por componente (por ejemplo, aceite de argán). Por defecto, los resultados de buscador se ordenarán por orden alfabético del nombre (ascendente).

Permitirá ordenar los resultados por:

- Orden alfabético del nombre (ascendente)
- Orden alfabético del nombre (descendente)
- Precio ascendente
- Precio descendente

Los productos se mostrarán mediante paginación. Se mostrarán las páginas de 5 en 5, los botones para avanzar a siguiente página y página anterior. Además se podrá seleccionar visualizar entre 4, 8, 12 y 24 resultados por página:

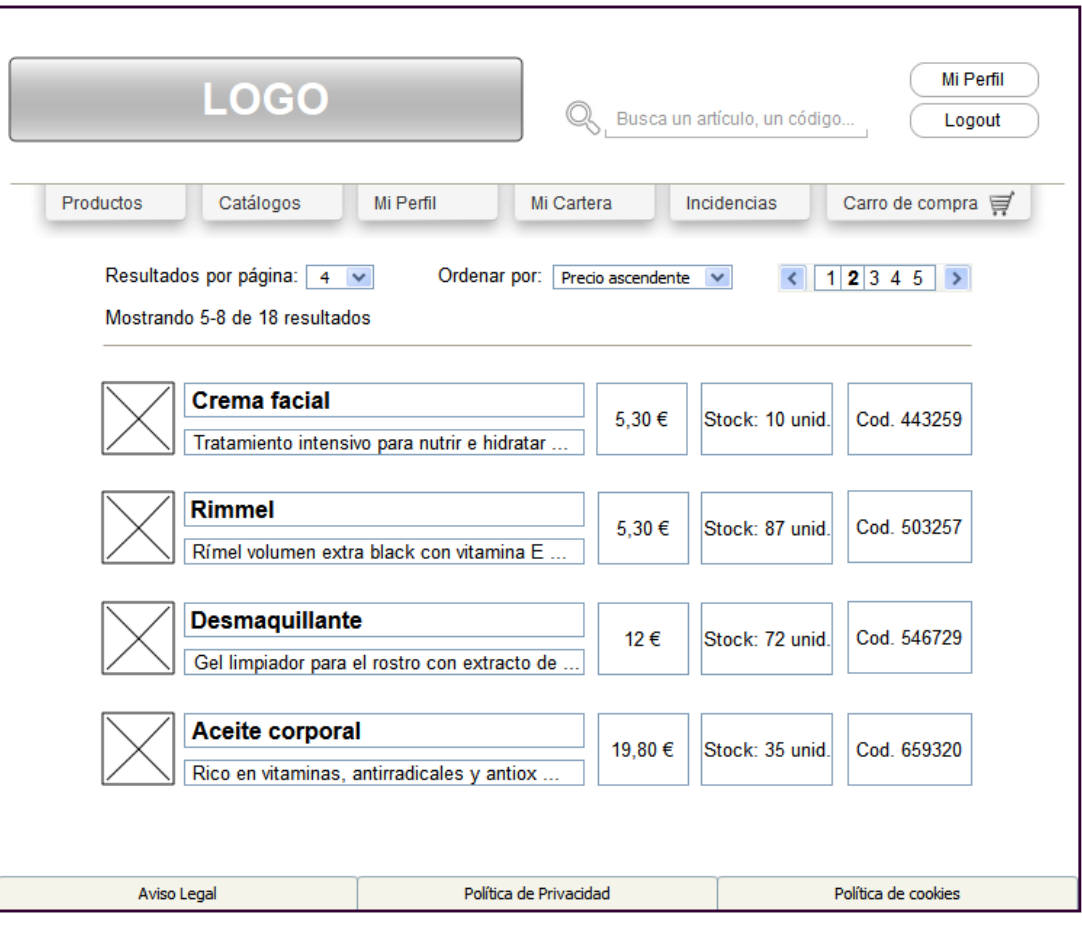

Figura 9. Wireframe de resultados de buscador

En los resultados de buscador se mostrarán los siguientes campos:

- Imagen del producto
- Nombre del producto
- Descripción corta
- Precio
- Stock disponible
- Código del producto

Si no hay resultados ni sugerencia de la búsqueda, se mostrará un mensaje informativo del estilo:

 *Lo sentimos, pero no hay coincidencias con tu búsqueda. Por favor, vuelve a intentarlo. .*

## <span id="page-35-0"></span>**3.5.7. Páginas**

A continuación se detallan los componentes y *webparts* de Sharepoint que habrá que desarrollar para este portal.

Las páginas y los componentes no descritos en este documento ya están desarrollados.

## **3.5.7.1. Home de productos**

La home de productos tendrá la siguiente estructura:
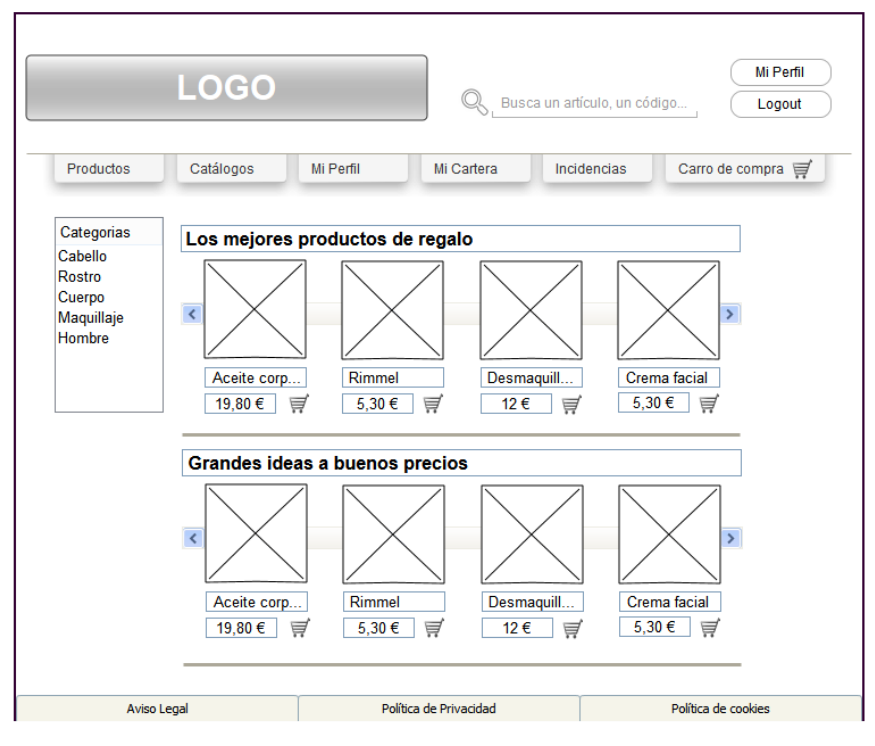

<span id="page-36-0"></span>Figura 10. Wireframe de la home de producto

#### **Product Carousel Webpart**

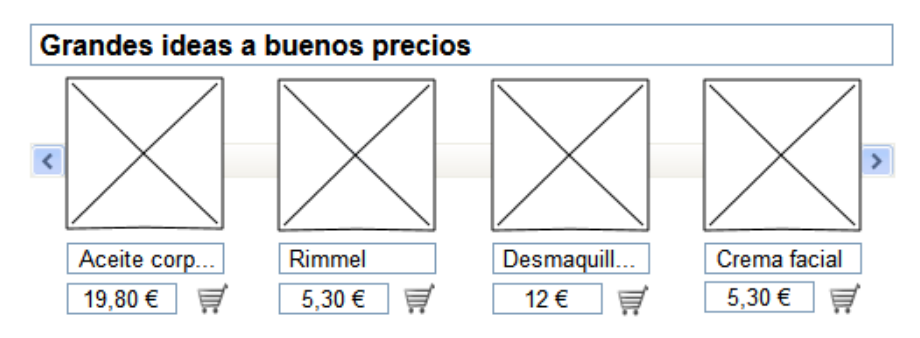

<span id="page-36-1"></span>Figura 11. Wireframe de los carruseles

#### **DBV-30**

Este *webpart* será un carrusel de producto. Podrá tener la opción de "ver más" o no, se configurará en las propiedades del *webpart*. El título del carrusel será editable.

El *webpart* podrá tener configurado:

- Que el "ver más", si se muestra, redirija a una URL especifica.

- Que se muestren los productos de una categoría (se le indica el ID de la categoría) El carrusel de producto mostrará como mucho 20 productos. En el caso de tener más de 4, se mostrará la pestaña para ir pasando productos de uno en uno y de derecha a izquierda.

#### **Banner Webpart**

#### **DBV-31**

Será un banner horizontal que lincará a una URL indicada.

<span id="page-37-0"></span>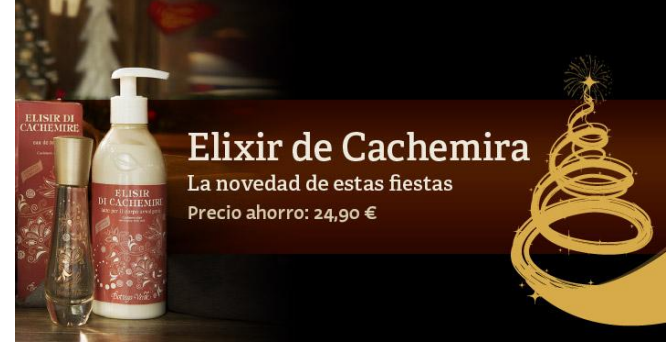

Figura 12. Banner horizontal

#### **Advertisement Webpart**

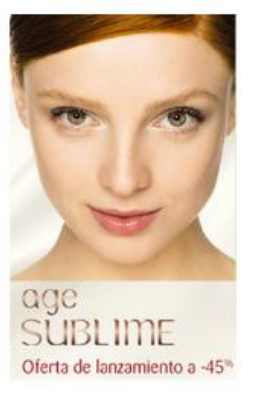

**DBV-32**

Será un banner vertical que lincará a una URL indicada.

<span id="page-37-1"></span>Figura 13. Banner vertical

### **3.5.7.2. Subhome**

Se accede a una *subhome* a través de una categoría de producto.

La *subhomes* serán páginas de producto (con la posibilidad de incluir un banner en la parte superior) donde se mostrará el producto que buscamos a través del menú vertical.

Se creará un nuevo *webpart* SubhomeProductCaroussel (**DBV-29**) que recogerá por *querystring* la opción escogida de menú para mostrar el resultado. No se utilizará el buscador para obtener esta información.

Los criterios de ordenación serán los siguientes:

- Orden alfabético del nombre (ascendente)
- Orden alfabético del nombre (descendente)
- Precio ascendente
- Precio descendente

### **3.5.7.3. Ficha de Producto**

Si analizamos la ficha de producto, tenemos los siguientes *webparts*:

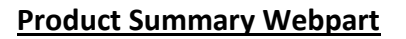

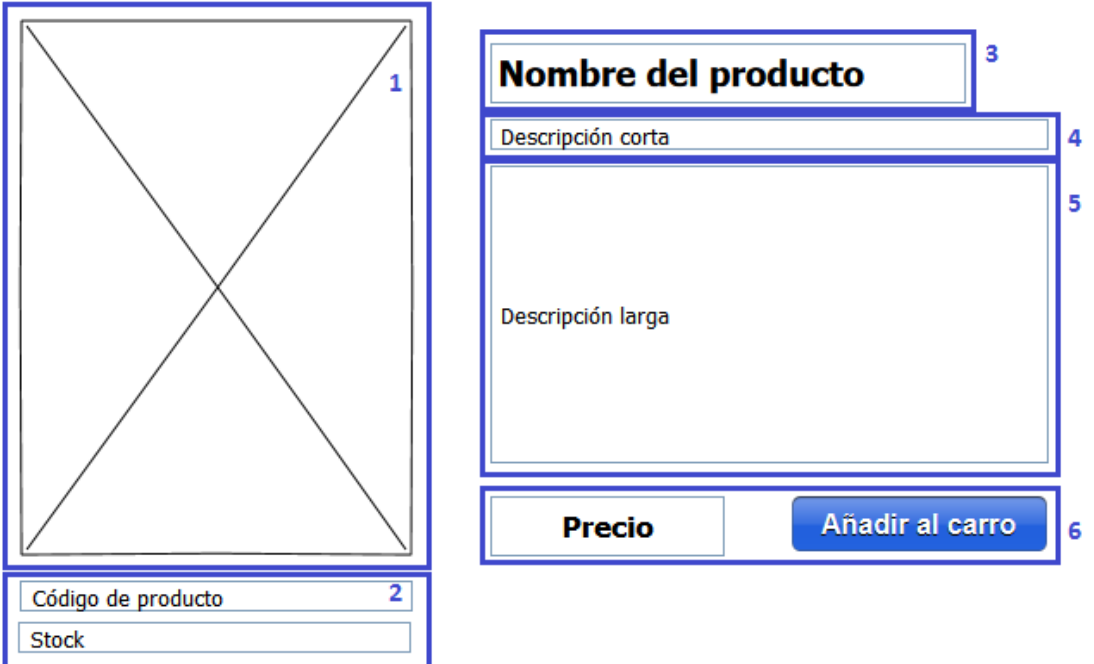

<span id="page-38-0"></span>Figura 14. Webparts de la ficha de producto

#### **DBV-33**

- 1. **Imagen**: Imagen principal del producto. Se cargará el tamaño medio. El title de la imagen será el nombre del producto.
- 2. **Información**: Se mostrará:
	- Código
	- **Stock**

El stock viene determinado por addcontents, tal y como se especifica en el apartado "3.5.1.1 Gestión de catálogo".

- 3. **Nombre de Producto**: Se carga por addcontents y tiene que ser editable en el backend de nopcommerce.
- 4. **Descripción corta**: Se edita manualmente en nopcommerce.
- 5. **Descripción larga**: Se edita manualmente en nopcommerce. Se mostrará solo una parte de la descripción (1000 carácteres), el resto se desplegará al darle al link "Leer más". Al desplegar, el contenido de la ficha baja. Tendremos un icono que permitirá volver a cerrarlo.

#### 6. **Precio y carro**:

- o *Precio*: Es el precio de compra del producto. Viene informado de CEAP a través del addcontents.
- o *Carro de compra*: Al hacer click en el botón de carro se introduce el producto en la cesta de la compra.

#### **Video Webpart**

Video

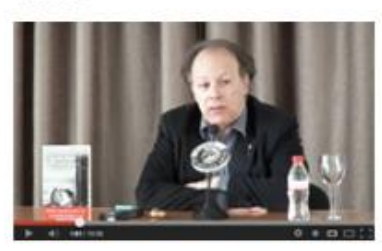

El peligro de enamorarse, según Javier Marías

<span id="page-39-0"></span>Figura 15. Webpart para videos

#### **DBV-34**

El titulo podrá o no informarse. Debe ser editable.

El webpart permitira incluir una URL para mostrar un video de vimeo o youtube.

## **3.5.7.4. Checkout**

La página de *checkout* tendrá la siguiente estructura:

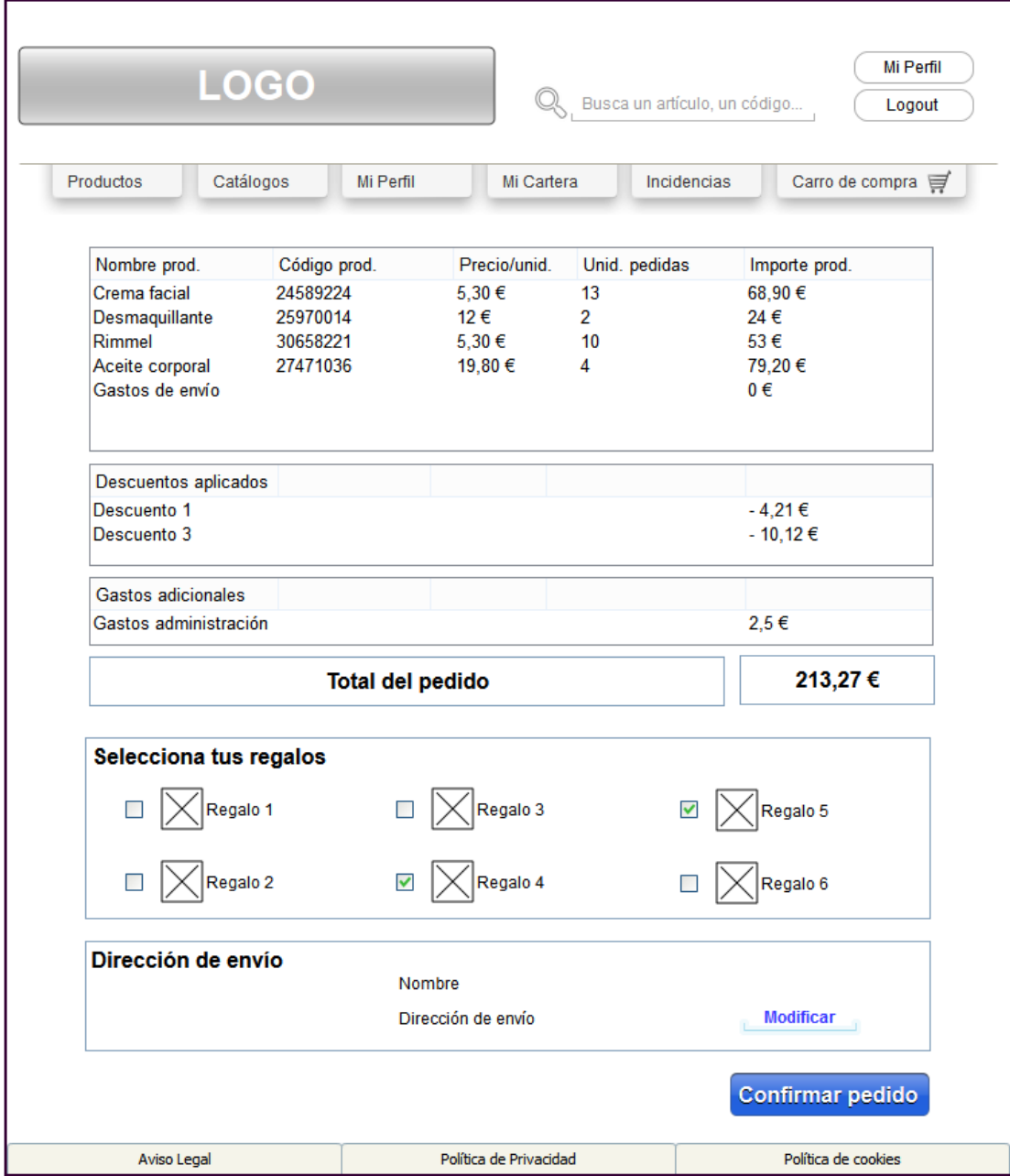

<span id="page-40-0"></span>Figura 16. Wireframe del checkout

#### **Checkout Gifts Webpart**

Habrá que desarrollar un webpart para que el usuario pueda seleccionar los regalos que le corresponden. La información de los regalos vendrá también de CEAP a través del servicio addcontents. Este webpart mostrará los productos de nopcommerce que tengan el campo Es\_Regalo = True. **DBV-40**

### **3.5.7.5. Mi Perfil**

El usuario accederá a esta sección cuando quiera modificar cierta información de sus datos personales. Cuando entra en "Mi Perfil", le saldrán informados los datos que hemos recuperado de SAP al realizar el *login* (y que hemos guardado en las variables de sesión), y ninguno de ellos será modificable.

También aparecerán datos como la dirección de envío y la tarjeta de débito/crédito que si serán modificables. Para poder modificarlos, tendrá que seleccionar el botón "Modificar".

En el caso de la dirección de envío, dejará los campos en blanco y mostrará las opciones "Guardar" y "Cancelar".

- $\rightarrow$  Si el usuario selecciona Cancelar, se vuelve a mostrar los campos que tenía informados previamente y el botón Modificar.
- Si el usuario selecciona Guardar, la nueva dirección de envío se guardará en nopcommerce, además de modificar las variables de sesión.

En el caso de la tarjeta de débito/crédito, mostrará los campos de número de tarjeta, fecha de caducidad y CVV en blanco, para que el usuario introduzca una nueva tarjeta y mostrará las opciones "Guardar" y "Cancelar". **DBV-22**

- $\rightarrow$  Si el usuario selecciona Cancelar, se vuelve a mostrar los campos que tenía informados previamente y el botón Modificar.
- $\rightarrow$  Si el usuario selecciona Guardar, se comprobará que la tarjeta introducida es correcta, cobrando 1€ a través de conexflow. Si el proceso es correcto y el banco acepta el pago, inmediatamente se hará la devolución de 1€ y se guardará el *token* correspondiente a esa tarjeta en nopcommerce para futuros pagos. Si no es correcta dará error y no se guardará el *token*.

### **3.5.7.6. Catálogos**

Se seguirá utilizando el visor actual de la web de cursa.com para mostrar el catálogo digital, que utiliza el software 3DIssue, del que ya se tiene licencia.

### **3.5.7.7. Atención al usuario / Incidencias**

Mostraremos la página de contacto donde el usuario informará del problema. **DBV-27**

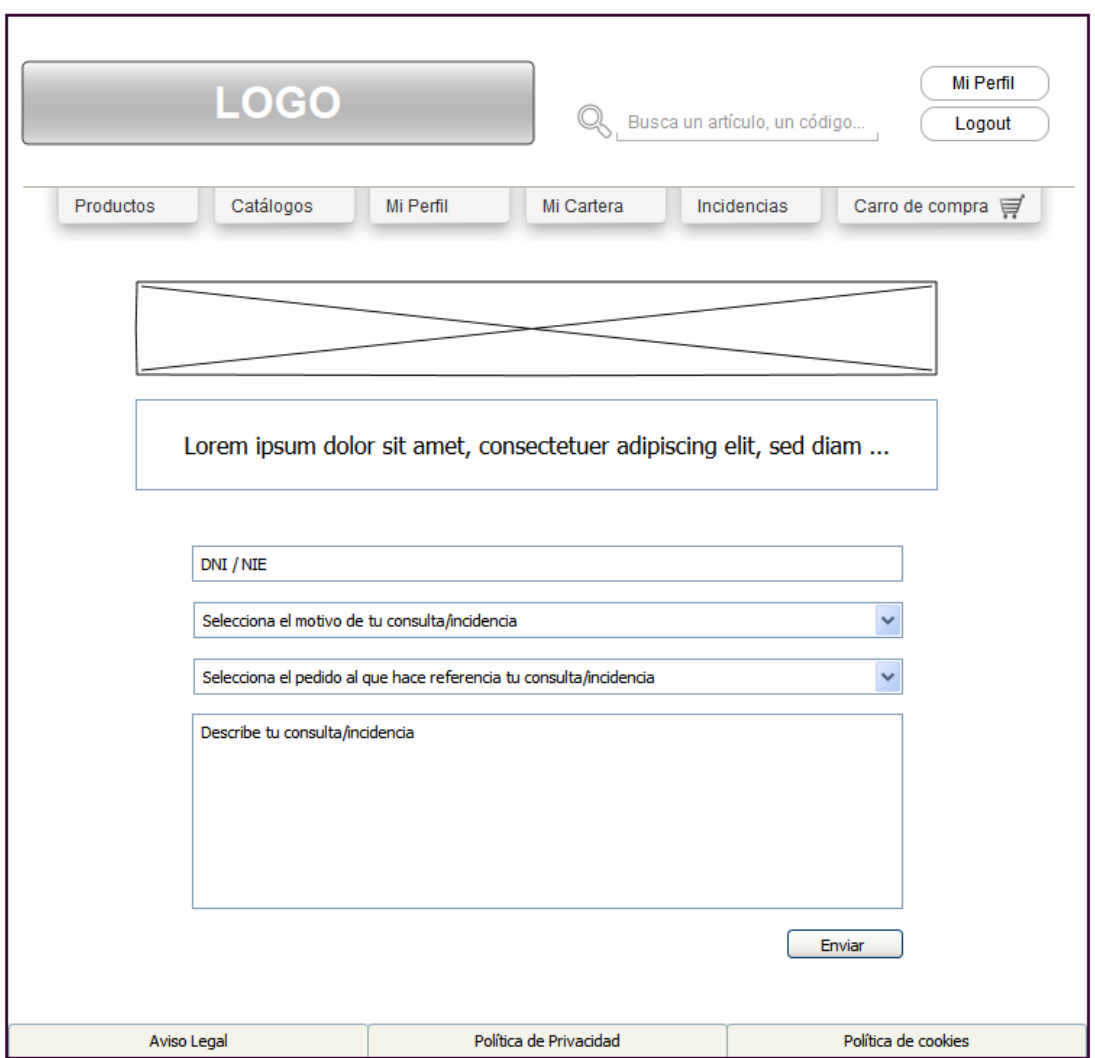

<span id="page-42-0"></span>Figura 17. Wireframe del formulario de incidencias

El usuario introducirá su DNI/NIE y seleccionará el motivo de la comunicación de la incidencia (las incidencias podrán estar relacionadas con faltantes, sobrantes, defectuosos, agotados, cobros, pedidos, artículos y con el portal), un selector para especificar el pedido con el que se ha encontrado la incidencia y un espacio para explicar el problema concreto.

En los casos que el motivo de la consulta sea faltantes, sobrantes, defectuosos, agotados, cobros y pedidos será obligatorio seleccionar el pedido al que hace referencia la incidencia. En los casos que el motivo de la consulta sea artículos y portal, no será obligatorio seleccionar el pedido al que hace referencia la incidencia. El control sobre el motivo de la consulta y la obligatoriedad de seleccionar el pedido al que hace referencia la incidencia lo llevará nopcommerce.

### **3.6. Planificación**

Según los desarrollos que se han presentado en el apartado "3.5 Desarrollos" de este documento, el trabajo a realizar para llevarlo a cabo y de cara a planificarlo, las diferentes actividades se van a agrupar según el objetivo que se persigue en cada etapa del desarrollo.

#### Así, tendremos estas 3 etapas:

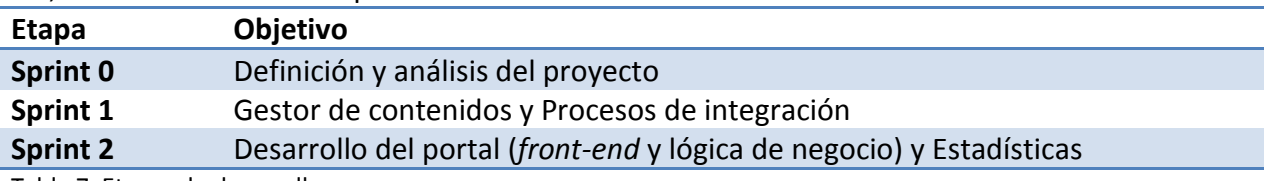

<span id="page-43-0"></span>Tabla 7. Etapas de desarrollo

En los siguientes sub-apartados se presentan las tareas dentro de cada etapa y el esfuerzo destinado a cada una de ellas:

### **3.6.1. Sprint 0**

**OBJETIVO**: Definición y análisis del proyecto.

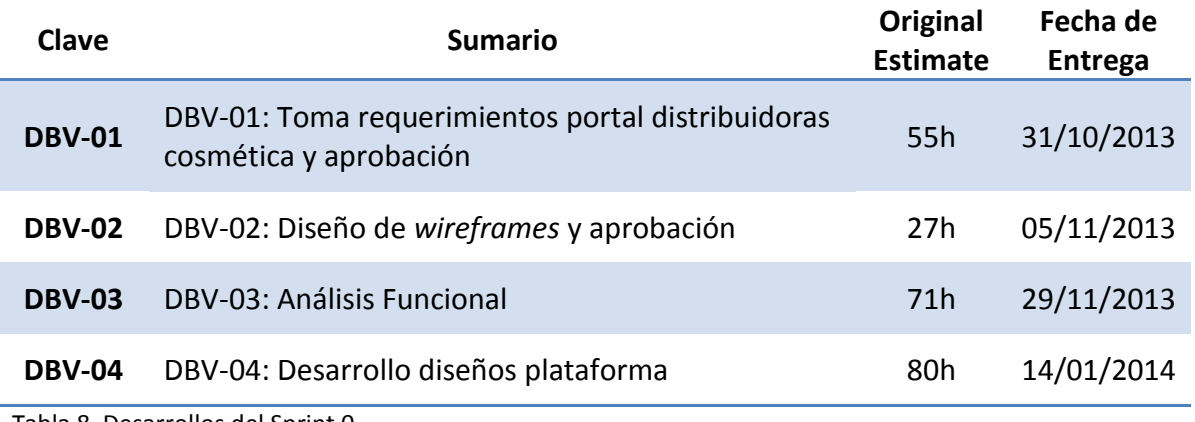

<span id="page-43-1"></span>Tabla 8. Desarrollos del Sprint 0

### **3.6.2. Sprint 1**

**OBJETIVO**: Gestor de contenidos y Procesos de integración.

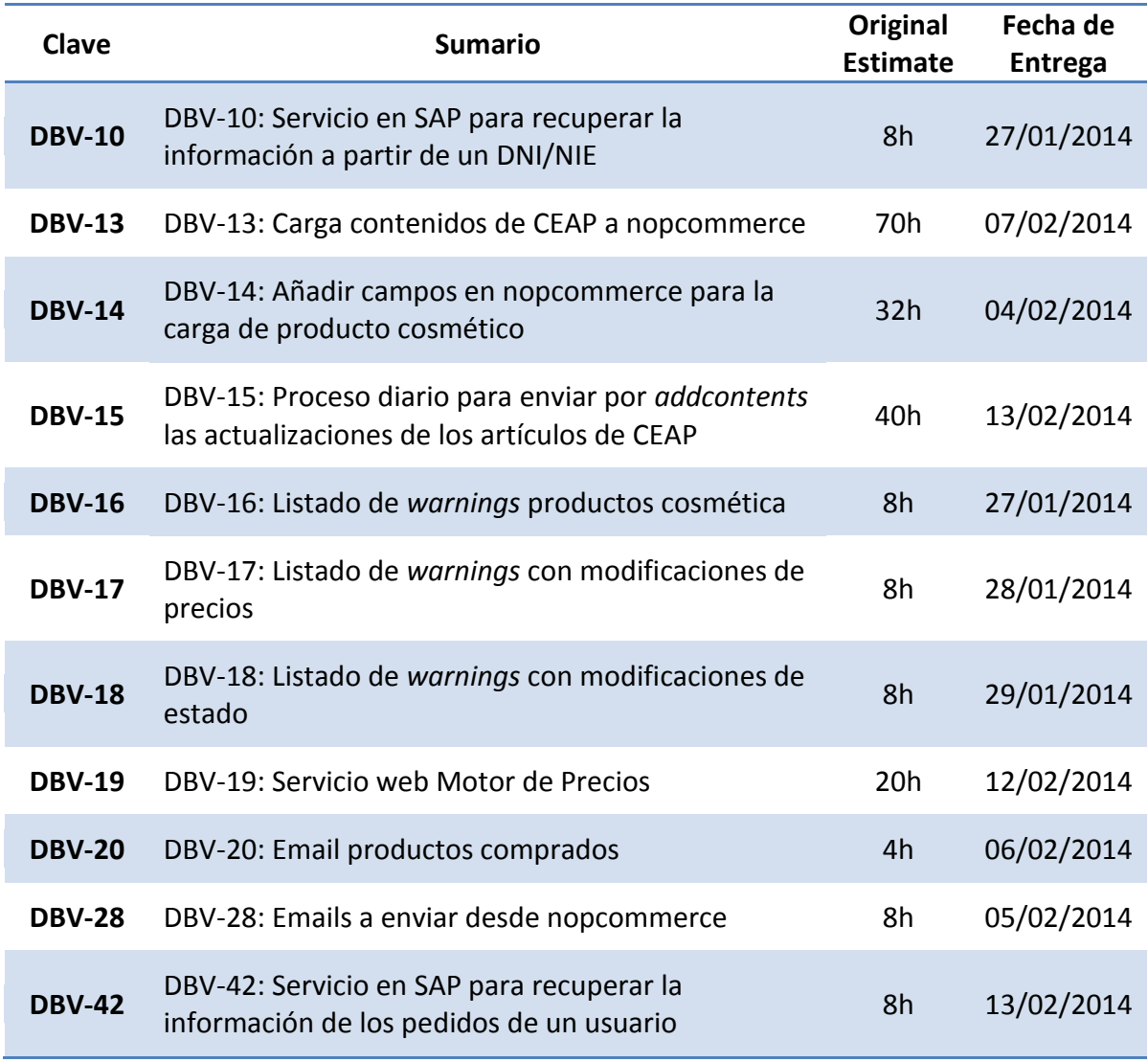

<span id="page-44-0"></span>Tabla 9. Desarrollos del Sprint 1

### **3.6.3. Sprint 2**

**OBJETIVO**: Desarrollo del portal (*front-end* y lógica de negocio) y Estadísticas.

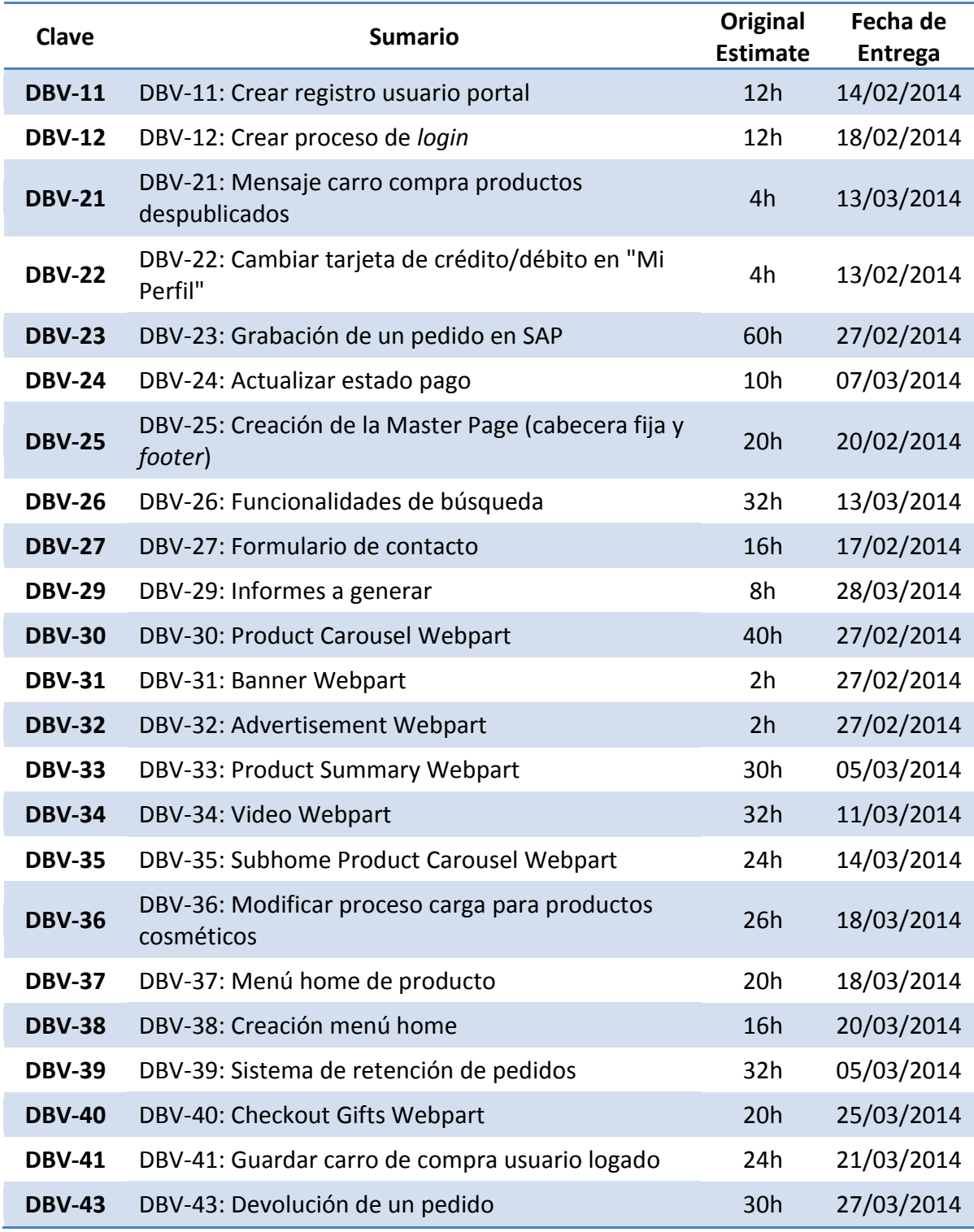

<span id="page-45-0"></span>Tabla 10. Desarrollos del Sprint 2

## **3.6.4. Calendario**

En la siguiente imagen se muestra el calendario de implementación del proyecto resumido<sup>4</sup>:

|                  | <b>Id</b> Nombre de tarea                           | Duración          | Comienzo     | <b>Fin</b>                |  |  |  |  |  |  |        |  |           |
|------------------|-----------------------------------------------------|-------------------|--------------|---------------------------|--|--|--|--|--|--|--------|--|-----------|
|                  | <b>PORTAL DISTRIBUIDORAS</b>                        | 128 días?         | lun 14/10/13 | iue 17/04/14              |  |  |  |  |  |  |        |  |           |
| $\overline{2}$   |                                                     |                   |              |                           |  |  |  |  |  |  |        |  |           |
| з                | <b>SPRINT 0 - PORTAL DISTRIBUIDORAS</b>             | 61 días           |              | lun 14/10/13 mar 14/01/14 |  |  |  |  |  |  |        |  |           |
| $\blacktriangle$ | <b>Definición y Análisis</b>                        | 61 días           |              | lun 14/10/13 mar 14/01/14 |  |  |  |  |  |  |        |  |           |
| 9                |                                                     |                   |              |                           |  |  |  |  |  |  |        |  |           |
| 10               | <b>SPRINT 1 - PORTAL DISTRIBUIDORAS</b>             | <b>13,5 dias?</b> |              | lun 27/01/14 jue 13/02/14 |  |  |  |  |  |  |        |  |           |
| 11               | <b>Cestor de Contenidos</b>                         | 8.5 dias?         |              | lun 27/01/14 jue 06/02/14 |  |  |  |  |  |  |        |  |           |
| 18               | Procesos de Integración                             | <b>13,5 dias?</b> |              | lun 27/01/14 jue 13/02/14 |  |  |  |  |  |  |        |  |           |
| 24               | Seguimiento de proyecto                             | 13,75 días        |              | lun 27/01/14 jue 13/02/14 |  |  |  |  |  |  |        |  |           |
| 25               |                                                     |                   |              |                           |  |  |  |  |  |  |        |  |           |
| 26               | <b>SPRINT 2 - PORTAL DISTRIBUIDORAS</b>             | 30,75 días        |              | iue 13/02/14 iue 27/03/14 |  |  |  |  |  |  |        |  |           |
| 27               | Desarrollo del Portal: FrontEnd y lógica de negocio | <b>30,5 días</b>  |              | jue 13/02/14 jue 27/03/14 |  |  |  |  |  |  |        |  |           |
| 50               | <b>Estadísticas</b>                                 | 2.5 días          |              | mar 25/03/14 jue 27/03/14 |  |  |  |  |  |  | سأستر  |  |           |
| 52               | Seguimiento de provecto                             | 30,75 días        |              | jue 13/02/14 vie 28/03/14 |  |  |  |  |  |  |        |  |           |
| 53               |                                                     |                   |              |                           |  |  |  |  |  |  |        |  |           |
| 54               | <b>PRUEBAS</b>                                      | 15 días           |              | jue 27/03/14 jue 17/04/14 |  |  |  |  |  |  |        |  |           |
|                  |                                                     |                   |              |                           |  |  |  |  |  |  |        |  |           |
| 55               | Subida TEST                                         | 0 días            | jue 27/03/14 | jue 27/03/14              |  |  |  |  |  |  | 427/03 |  |           |
| 56               | <b>Periodo TEST</b>                                 | 15 días           |              | vie 28/03/14 jue 17/04/14 |  |  |  |  |  |  |        |  |           |
| 57               | Correctivo                                          | 13,75 días        | lun 31/03/14 | jue 17/04/14              |  |  |  |  |  |  |        |  |           |
| 58               | Puesta en producción                                | 0 días            |              | jue 17/04/14 jue 17/04/14 |  |  |  |  |  |  |        |  | $+ 17/04$ |

<span id="page-46-0"></span>Figura 18. Calendario resumido de implementación

En este calendario resumido, y con la intención de que se pueda visualizar correctamente en este documento, se han agrupado semanas en las que se implementa la misma fase del proyecto.

Así, por ejemplo, aunque sabemos que el Sprint 0 va desde 14/10/1023 al 14/01/2014, y por lo tanto en el calendario se debería mostrar 14 semanas para esta etapa, se muestran solo 2 semanas y las 12 restantes se agrupan bajo los puntos suspensivos que vemos en la imagen: LMXJVSD.

En el calendario podemos ver que es un proyecto que, en total, dura 27 semanas y que está dividido en 4 fases: Sprint0, Sprint1, Sprint2 y Pruebas.

Se puede observar que las duraciones de cada fase son diferentes, según los objetivos y los desarrollos implicados, definidos en el apartado "3.6. Planificación":

- Sprint0 dura 13 semanas
- Sprint1 dura 3 semanas
- Sprint2 dura 6 semanas
- Pruebas dura 3 semanas

 $<sup>4</sup>$  Para ver el calendario de implementación extendido consultar el anexo 16</sup>

### **3.7. Riesgos potenciales**

Como en todo proyecto, cabe la posibilidad que se den situaciones inesperadas. Por ello se propone un análisis de riesgos potenciales identificados para este proyecto, que se detalla en la siguiente tabla:

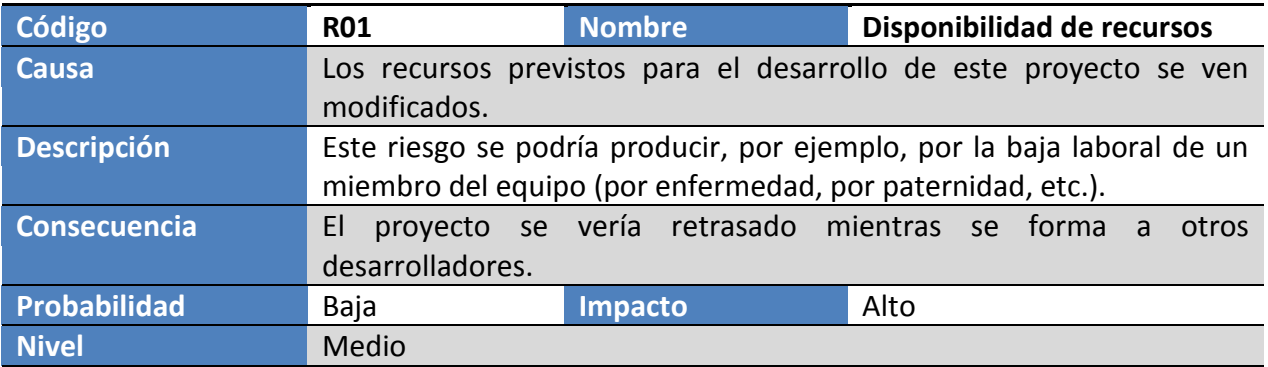

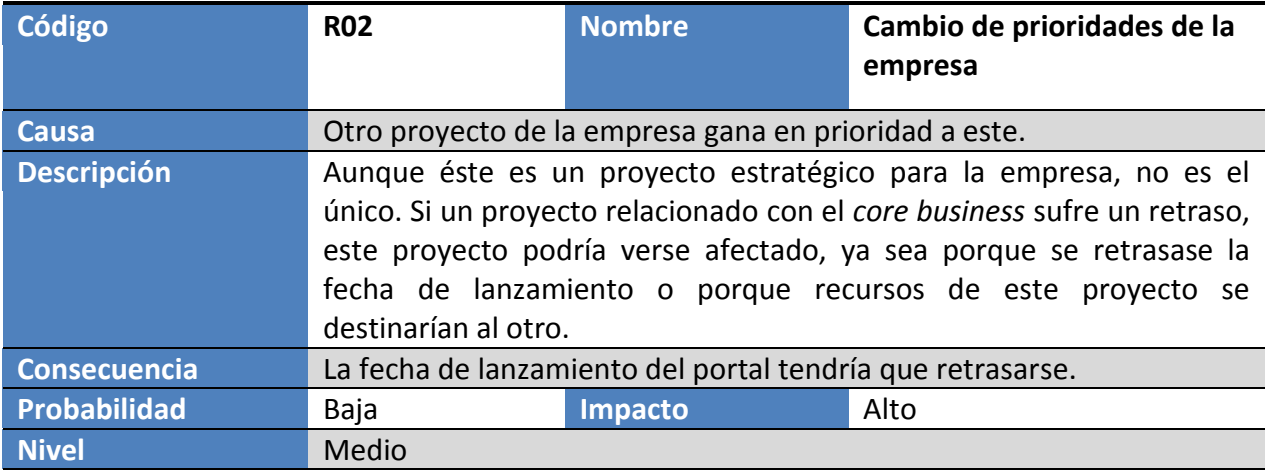

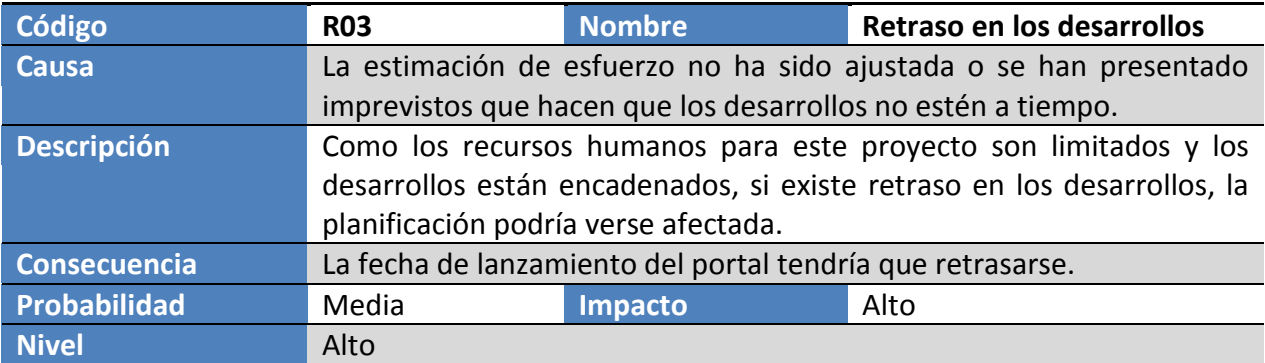

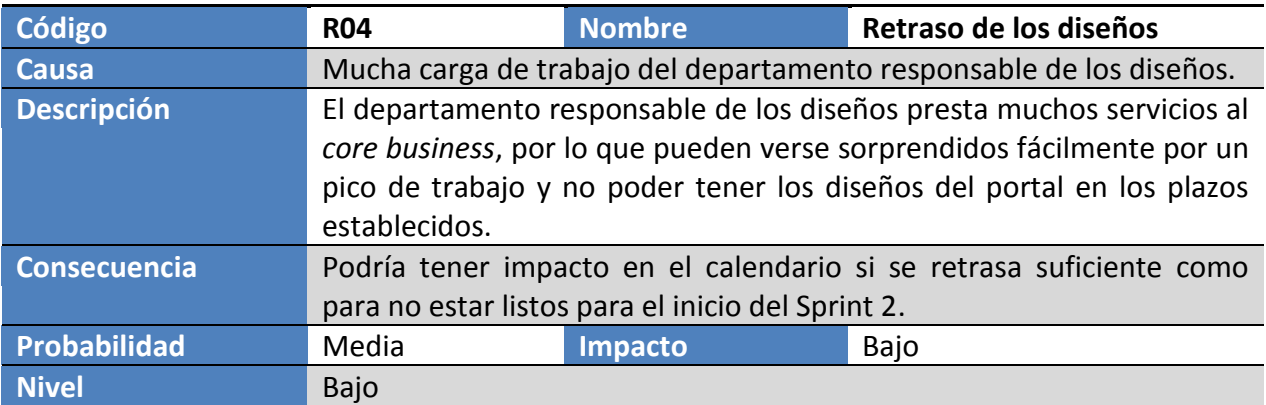

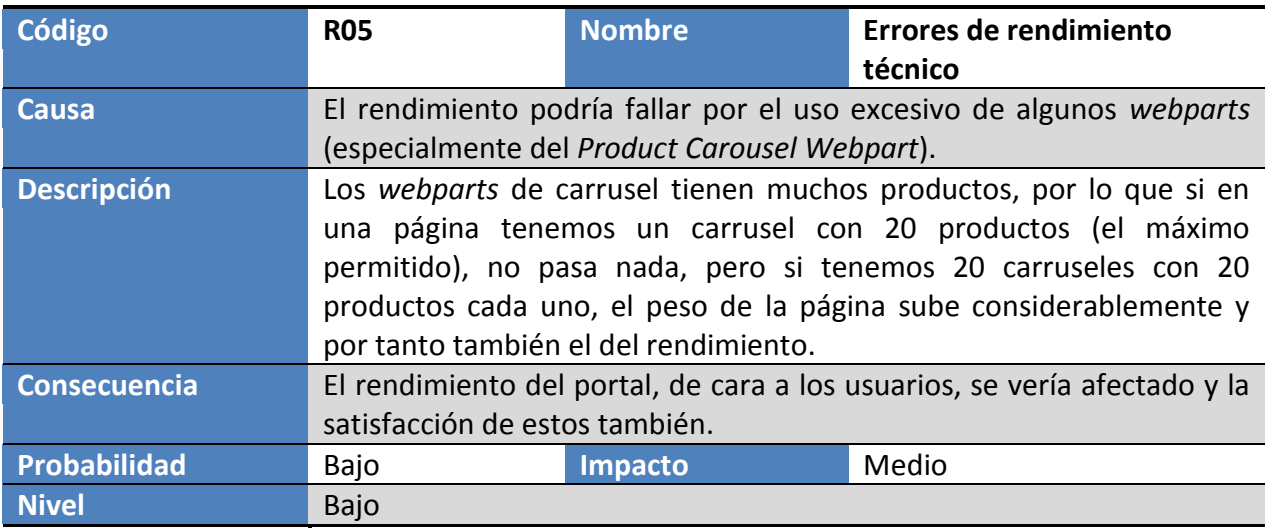

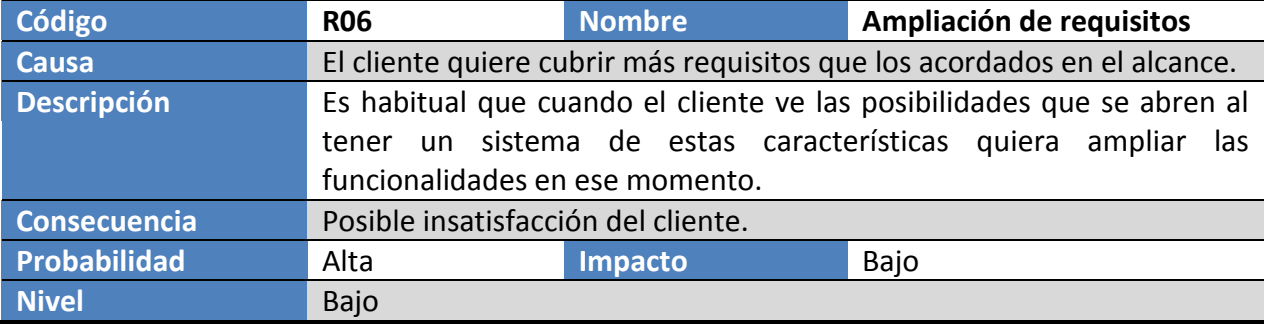

<span id="page-48-0"></span>Tabla 11. Tabla de riesgos potenciales

Si ponemos los riesgos identificados en una matriz, tenemos la siguiente situación:

Por lo tanto, los potenciales riesgos ordenados por orden de prioridad serían:

- 1) R03 Retraso en los desarrollos
- 2) R01 Disponibilidad de recursos
- 3) R02 Cambio de prioridades de la empresa
- 4) R05 Errores de rendimiento técnico
- 5) R06 Ampliación de requisitos
- 6) R04 Retraso de los diseños

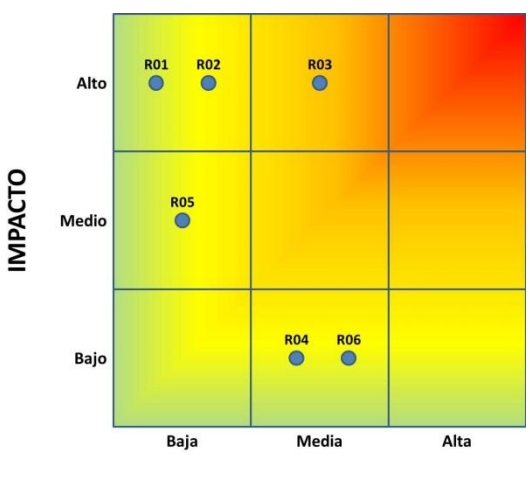

<span id="page-49-0"></span>**PROBABILIDAD** 

Figura 19. Mapa de riesgos potenciales

A continuación se plantea un plan de contingencia para cada uno de los riesgos identificados, con una o más acciones, ordenados según el código del riesgo. El responsable de identificar y mitigar los potenciales riesgos será el gestor del proyecto:

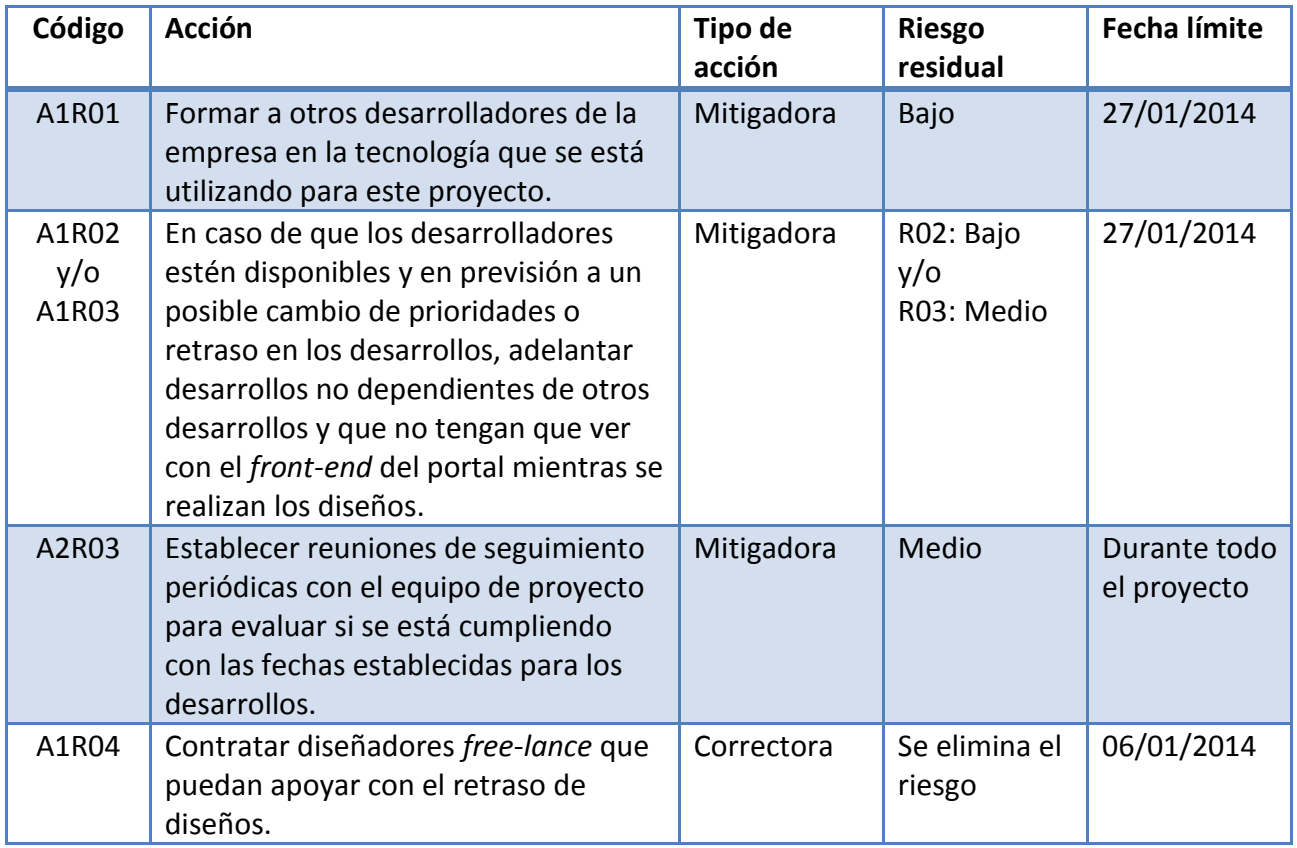

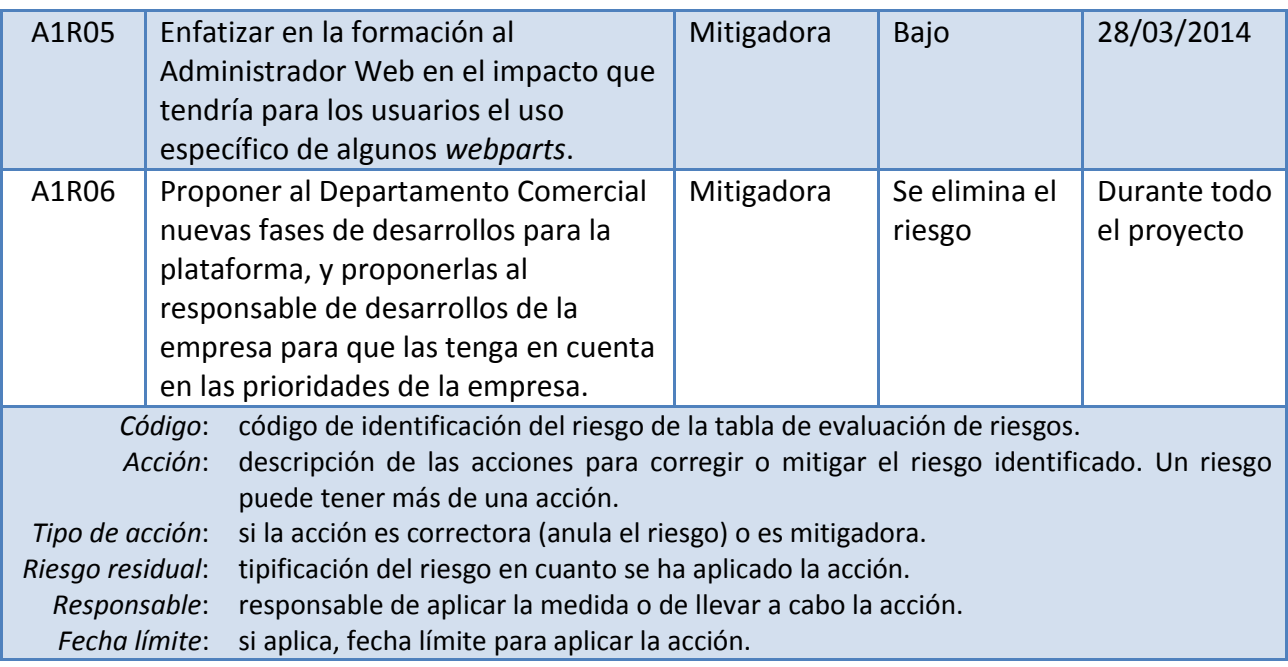

<span id="page-50-0"></span>Tabla 12. Plan de contingencia para los riesgos potenciales

#### **3.8. Presupuesto**

A continuación se detalla el presupuesto del proyecto. La inversión necesaria se centra en los desarrollos a medida a implementar para cumplir con los requerimientos establecidos:

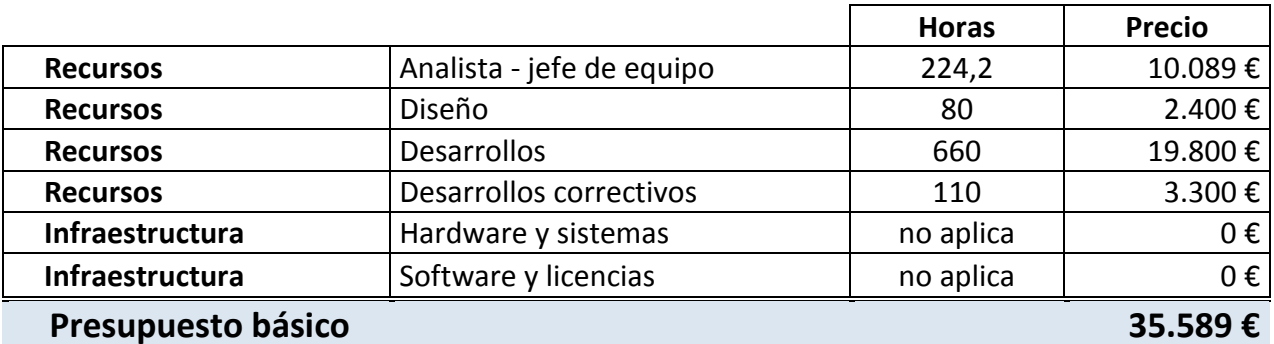

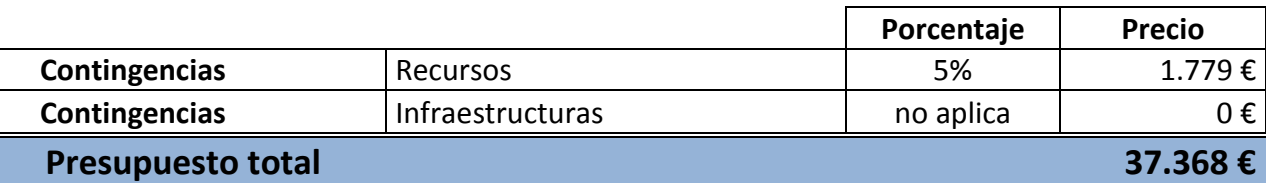

<span id="page-50-1"></span>Tabla 13. Presupuesto del proyecto

Observaciones:

- o Para valorar los esfuerzos necesarios (horas) se ha contado con la valoración del equipo de desarrolladores, que han estimado las horas necesarias para implementar cada petición.
- $\circ$  Se considera recurso interno todo aquel con el que ya cuenta la empresa y que, por lo tanto, no hay que subcontratar.
- o En este caso, los costes de infraestructura no aplican porque no se precisará la compra de ningún hardware, software o licencias específicas para este proyecto.
- o Para a obtener el coste se ha utilizado el coste interno de cada perfil, que para los desarrolladores y diseñadores es de 30€/hora y para el Analista - jefe de equipo es de 45€/h.
- $\circ$  Se incluye una partida de contingencias para prever posibles desviaciones en el plan, aunque es una partida que puede utilizarse o no.

### **3.9. Cambio de procesos**

Como se explicaba en el apartado "2.1. Introducción" de este documento, el proceso es muy manual y el objetivo de este portal es automatizar la parte del proceso dependiente del Departamento Comercial y del Departamento de Finanzas. Esta revisión de procesos se centra en los cambios en el proceso de compra, debido a que es el que más cambia.

El ejemplo más claro en cuanto a la mejora del proceso se ve con el caso de la "Selección de productos que quiere comprar un usuario":

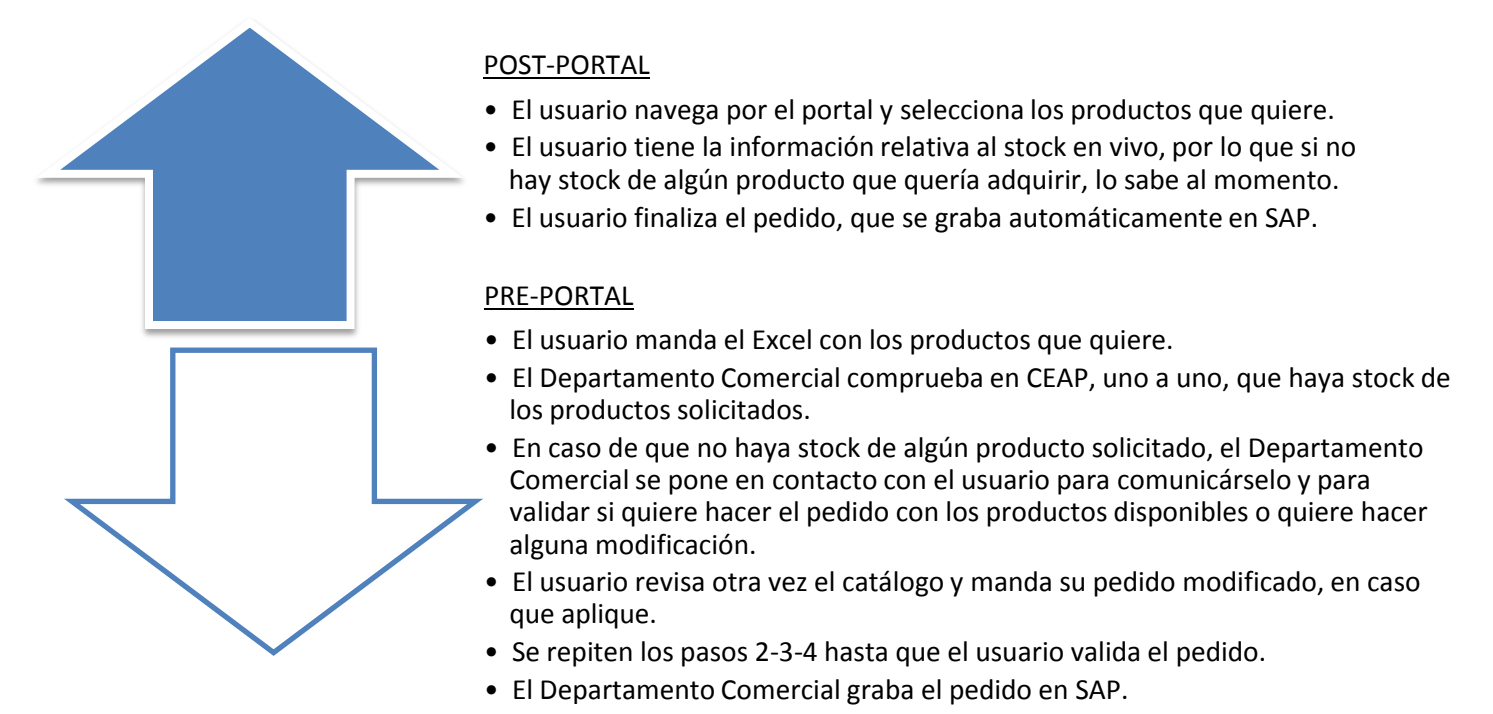

Figura 20. Tabla comparativa pre y post portal

Así, en cuanto la extranet esté en producción, el proceso global quedará de la siguiente manera:

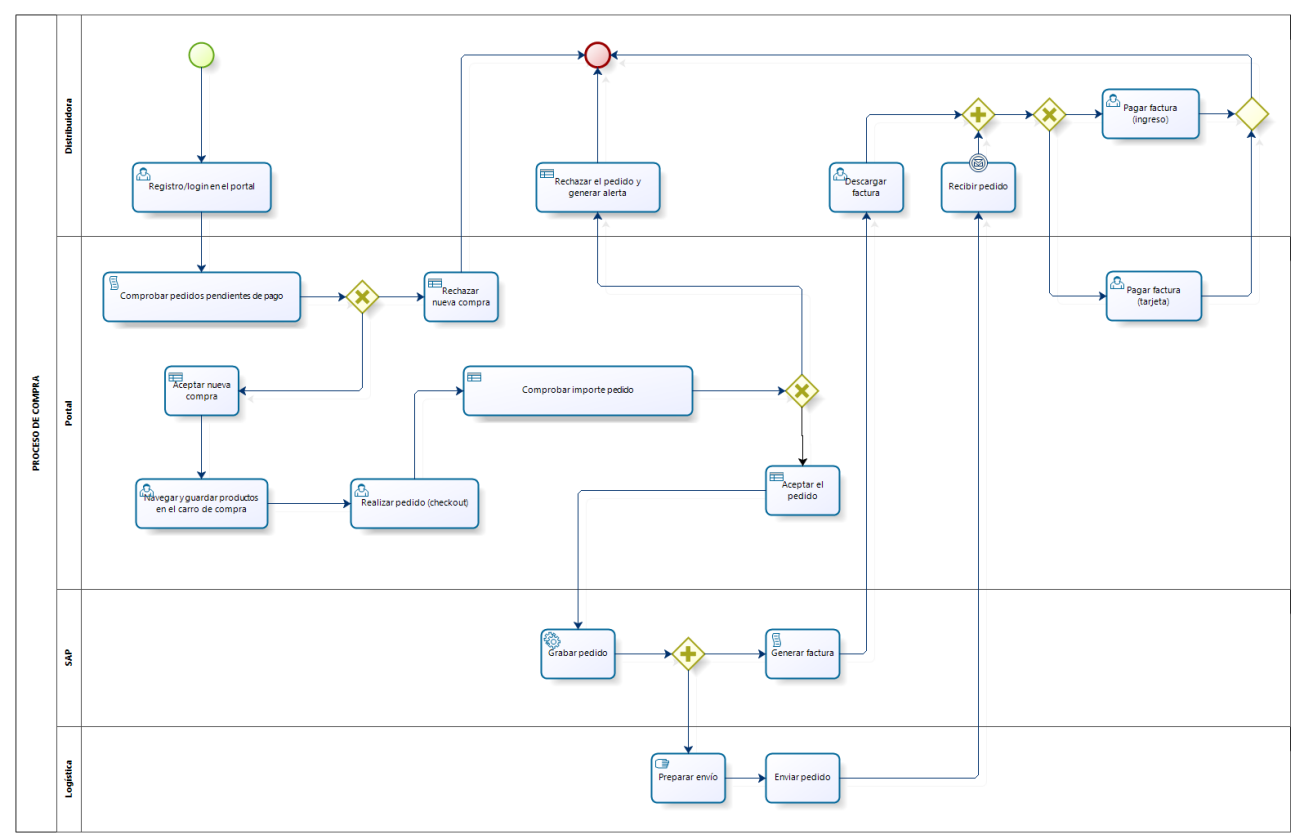

<span id="page-52-0"></span>Figura 21. Proceso de compra de una distribuidora con el portal en funcionamiento

En esta figura se observa, comparándola con la "Figura 1. Proceso de compra de una distribuidora antes de disponer del portal", que toda la parte del Departamento Comercial y del Departamento de Finanzas la asume ahora el portal de forma automática.

A pesar de la automatización del proceso, se generan nuevos, como la comprobación de las alertas por pedidos superiores a 500€, que seguirá dependiendo de que el Departamento Comercial las revise, para aprobarlas o rechazarlas.

## **4. CONCLUSIONES FINALES**

Tras varios meses trabajando en este proyecto, considero que se han alcanzado los objetivos fijados inicialmente:

- Se ha creado un plan de implementación del proyecto, al que se ha asociado un presupuesto.
- Se han definido las interacciones del portal con los sistemas de información de la empresa, aprovechando los recursos disponibles.
- Se han previsto una serie de riesgos que se tienen que tener en cuenta en la implementación del proyecto (gestión de riesgos), así como la gestión de cambios correspondiente.
- Se han identificado los procesos que se optimizarían con la puesta en marcha de la plataforma.

En proyectos de este estilo, donde la meta es poner el proyecto en marcha satisfaciendo los intereses del cliente, es importante resaltar algunas partes del proceso llevado a cabo:

- En primer lugar, la involucración del cliente en el proceso de definición del proyecto, que es primordial para fijar las expectativas sobre el alcance del mismo.
- También es importante involucrar a los técnicos en el proceso de evaluación de los requerimientos definidos con el cliente; así sienten el proyecto más suyo y asumen responsabilidad en el éxito del proyecto.
- Y por último, no hay que olvidarse de la importancia del plan de riesgos, con su correspondiente plan de contingencia, además de considerar una reserva para contingencias en el presupuesto. Hacer este ejercicio al inicio ayuda a ganar confianza en el resultado del proyecto y a dar tranquilidad, pues se evita la sensación de ir "a ciegas". Por supuesto, no vale solo con el planteamiento inicial, hay que acompañarlo de la gestión de riesgos y la gestión de cambios durante toda la ejecución del proyecto, para que los desajustes sean mínimos y el proyecto se vea mínimamente afectado en cuanto a desviaciones en tiempo y costes.

Al finalizar este documento, todo está listo para empezar a desarrollar el portal para que, con su puesta en producción, se optimicen los recursos de la empresa, tal y como se ve en los procesos que van a cambiar.

A nivel personal y profesional, este PFC me ha ayudado a ganar experiencia práctica en la gestión de proyectos, a utilizar herramientas de planificación de proyectos y a identificar la importancia que tiene que el cliente sea parte activa de la definición, preparación e implementación del proyecto.

## **BIBLIOGRAFIA**

Rodriguez, José Ramón; Mariné Jové, Pol (2010). "Gestión de proyectos". UOC [PDF]. ISBN: 978-84-693-4292-3. Depósito legal: B-29.661-2010. [Fecha de consulta: Octubre 2013]

Guill Fuster, H.; Guitart Hormigo, I.; Joana, J. M.; Rodríguez, J. R. (2011). "Fundamentos de sistemas de información". UOC [PDF]. Depósito legal: B-26.325-2011. [Fecha de consulta: Noviembre 2013]

IVEX, Instituto Valenciano de la Exportación (2013, 11 de septiembre). "*Casanova: "Hurtado Rivas es un ejemplo de empresa que se reinventa ante la crisis apostando por la innovación y la internacionalización""*. [Nota de prensa]. [Fecha de consulta: Octubre 2013] [http://www.ivex.es/actualidad/notas\\_prensa/2013\\_09/untitled1.html](http://www.ivex.es/actualidad/notas_prensa/2013_09/untitled1.html)

diariodenavarra.es (2011, 27 de noviembre). "*Bildu Lan, una empresa que se ha reinventado para plantar cara a la crisis"*. [Publirreportaje]. [Fecha de consulta: Octubre 2013] [http://www.diariodenavarra.es/noticias/mas\\_actualidad/internacional/bildu\\_lan\\_una\\_empresa\\_que\\_re](http://www.diariodenavarra.es/noticias/mas_actualidad/internacional/bildu_lan_una_empresa_que_reinventado_para_plantar_cara_crisis_54747_1032.html) [inventado\\_para\\_plantar\\_cara\\_crisis\\_54747\\_1032.html](http://www.diariodenavarra.es/noticias/mas_actualidad/internacional/bildu_lan_una_empresa_que_reinventado_para_plantar_cara_crisis_54747_1032.html)

Quintana, José Javier (2010, 10 de agosto). "*Glosario: definiciones de términos empresariales*". BSA Rethinking Architecture [Blog]. [Fecha de consulta: Diciembre 2013] [http://www.bsarethinkingarchitecture.com/2010/08/10/glosario-definiciones-de-terminos](http://www.bsarethinkingarchitecture.com/2010/08/10/glosario-definiciones-de-terminos-empresariales/)[empresariales/](http://www.bsarethinkingarchitecture.com/2010/08/10/glosario-definiciones-de-terminos-empresariales/)

CAS Software AG. "*ERP (Enterprise Resource Planning)*". [Glosario de CRM]. [Fecha de consulta: Diciembre 2013] <http://www.cas-crm.com/es/crm-y-ventajas/glosario-de-crm/erp.html>

Isadora (2009, 26 de octubre). "*Front End*". Glosariodigital.com [Blog]. [Fecha de consulta: Diciembre 2013] <http://www.glosariodigital.com/termino/front-end/>

zhenit (2012, 18 de septiembre). "*Glosario: TPV virtual, Pasarela de pago, Módulo de pago*". Módulos y pasarelas de pago [Blog]. [Fecha de consulta: Diciembre 2013] <http://modulosdepago.es/blog/glosario-tpv-virtual-pasarela-de-pago-modulo-de-pago/>

"*Requerimientos del Software*". [Fecha de consulta: Diciembre 2013] <http://requerimientos.galeon.com/> "*Glosario Técnico*". Punto para compartir [Blog]. [Fecha de consulta: Diciembre 2013] <http://teotech.wordpress.com/glosario-tecnico-sharepoint/>

Carreras Montoto, Olga (2013, 5 de noviembre). "*Glosario de usabilidad y accesibilidad web*". Usable & Accesible [Blog]. [Fecha de consulta: Diciembre 2013] [http://www.usableyaccesible.com/recurso\\_glosario.php](http://www.usableyaccesible.com/recurso_glosario.php)

Bizagi 2002-2013. "*User Guide*". [Fecha de consulta: Octubre 2013] <http://help.bizagi.com/processmodeler/es/>

LiderDeProyecto.com [Fecha de consulta: Noviembre 2013] <http://www.liderdeproyecto.com/>

Avilés, Francisco (2010, 15 de septiembre). "*¿Qué es el árbol de Navegación?*". Desarrollo Web [Blog]. [Fecha de consulta: Diciembre 2013] <http://desarrolloweb.bligoo.cl/content/view/997283/Que-es-el-arbol-de-Navegacion.html>

Ruiz Jiménez, Javier (2007, 23 de abril). "*Elementos de navegación que no deben faltar en un sitio web*". Tecsisa [Blog]. [Fecha de consulta: Diciembre 2013] <http://blogs.tecsisa.com/articulos-generales/elementos-de-navegacion-indispensables-en-la-web/>

Lorena Guerrero, G.; Rocio Erazo, L.; Felipe Miranda, P.; Alexis Ante, W. (2011). "*Desarrollo de software. Definición general del proceso*". [PDF]. Universidad del Cauca. Facultad de Ingeniería Electrónica y Telecomunicaciones [Fecha de consulta: Diciembre 2013] <http://artemisa.unicauca.edu.co/~leydierazo/ProyectoSW/ProcesoDeDesarrollo.pdf>

Escobar, Y.; Fuentes, R.; Martínez, Y.; Yanez, J. (2006, Septiembre) "Desarrollo del software". Monografias.com [Monografia] [Fecha de consulta: Diciembre 2013] <http://www.monografias.com/trabajos39/desarrollo-del-software/desarrollo-del-software.shtml>

## **LISTADO DE FIGURAS**

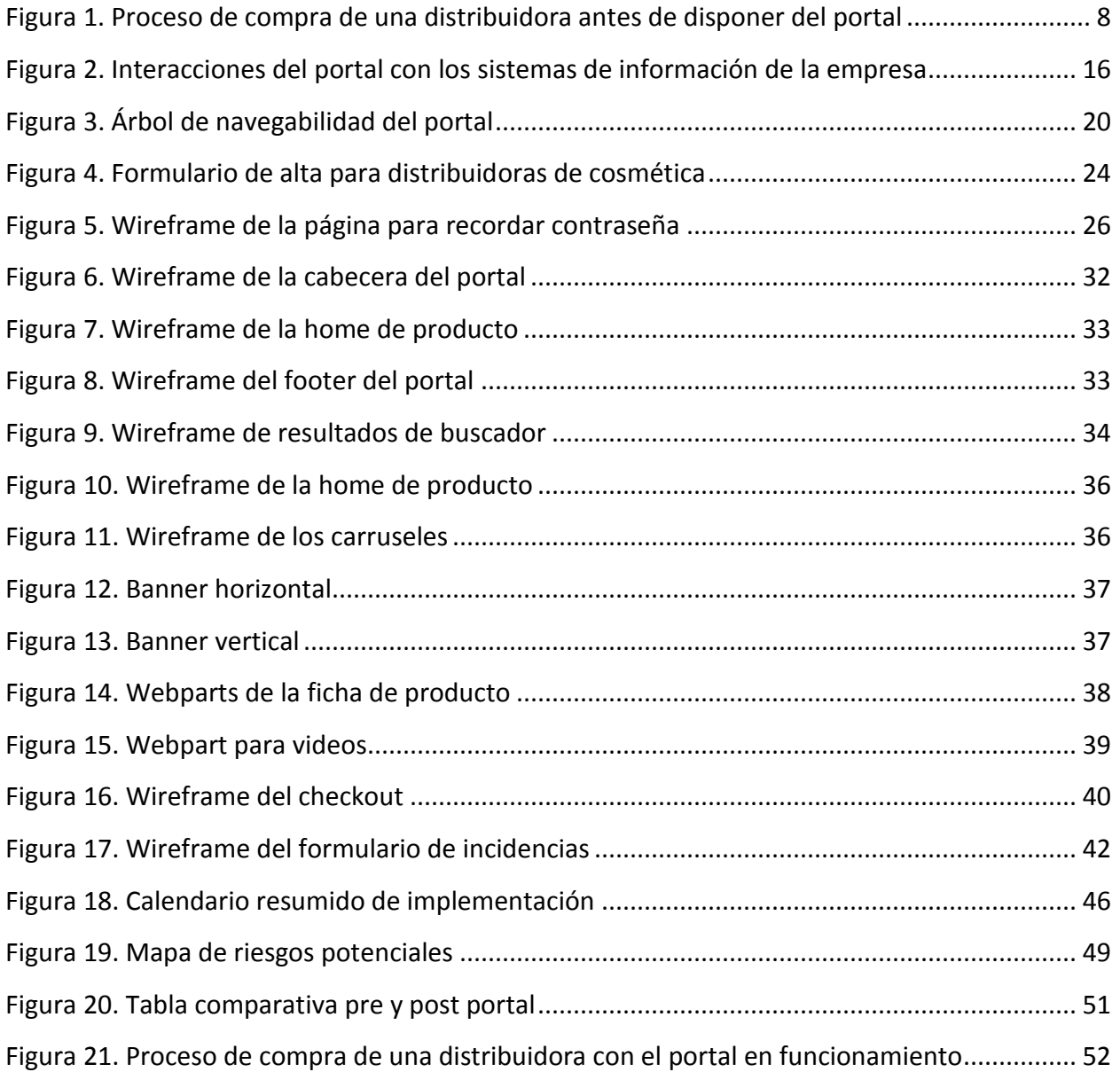

## **LISTADO DE TABLAS**

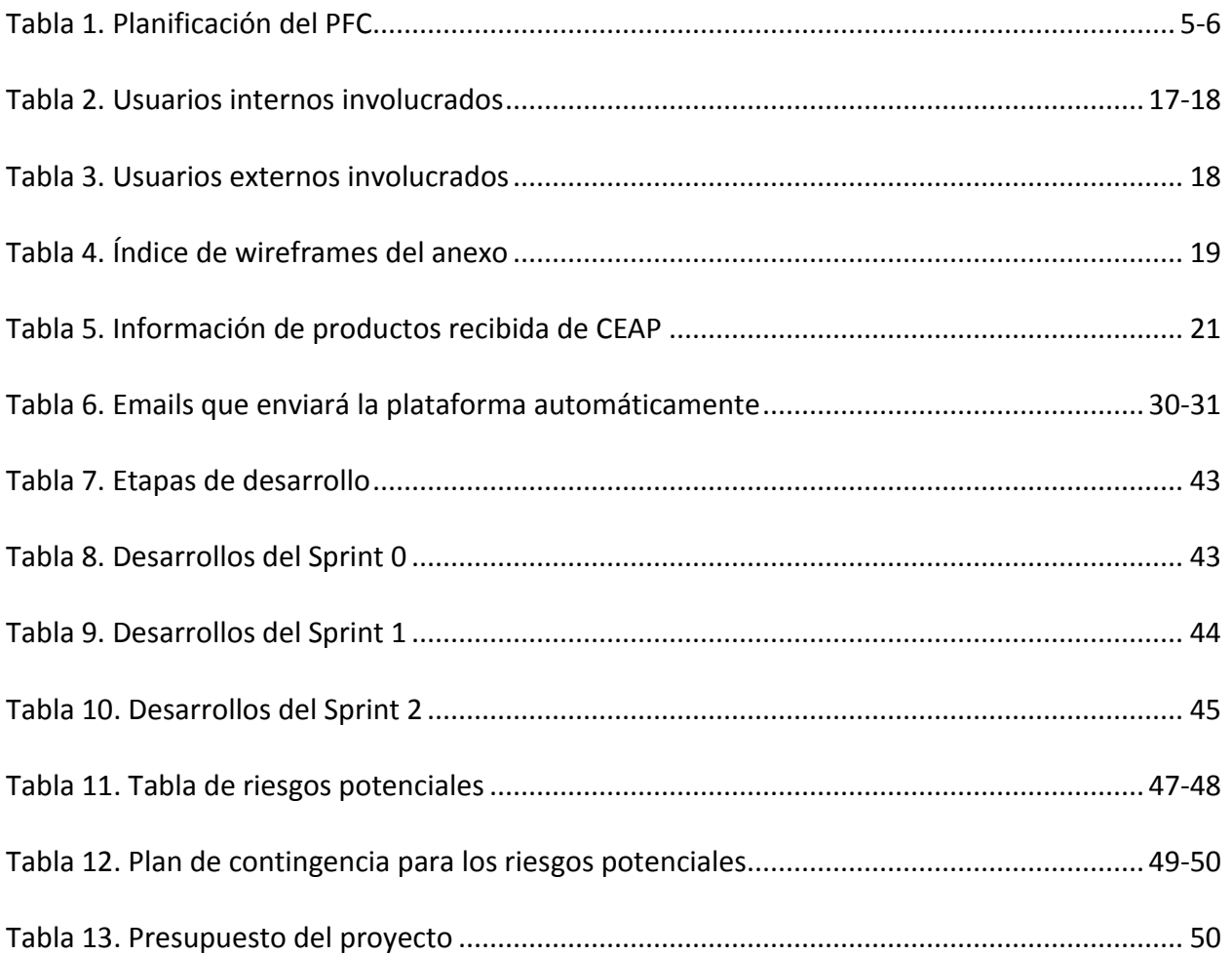

# **GLOSARIO DE TÉRMINOS**

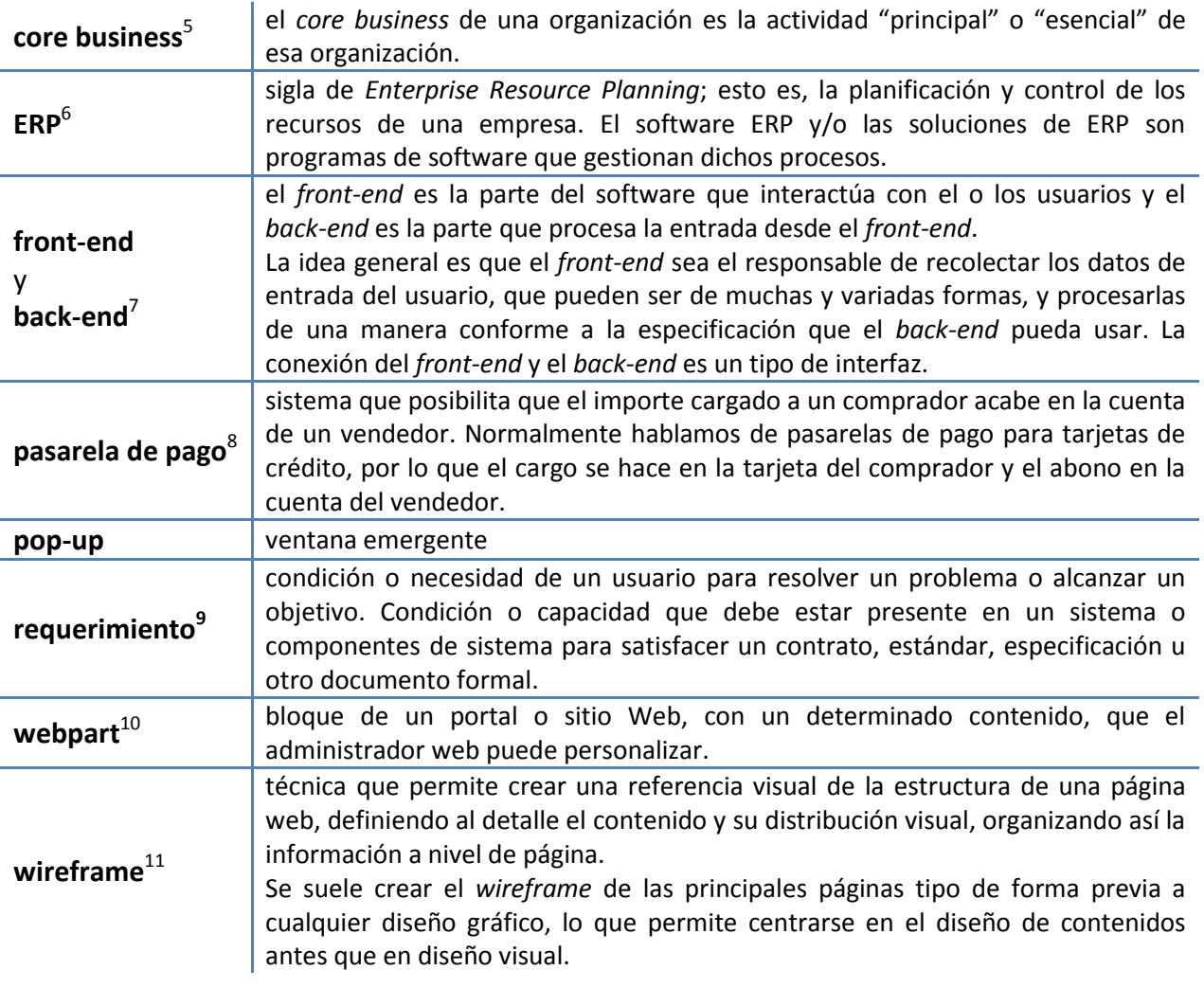

s<br><sup>5</sup> <http://www.bsarethinkingarchitecture.com/2010/08/10/glosario-definiciones-de-terminos-empresariales/><br><sup>6</sup> <http://www.cas-crm.com/es/crm-y-ventajas/glosario-de-crm/erp.html>

<sup>&</sup>lt;sup>7</sup> <http://www.glosariodigital.com/termino/front-end/><br><sup>8</sup> <http://modulosdepago.es/blog/glosario-tpv-virtual-pasarela-de-pago-modulo-de-pago/>

<sup>&</sup>lt;sup>9</sup> <http://requerimientos.galeon.com/>

<sup>10&</sup>lt;br><http://teotech.wordpress.com/glosario-tecnico-sharepoint/>

<sup>11</sup> [http://www.usableyaccesible.com/recurso\\_glosario.php](http://www.usableyaccesible.com/recurso_glosario.php)

# **GLOSARIO DE SÍMBOLOS** <sup>12</sup>

|      | Evento de Inicio Simple<br>Indica dónde se inicia un proceso.                                                                                                    |
|------|----------------------------------------------------------------------------------------------------|
|      | Finalización Simple<br>Indica que el flujo finaliza.                                                                                                    |
|      | Evento de Mensaje<br>Si un proceso está esperando un mensaje y éste es capturado, el proceso continuará su flujo.                                                                                                    |
|      | Compuerta Paralela<br>De divergencia: Se utiliza para crear caminos alternativos sin evaluar condición<br>alguna.<br>De convergencia: Se utiliza para unir caminos alternativos. Las compuertas esperan<br>todos los flujos que concurren en ellas antes de continuar. |
|      | Compuerta Exclusiva<br>De divergencia: Se utiliza para crear caminos alternativos dentro del proceso, pero<br>solo uno se selecciona.<br>De convergencia: Se utiliza para unir caminos alternativos.                                                                   |
|      | Tarea<br>Es una actividad atómica dentro de un flujo de proceso. Se utiliza cuando el trabajo en<br>proceso no puede ser desglosado a un nivel más bajo de detalle.                                                                                                    |
| ♵    | Tarea de Usuario<br>Es una tarea de workflow típica donde una persona ejecuta con la asistencia de una<br>aplicación de software.                                                                                                    |
| 一    | Tarea de Regla de Negocio<br>Ofrece un mecanismo para que el proceso provea una entrada a un motor de Reglas de<br>Negocio y obtenga una salida de los cálculos que realice el mismo.                                                                                  |
| 企    | <b>Tarea Manual</b><br>Es una tarea que espera ser ejecutada sin la asistencia de algún motor de ejecución de<br>procesos de negocio o aplicación.                                                                                                    |
| ૹ૾ૢૺ | Tarea de Servicio<br>Es una tarea que utiliza algún tipo de servicio que puede ser Web o una aplicación<br>automatizada.                                                                                                    |
| ß    | Tarea de Script<br>Es una tarea que se ejecuta por un motor de procesos de negocio. El usuario define un script<br>en un lenguaje que el motor pueda interpretar.                                                                                                    |
|      | Tarea y Evento de envío de mensaje<br>Este evento lanza un mensaje a un participante externo.                                                                                                    |

 <sup>12</sup> <http://help.bizagi.com/processmodeler/es/>

## **ANEXOS**

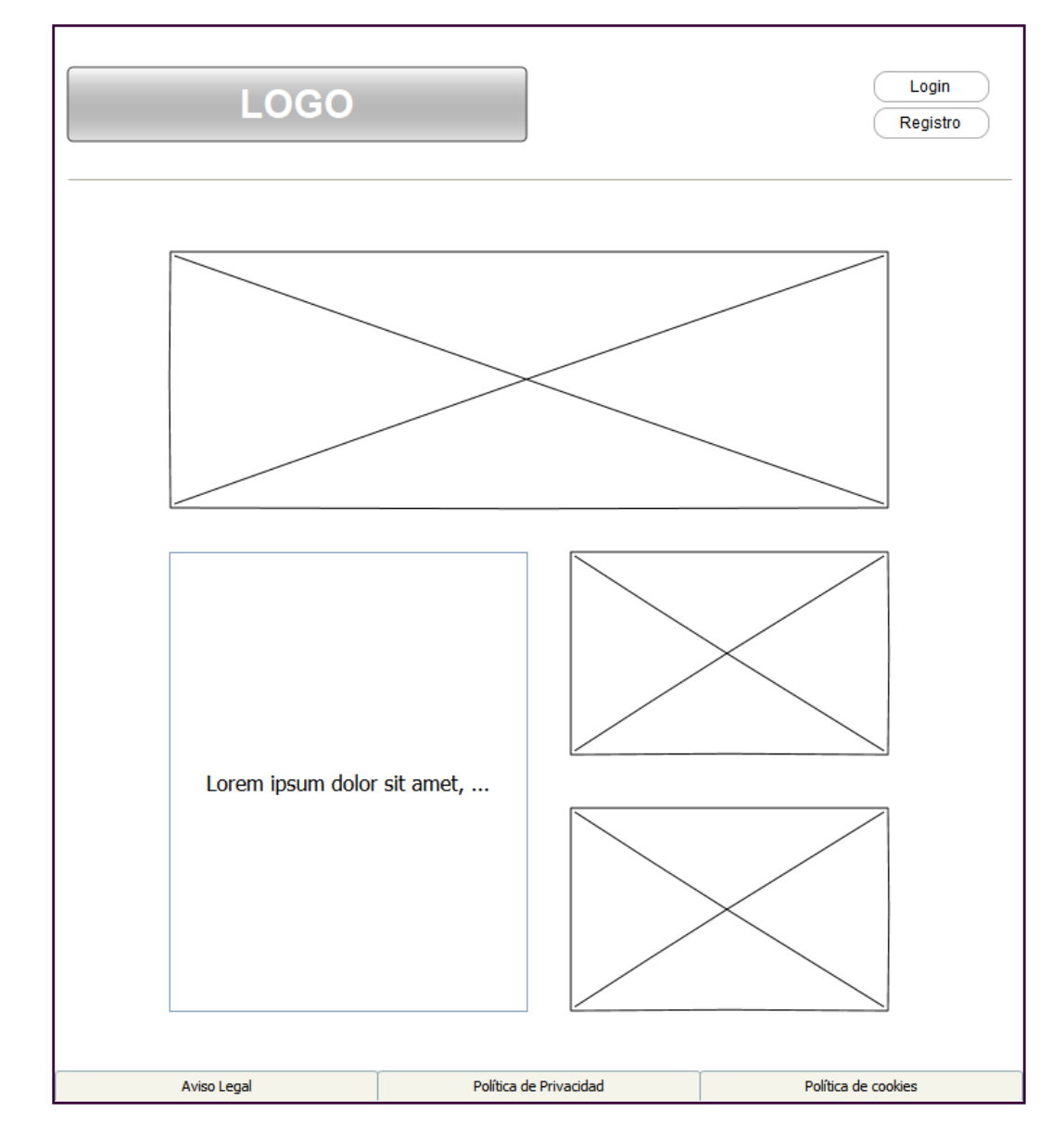

## **Anexo 1 - Home cuando un usuario no está logado**

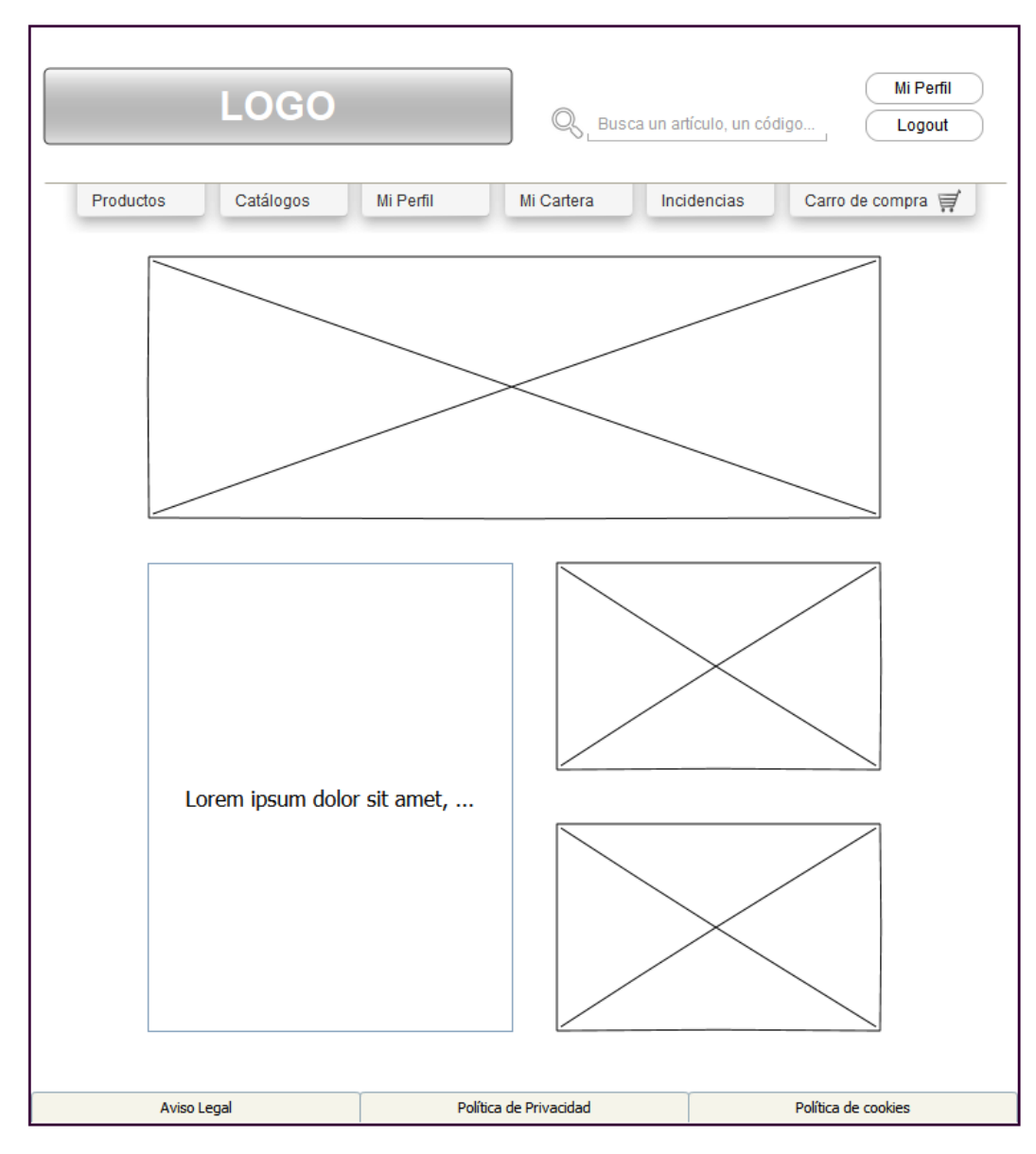

**Anexo 2 - Home cuando un usuario está logado**

**Anexo 3 - Página de registro**

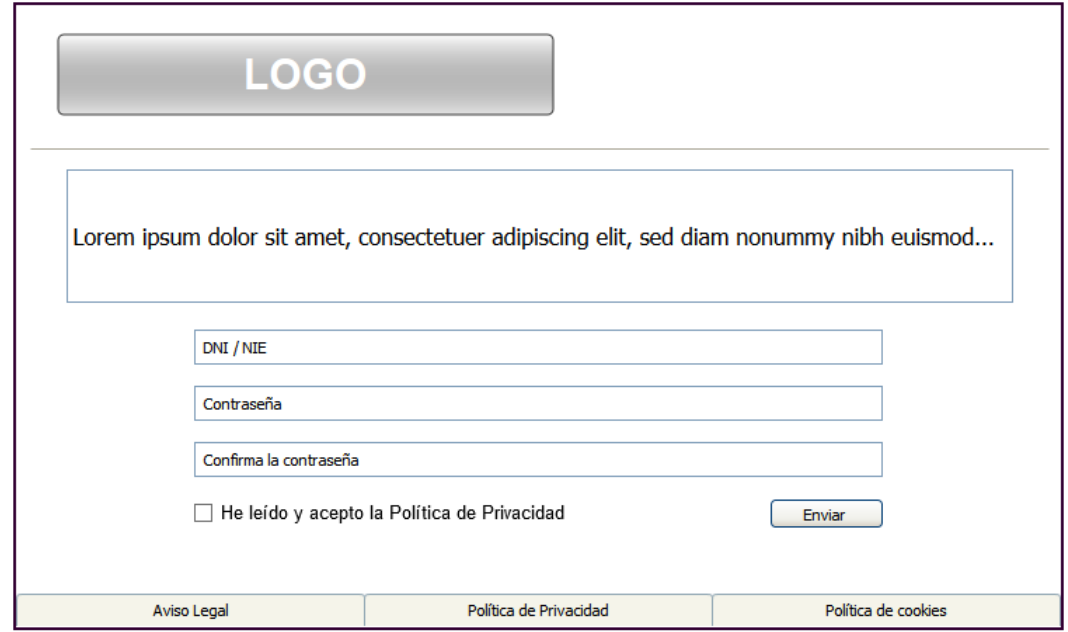

## **Anexo 4 - Página de login**

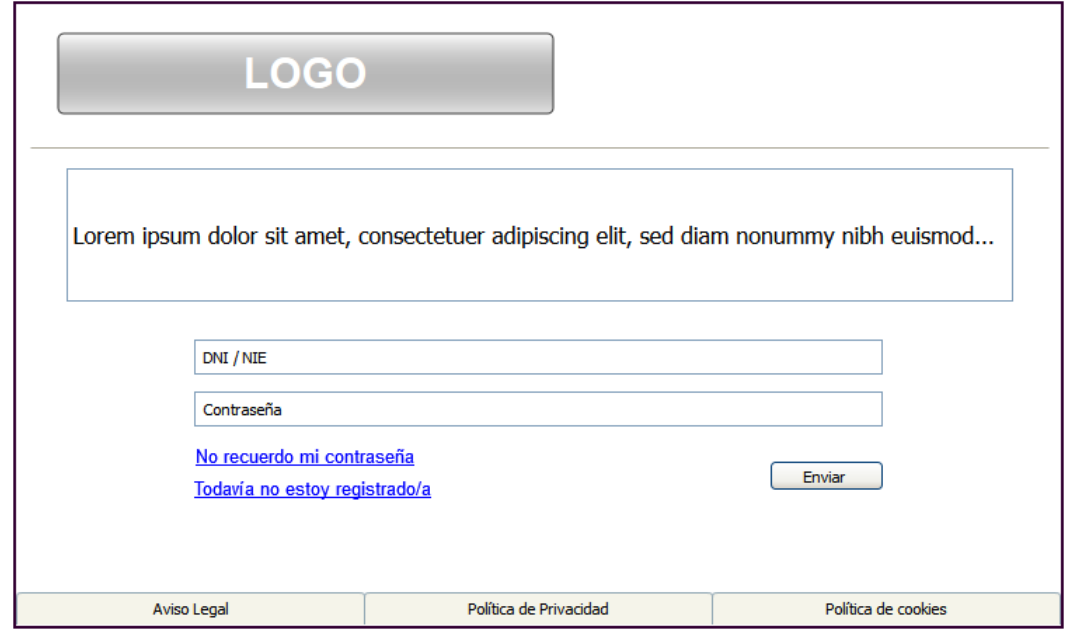

**Anexo 5 - Resultados del buscador**

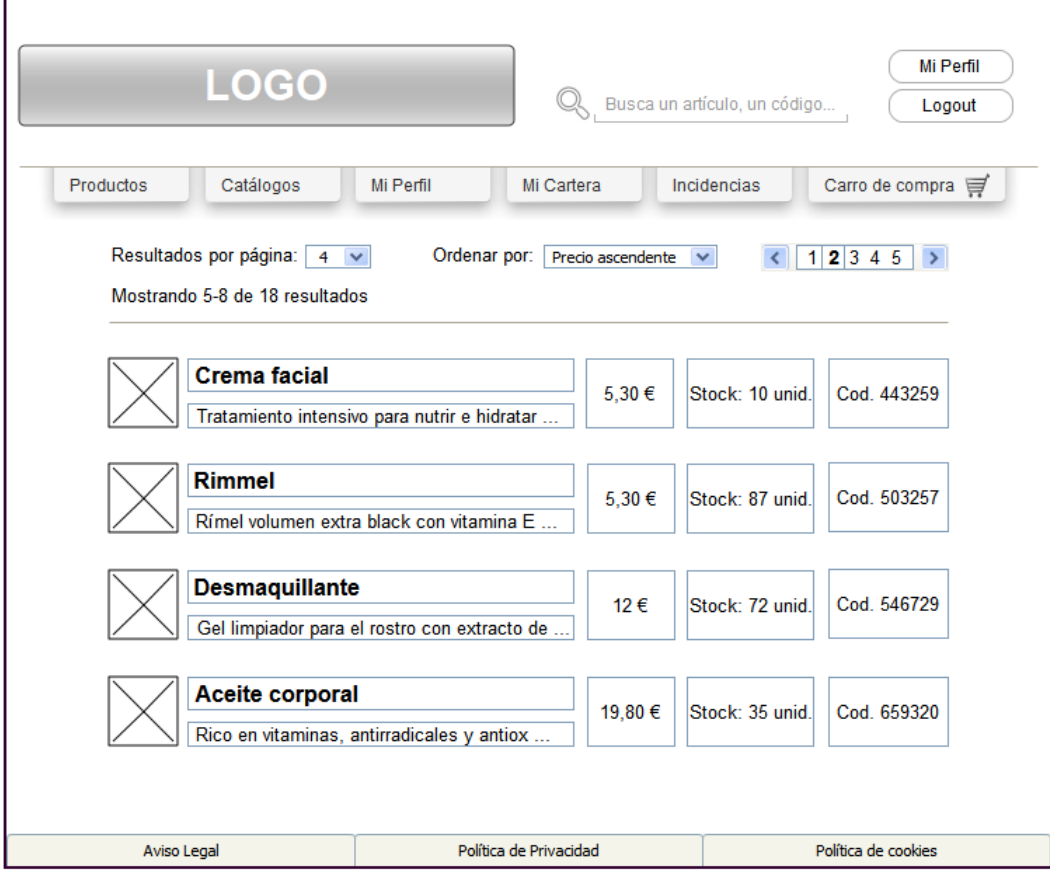

**Anexo 6 - Home de producto**

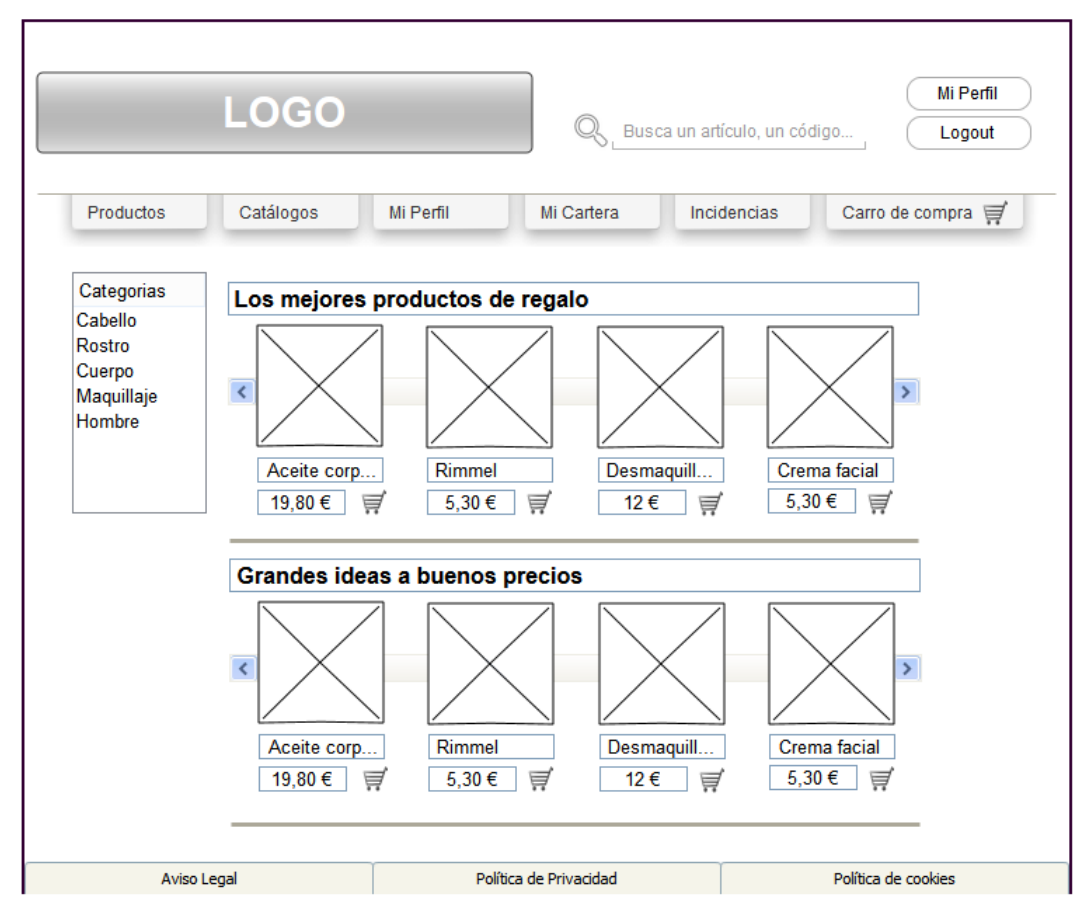

**Anexo 7 - Ficha de producto**

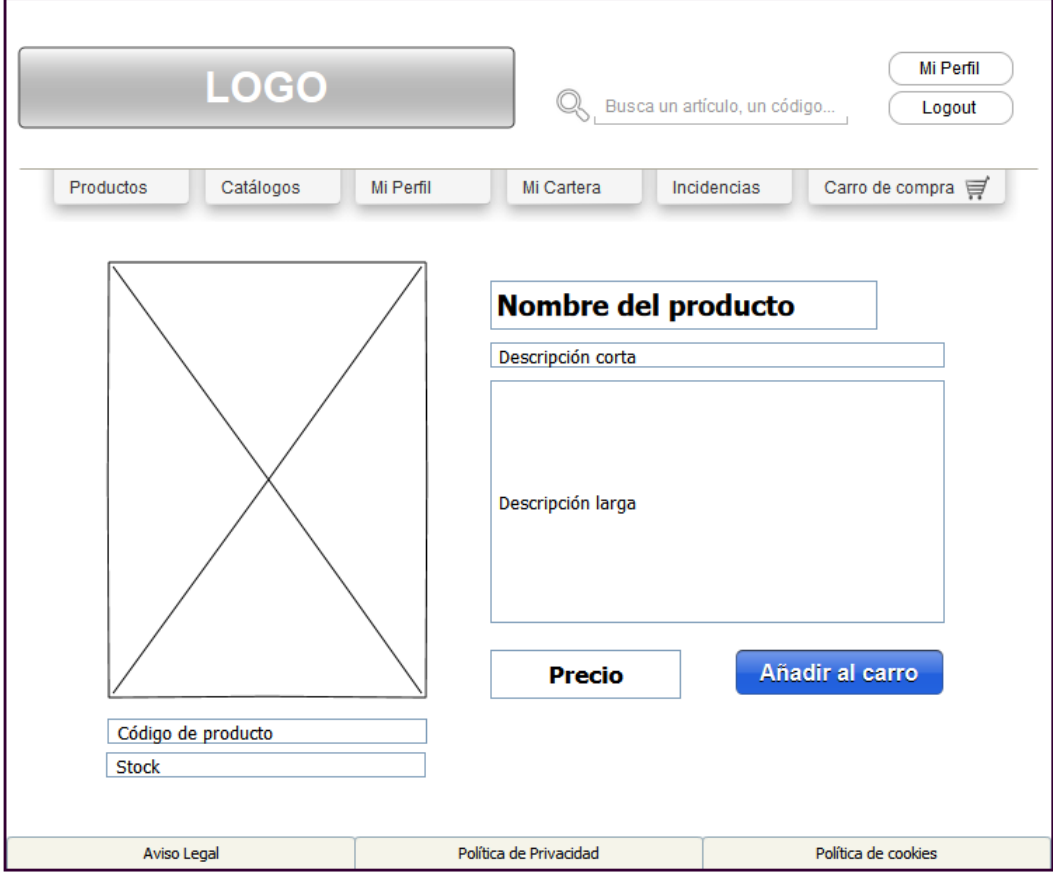

**Anexo 8 - Carro de compra**

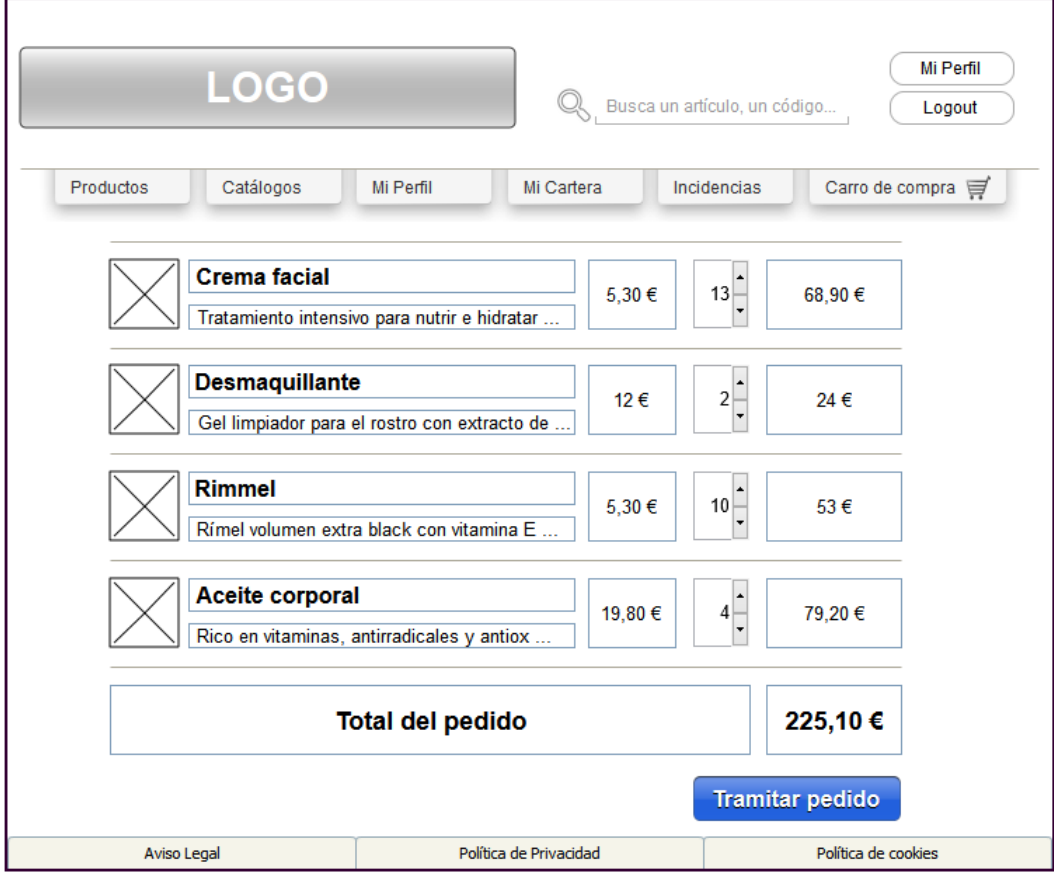

## **Anexo 9 - Checkout**

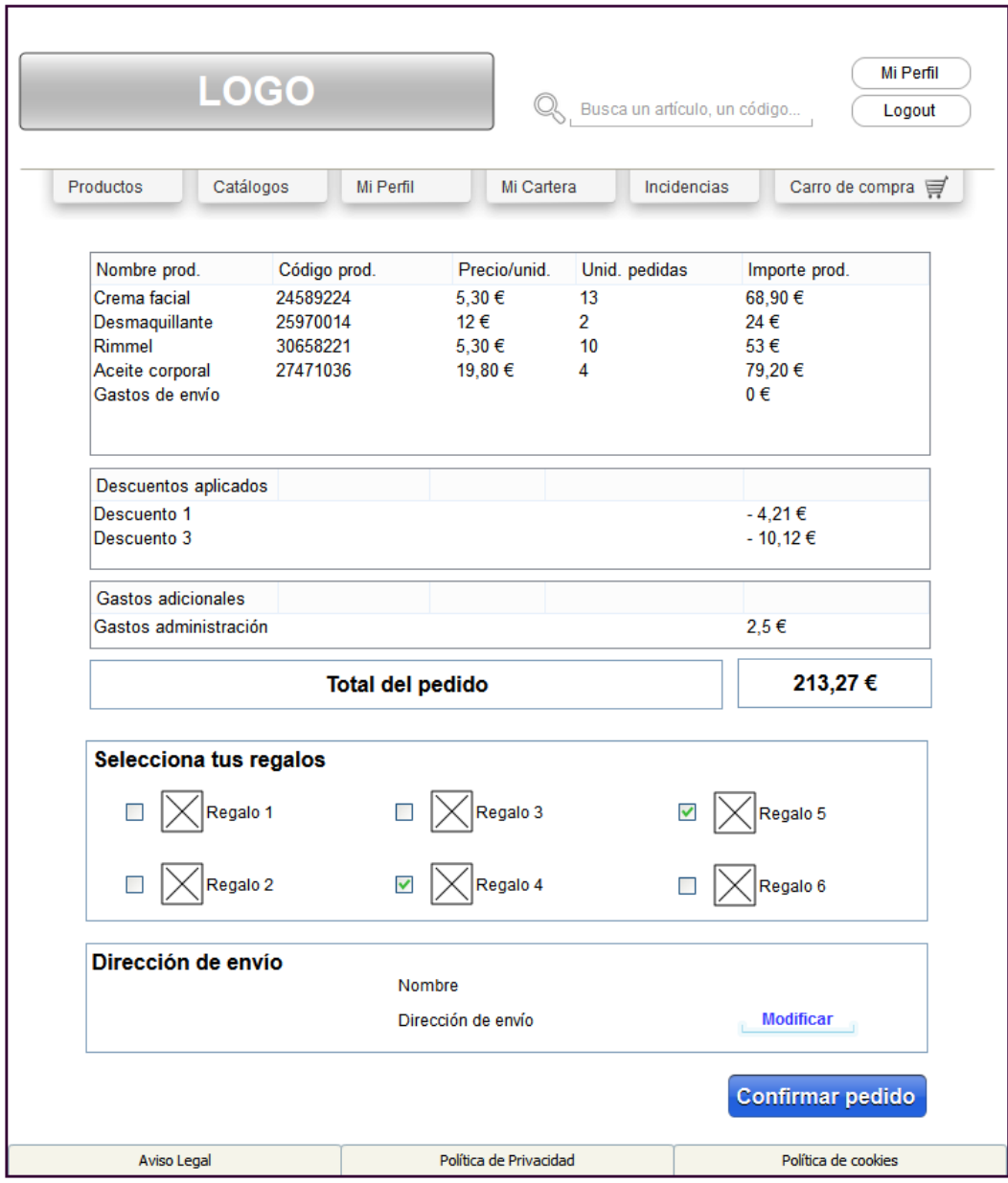

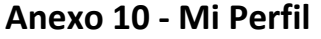

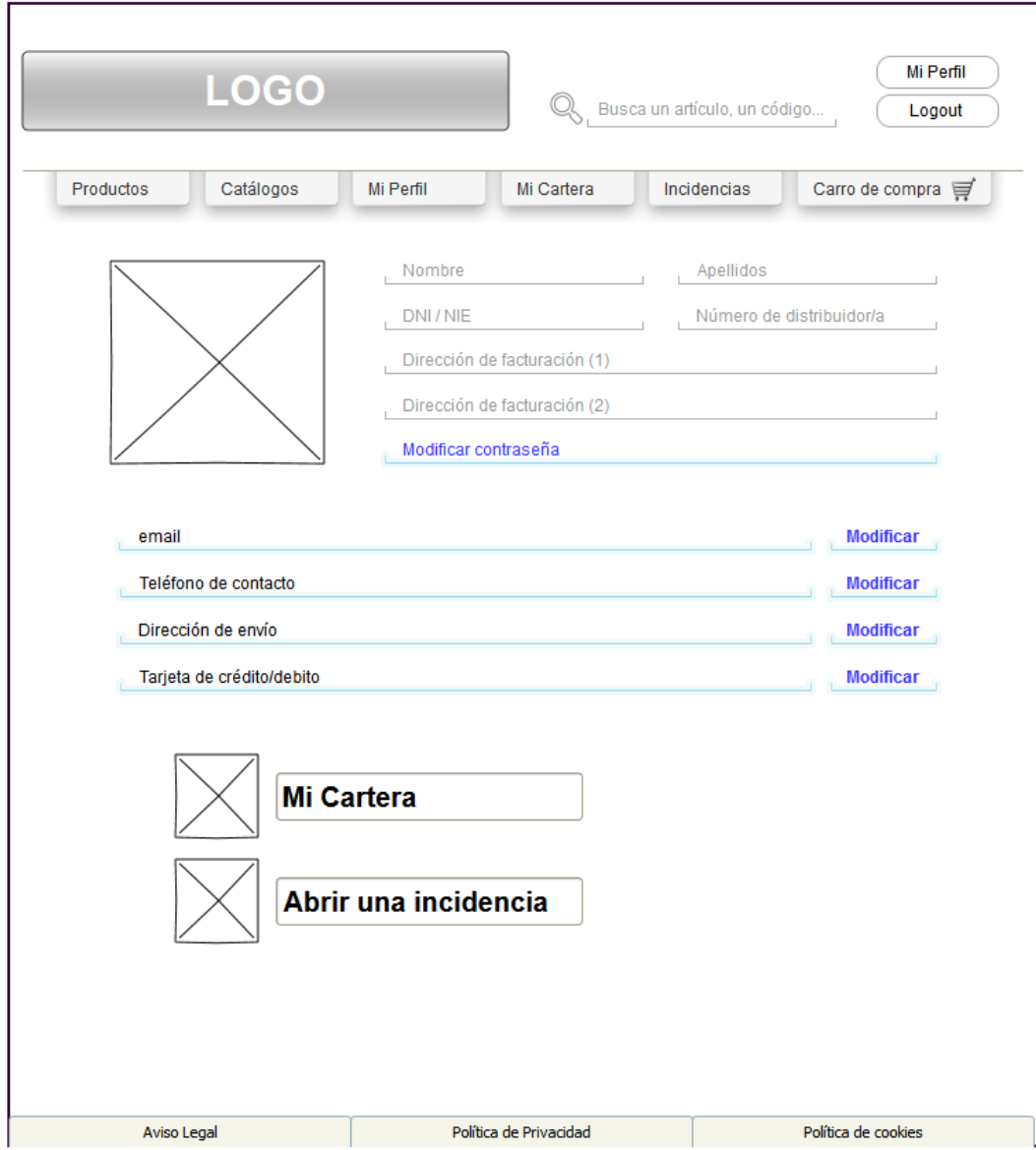

**Anexo 11 - Mi Cartera**

|                         | <b>LOGO</b>                |                          | Busca un artículo, un código | Mi Perfil<br>Logout |                   |
|-------------------------|----------------------------|--------------------------|------------------------------|---------------------|-------------------|
| Productos               | Catálogos                  | Mi Perfil                | Mi Cartera                   | Incidencias         | Carro de compra 豆 |
| Número de pedido        | Fecha de solicitud         | Estado                   | Importe                      | <b>Detalle</b>      | Factura           |
| 201xABCD 1              | $10-01-201x$               | Finalizado               | 104.50€                      | Ver detalle         | Ver factura       |
| 201xACGD <sub>2</sub>   | $11-02-201x$               | Finalizado               | 190,53€                      | Ver detalle         | Ver factura       |
| 201xABDD 3              | 12-03-201x                 | Finalizado               | 104,50€                      |                     |                   |
| 201xABFD 4              | 13-04-201x                 | Finalizado               | 190,53€                      | Ver detalle         | Ver factura       |
| 201xARCT 5              | 14-05-201x                 | Finalizado               | 104.50€                      | Ver detalle         | Ver factura       |
| 201xAYUD 6<br>201xABCD7 | 15-06-201x<br>$16-07-201x$ | Finalizado<br>Finalizado | 190.53€<br>104,50€           | Ver detalle         | Ver factura       |
| 201xACAM 8              | 17-08-201x                 | Finalizado               | 190,53€                      | Ver detalle         | Ver factura       |
| 201xASPT 9              | 18-09-201x                 | Finalizado               | 104,50 €                     |                     |                   |
| 201xALTC 10             | 19-10-201x                 | Finalizado               | 190.53€                      | Ver detalle         | Ver factura       |
| 201xABDV 11             | 20-11-201x                 | Finalizado               | 104,50€                      | Ver detalle         | Ver factura       |
| 201xADHU 12             | 21-12-201x                 | Finalizado               | 190,53€                      | Ver detalle         | Ver factura       |
| 201yBULY 1              | 22-01-201y                 | Finalizado               | 104,50 €                     | Ver detalle         | Ver factura       |
| 201yBJPK 2              | 23-02-201v                 | Finalizado               | 190.53€                      |                     |                   |
| 201yBZRH3               | 24-03-201y                 | Finalizado               | 104,50 €                     | Ver detalle         | Ver factura       |
| 201yBADH 4              | 25-04-201y                 | Finalizado               | 190,53€                      | Ver detalle         | Ver factura       |
| 201yBFCV 5              | $26 - 05 - 201y$           | Pendiente de pago        | 213,27€                      | Ver detalle         | Ver factura       |
|                         |                            |                          |                              | <b>Ver detalle</b>  | Ver factura       |
|                         |                            |                          |                              | Ver detalle         | Ver factura       |
|                         |                            |                          |                              | Ver detalle         | Ver factura       |
|                         |                            |                          |                              | Ver detalle         | Ver factura       |
|                         |                            |                          |                              |                     |                   |

**Anexo 12 - Detalle de un pedido**

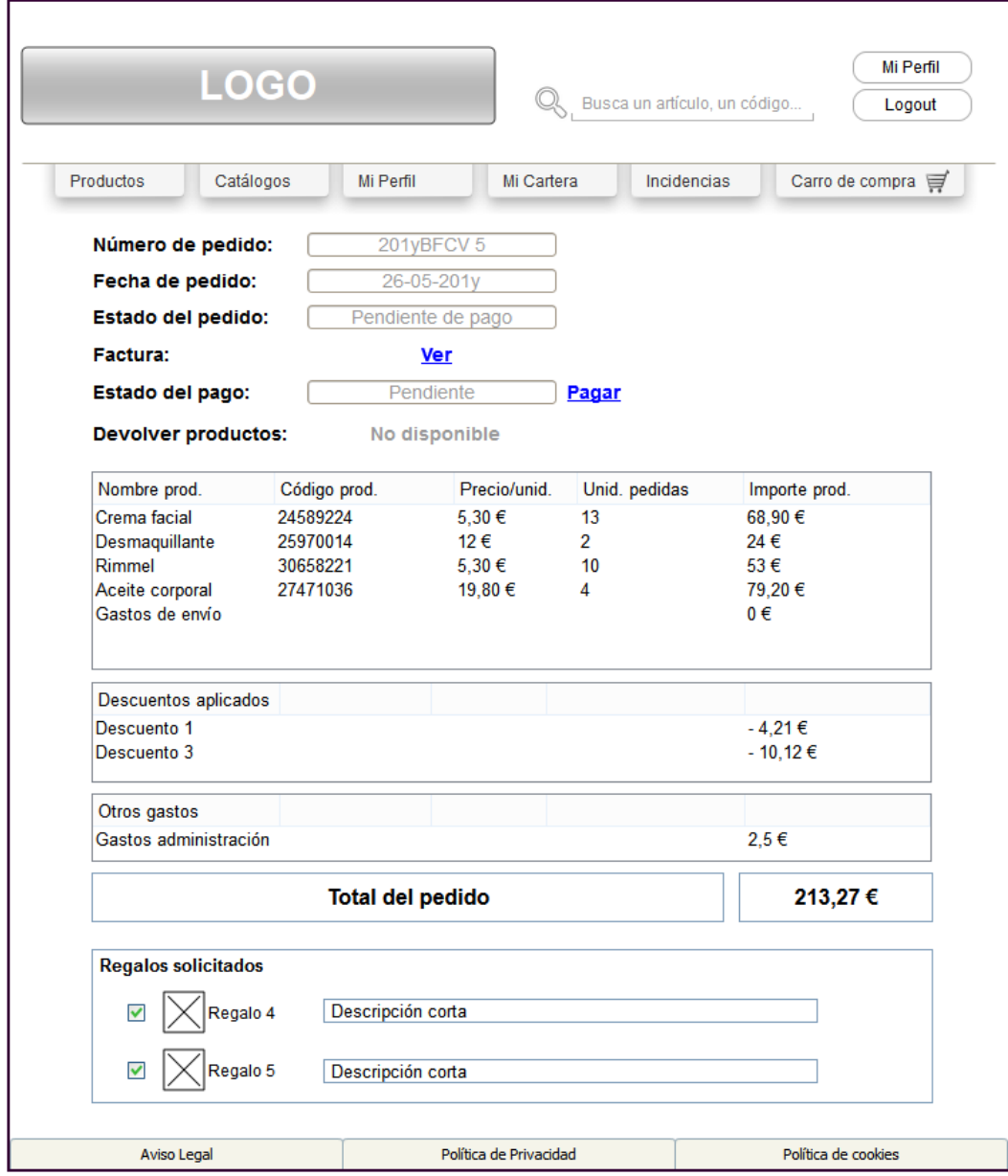

**Anexo 13 - Incidencias**

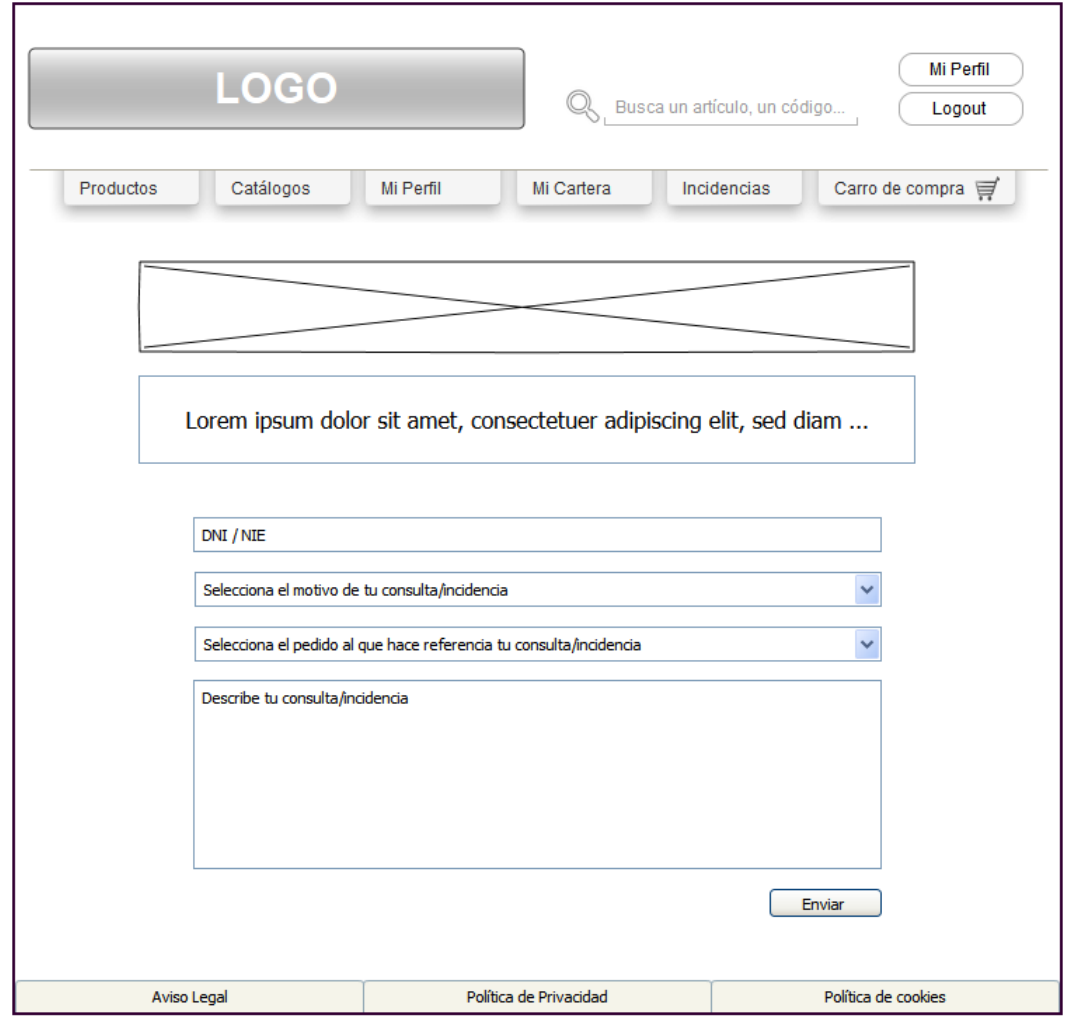
**Anexo 14 - Devolución de un pedido**

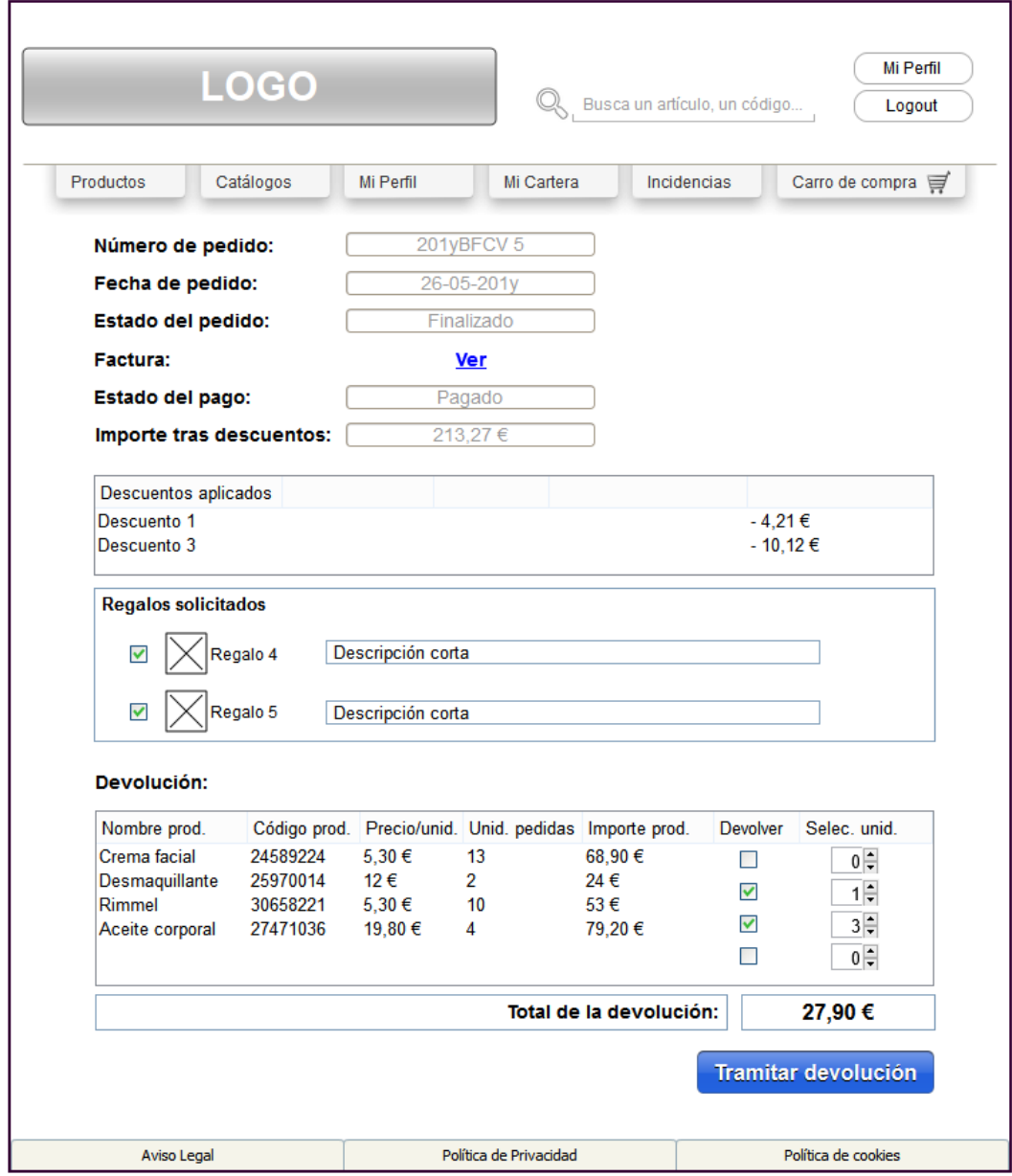

**Anexo 15 - Catálogos**

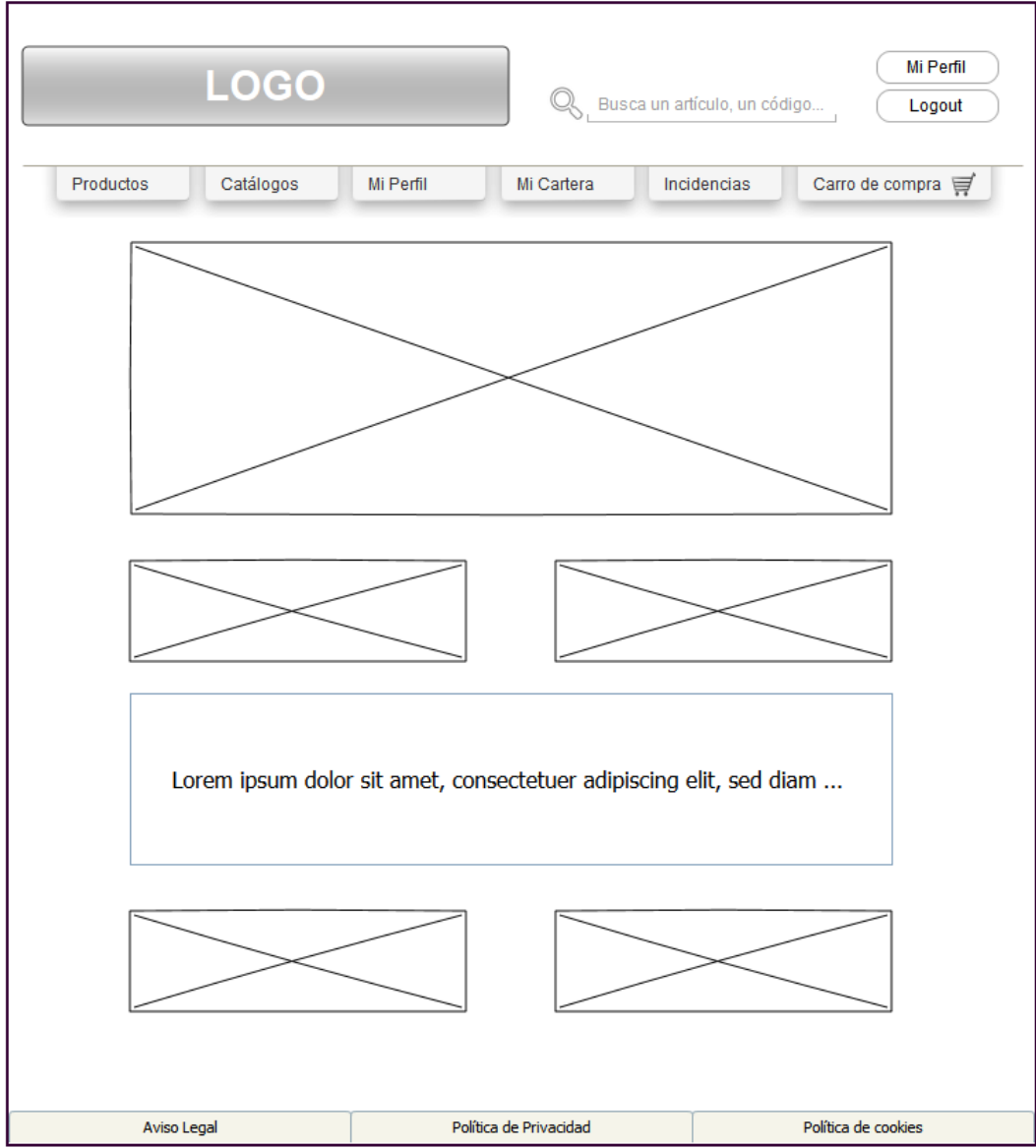

## Anexo 16: Plan de implementación del proyecto

## حفرجينات حفيتين والرحمان كالمستحد والرحمان وكالمتحالي والمستحد والتي والرحمين وكمفعل والمراحي والرحمان والمستحدة - المستقرنة التي التي تساعد المستقدمة التي

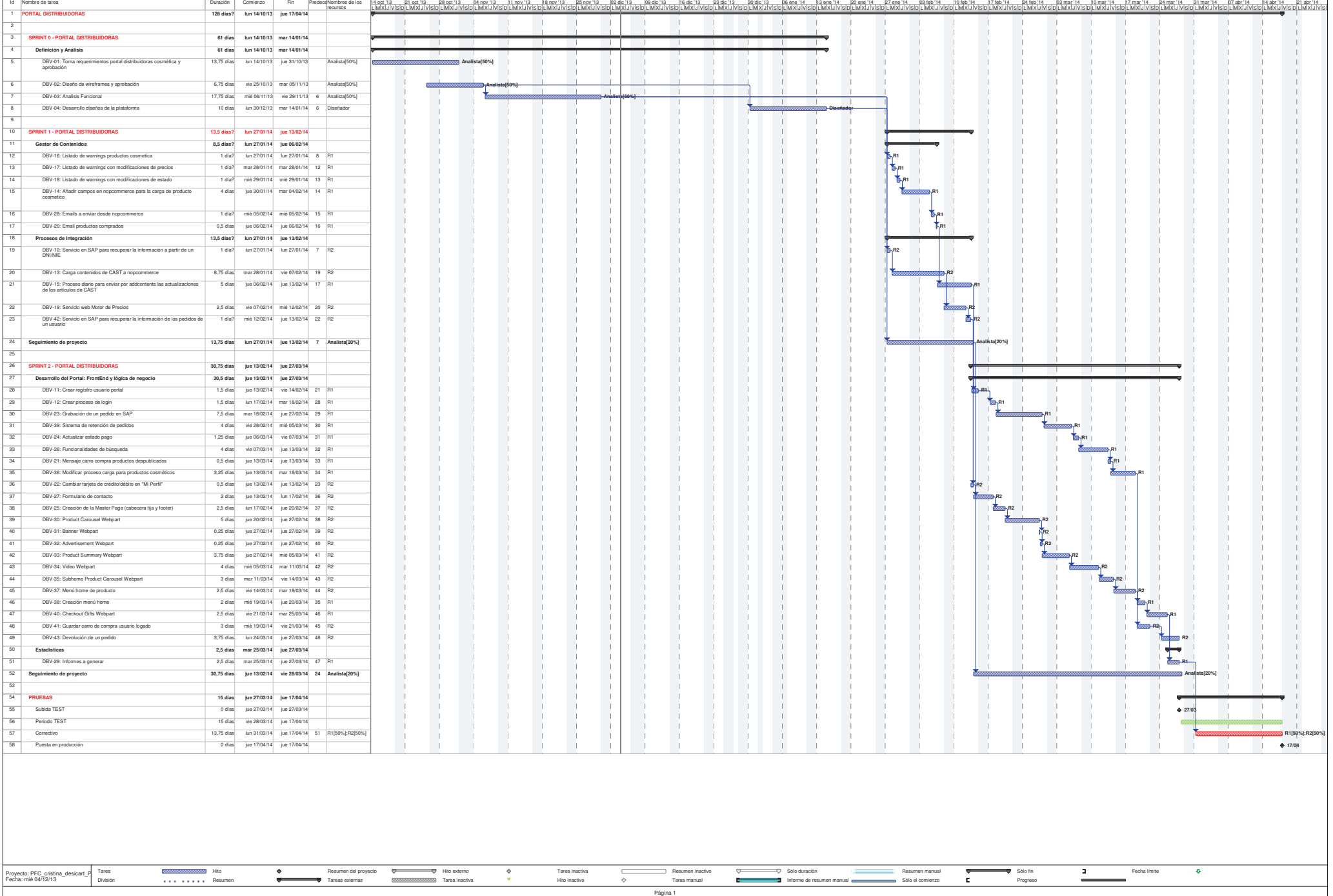